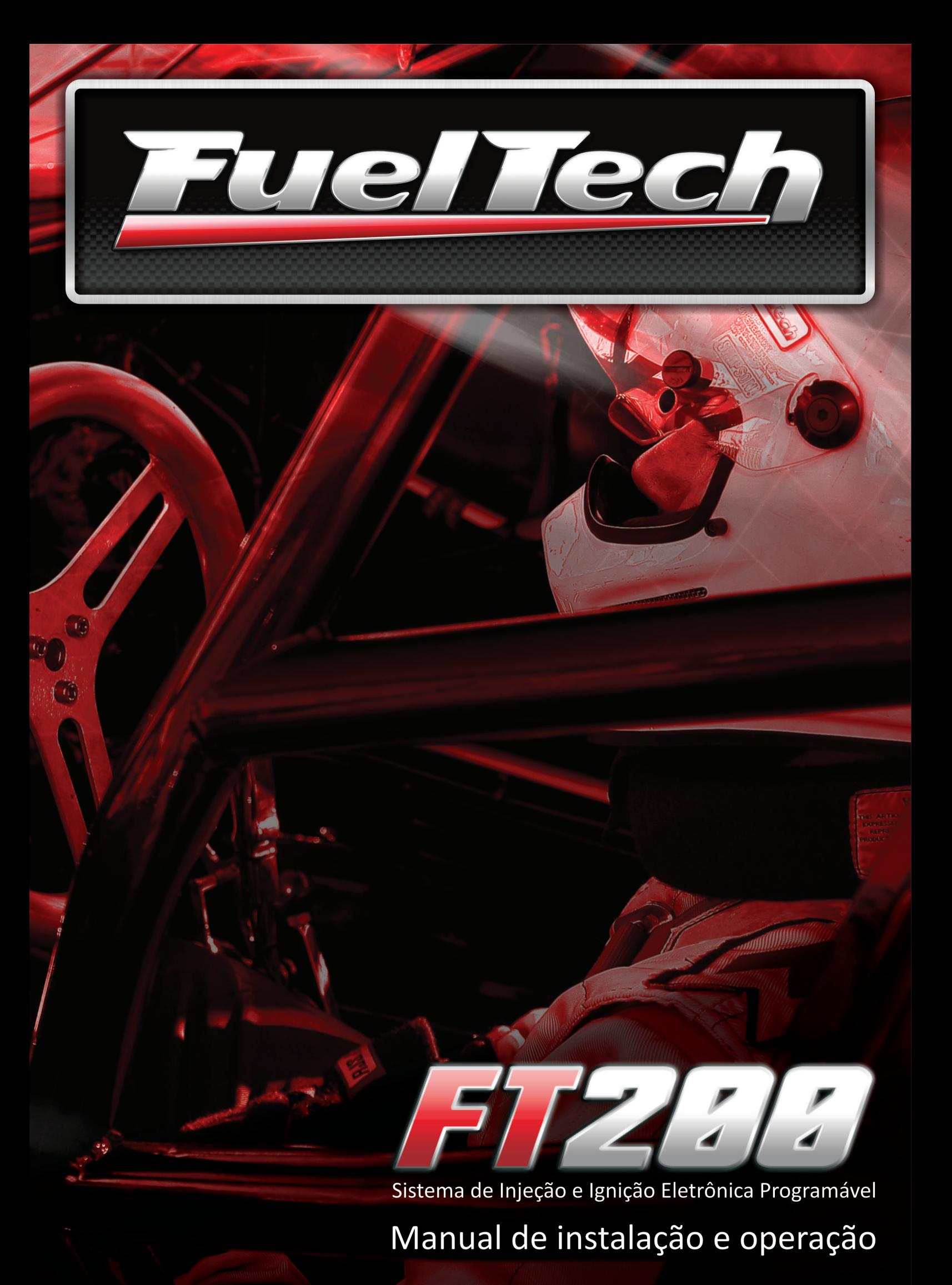

### Sumário

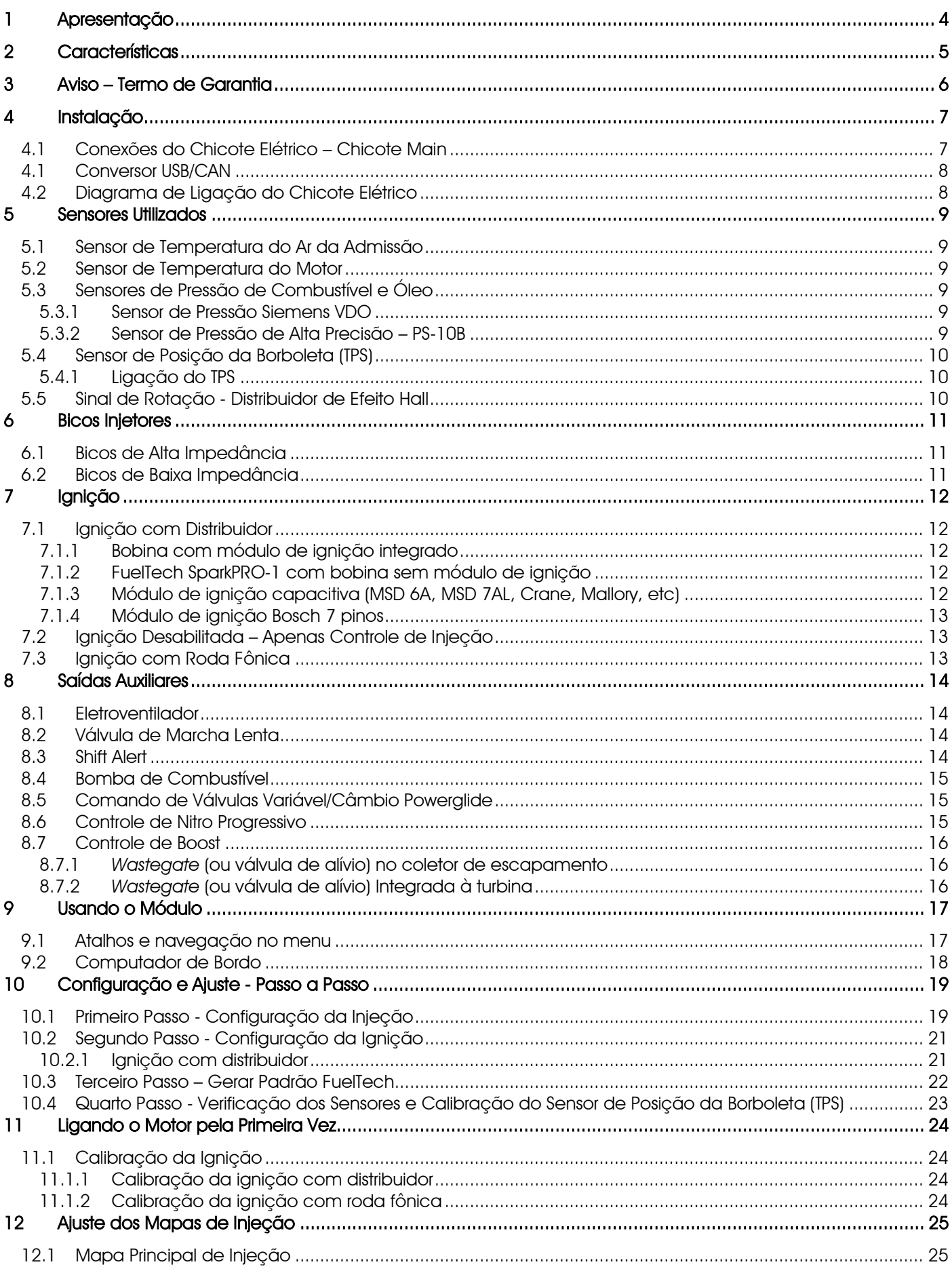

FuelTedh

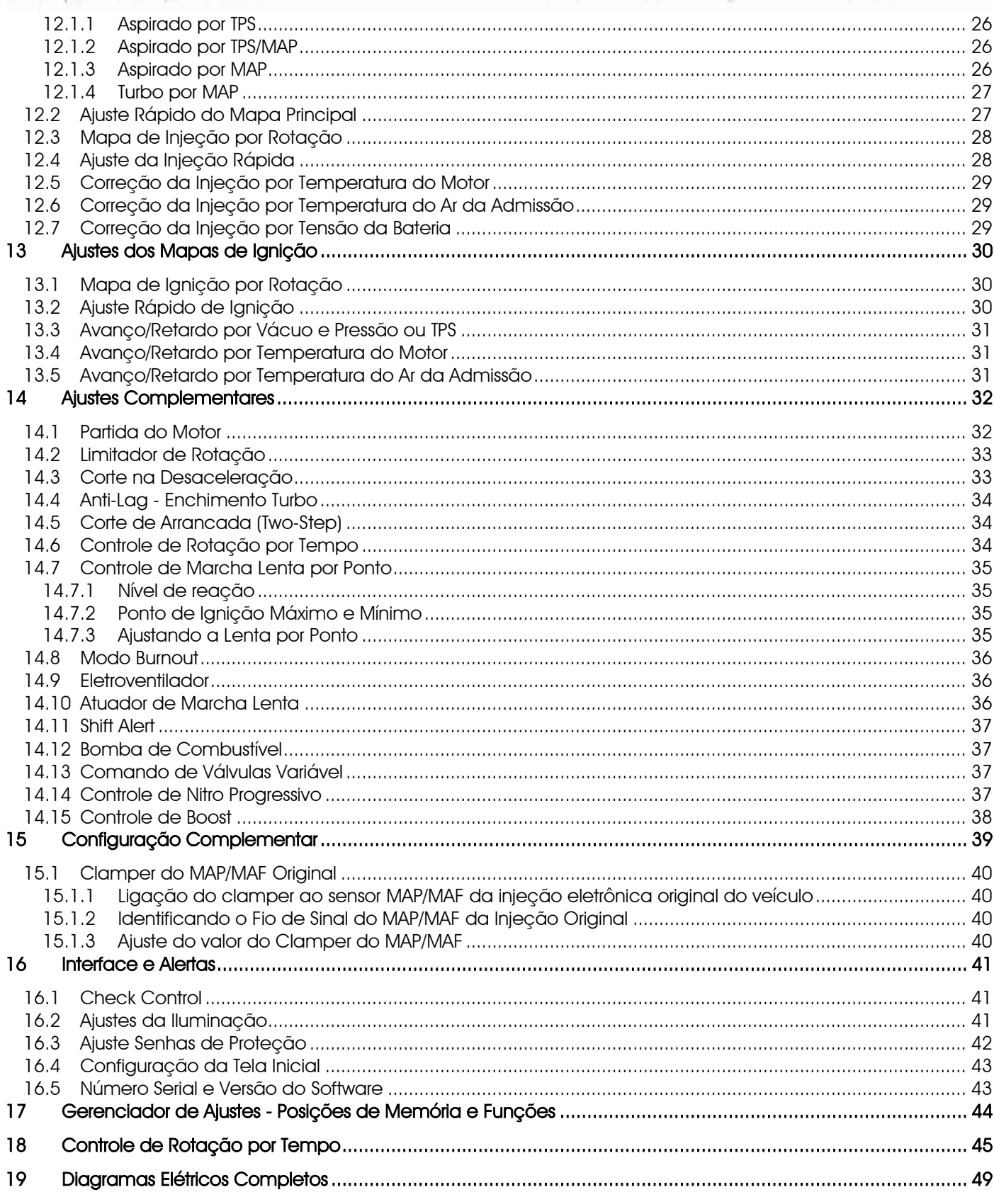

T

77

with the control of the state

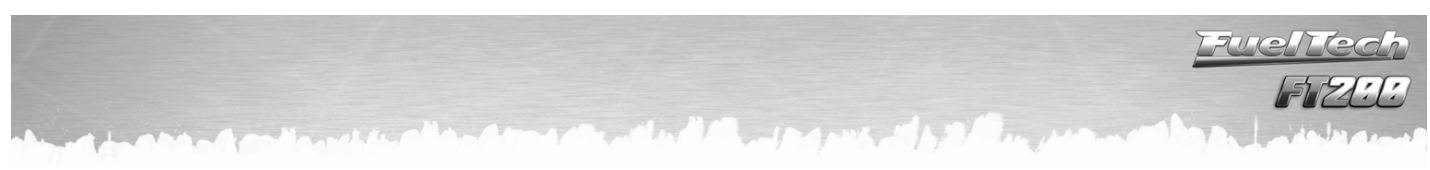

### <span id="page-3-0"></span>1 Apresentação

A FuelTech FT200 é uma injeção eletrônica totalmente programável em tempo real que permite a alteração de todos os mapas de injeção e ignição conforme a necessidade do motor. A programação pode ser feita diretamente no módulo, através de seus botões sem necessidade de computador ou notebook. Pode ser aplicada em qualquer tipo de motor de ciclo Otto, 2T, 4T, motocicletas, veículos aquáticos com motores automotivos, estacionários, entre outros.

Este módulo possui alertas configuráveis para excesso de rotação, pressão de óleo/combustível, temperatura do ar e do motor, entre outros, sendo que estes alertas podem ser programados para cortar o motor, trazendo mais segurança ao usuário. A injeção conta também com 5 mapas totalmente independentes, que permitem 5 configurações diferentes de motores e/ou carros. Além disto, para instalações em conjunto com a injeção original, a FT200 possui um clamper para sensor MAP ou MAF integrado.

O controle da ignição pode ser feito através de distribuidor de efeito hall sem necessidade de módulos adicionais, apenas os de potência de ignição e acionamento de bicos de baixa impedância. Visando facilitar a montagem de motores de 5 e 6 cilindros, este módulo pode acionar diretamente até 6 bicos de alta impedância. Para controle de roda fônica, é necessário usar módulos adicionais (FirePRO ou Fire4S).

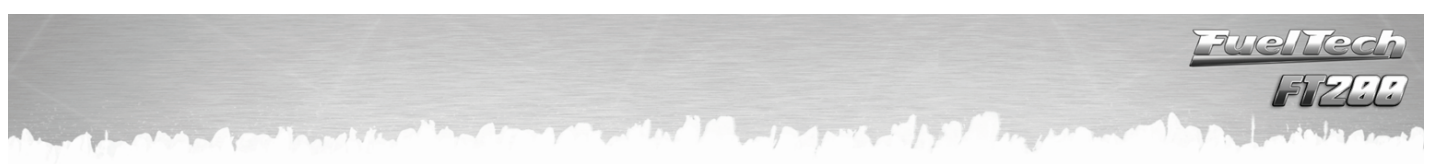

### <span id="page-4-0"></span>2 Características

### Especificações e Entradas

Máxima rotação: 16000rpm

Sensor MAP interno de 7bar (100psi) absolutos, sendo 1bar relativo ao vácuo e 6bar de pressão positiva Motores de 1, 2, 3, 4, 5, 6, 8 e 10 cilindros

Sensor de posição da borboleta (TPS) calibrável para qualquer sensor linear

Sensor de temperatura do motor e do ar da admissão

Sensor de pressão de óleo e combustível

4 saídas auxiliares configuráveis

Controle de Ignição por distribuidor de efeito hall

Comando de até 12 bicos injetores em dois conjuntos independentes. Pode controlar mais injetores com o uso de módulo Peak and Hold.

### Funções

Opções de mapa principal: Aspirado por TPS, Aspirado por TPS/MAP, Aspirado por MAP, Turbo por MAP Opção de ajuste de marcha lenta por MAP ou por TPS Programável em tempo real Mapa de injeção e ignição por rotação Função ajuste rápido do mapa principal de injeção Ajuste da Injeção rápida por MAP ou por TPS Correção do ponto de ignição por vácuo e pressão de turbo ou posição da borboleta (TPS) Correção da injeção e da ignição por temperatura do motor e do ar (11 pontos na tabela) Correção da injeção por tensão da bateria (com intervalo de 1.0V) Limitador de rotação por corte de combustível, corte de ignição ou de ignição e combustível. Corte de combustível na desaceleração (Cut-Off) Corte de arrancada com atraso de ponto e enriquecimento (Two-Step) Modo burnout Controle eletrônico do eletroventilador por temperatura Controle da válvula de marcha lenta por temperatura do motor, rotação mínima e pós partida Injeção de partida do motor ajustável por temperatura do motor (3 parâmetros) Controle temporizado da bomba elétrica de combustível Acionamento de comando de válvulas variável (VTEC) Controle de nitro progressivo com enriquecimento de mistura e retardo de ponto Controle de pressão de turbo por rotação com enriquecimento de mistura Sensores de pressão de combustível e óleo Senha de proteção do usuário e do preparador Ajuste do tempo morto dos injetores (deadtime) para cálculo real da abertura dos injetores Shift alert visual, sonoro e saída para acionamento de shift light externo Check control com aviso e corte do motor por pressão excedida, rotação excedida, temperatura do motor, injetores saturados, pressão de óleo, pressão de combustível e pressão diferencial de combustível Ajuste da intensidade da iluminação do display de cristal líquido Clamper de tensão para o sensor MAP da injeção original 5 memórias para gravar diferentes ajustes dos conjuntos de mapas Computador de Bordo Tempo de injeção dos bicos injetores atual e máximo atingido (em milisegundos, ms) de cada conjunto Ponto de ignição (em ° APMS), tempo de injeção (em ms), rotação (em rpm) e TPS (em %) Ponto de ignição, mínimo e máximo atingido (em ° APMS) Pressão do MAP atual e máxima atingida (em bar) Posição da borboleta de injeção (TPS) atual e máxima (em %) Rotação atual e máxima atingida (em rpm) Temperatura do ar da admissão atual, mínima e máxima atingida (em ºC) Temperatura do motor atual e máxima atingida (em ºC) Pressão de óleo atual, mínima e máxima (em bar) Pressão de combustível atual, mínima e máxima (em bar)

Percentual de boost utilizado, ponto de ignição e pressão de turbo

Percentual de nitro utilizado, ponto de ignição e percentual de enriquecimento

Tensão da bateria (em Volts)

### Dimensões: 140mm x 80mm x 30mm

### <span id="page-5-0"></span>3 Aviso – Termo de Garantia

### A utilização deste equipamento implica na total concordância com os termos descritos neste manual e exime o fabricante de qualquer responsabilidade sobre a utilização incorreta do produto.

Leia todo o Manual do produto antes de começar a instalação.

Este produto deve ser instalado e regulado apenas por oficinas especializadas ou pessoas capacitadas e que tenham experiência com regulagem e preparação de motores.

Antes de começar qualquer instalação elétrica desconecte a bateria.

A desobediência a qualquer um dos avisos e precauções descritos neste manual pode causar danos ao motor e perda da garantia deste produto. Acerto incorreto do produto pode causar danos ao motor.

Este equipamento não possui certificação para utilização em aeronaves ou assemelhados, portanto não é previsto para este fim.

Em alguns países que realizam inspeção veicular anual não é permitida qualquer modificação no sistema de injeção original. Informe-se antes da instalação.

Avisos Importantes para a correta instalação:

- Sempre corte as sobras de fio NUNCA enrole o pedaço sobrando, pois isso se torna uma antena captadora de interferências e pode gerar o mau funcionamento do equipamento.
- O fio preto do chicote PRECISA ser ligado diretamente ao negativo da bateria, assim como todos os terras de sensores.
- O fio preto/branco PRECISA ser ligado diretamente ao bloco ou cabeçote do motor. Isso evita muitos problemas com interferência.

### AVISO

Sempre salve os mapas de injeção e ignição, configuração de injeção e ignição e todos os outros ajustes através do software de PC, pois quando for preciso fazer alguma atualização a injeção voltará zerada.

### Garantia Limitada

A garantia deste produto é de 3 anos a partir da data da compra e cobre apenas defeitos de fabricação. Defeitos e danos causados pela incorreta utilização do produto não são cobertos por garantia. Este módulo possui um número serial que está vinculado à nota fiscal e à garantia, em caso de troca do produto, entre em contato com a FuelTech.

### A violação do Lacre implica na perda da Garantia do Produto e também do direito a atualizações disponibilizadas.

Manual versão 1.6 – maio/2012

### <span id="page-6-0"></span>4 Instalação

A instalação deve ser realizada com o chicote elétrico desconectado do módulo e com a bateria desligada do veículo. É muito importante que o chicote seja do menor tamanho possível e sempre que algum fio estiver sobrando deve-se cortar o pedaço excedente. Nunca enrole as sobras de qualquer fio do chicote. Este cuidado evita problemas de interferência, comuns em qualquer equipamento eletrônico.

Escolha um lugar apropriado para a fixação do módulo na parte interna do veículo, evitando passar os fios do chicote perto de chicotes de ignição, cabos de vela, bobinas e outras fontes de ruído elétrico. Procure não colocar o módulo de injeção no cofre do motor ou em lugares onde fique exposto a líquidos e calor. Não instale sob nenhuma hipótese o módulo de injeção próximo ao módulo de ignição, sob o risco de interferência.

O fio preto do chicote é o terra de sinal, ligado ao negativo da bateria. O fio preto e branco é um terra de potência, ligado ao chassi do veículo.

O chicote elétrico deve ser protegido de contato com partes afiadas da lataria que possam vir a danificar algum fio e causar curto-circuito. Preste atenção especial na passagem por furos, sempre colocando borrachas ou outras proteções. No cofre do motor, passe os fios por locais onde não recebam calor excessivo e não obstruam nenhuma peça móvel do motor. Procure sempre utilizar capas plásticas nos chicotes.

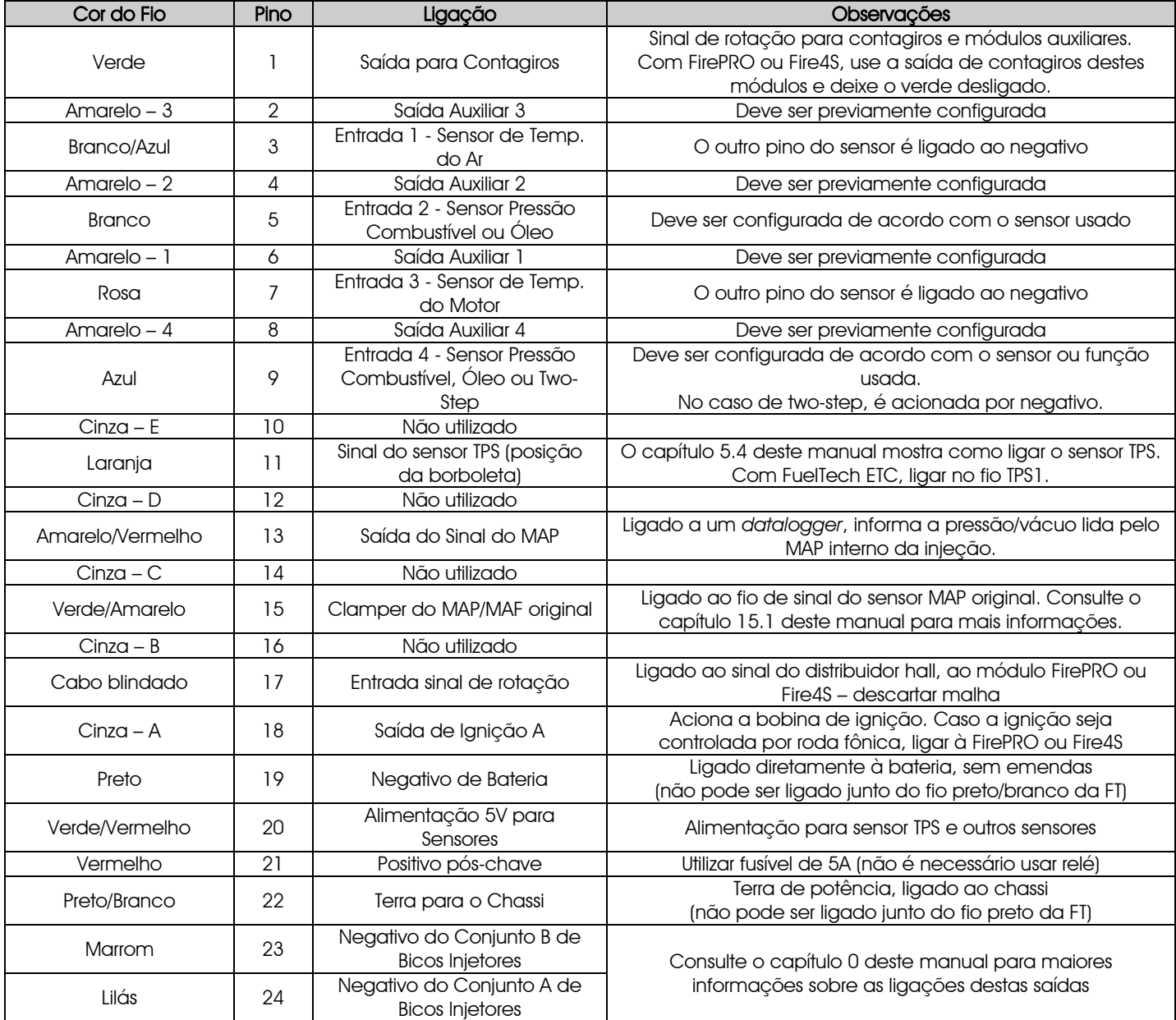

### <span id="page-6-1"></span>4.1 Conexões do Chicote Elétrico – Chicote Main

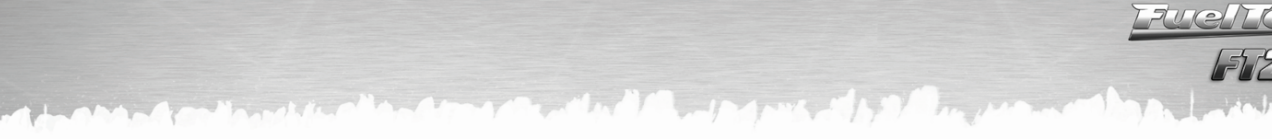

### Outras ligações necessárias não inclusas no chicote fornecido:

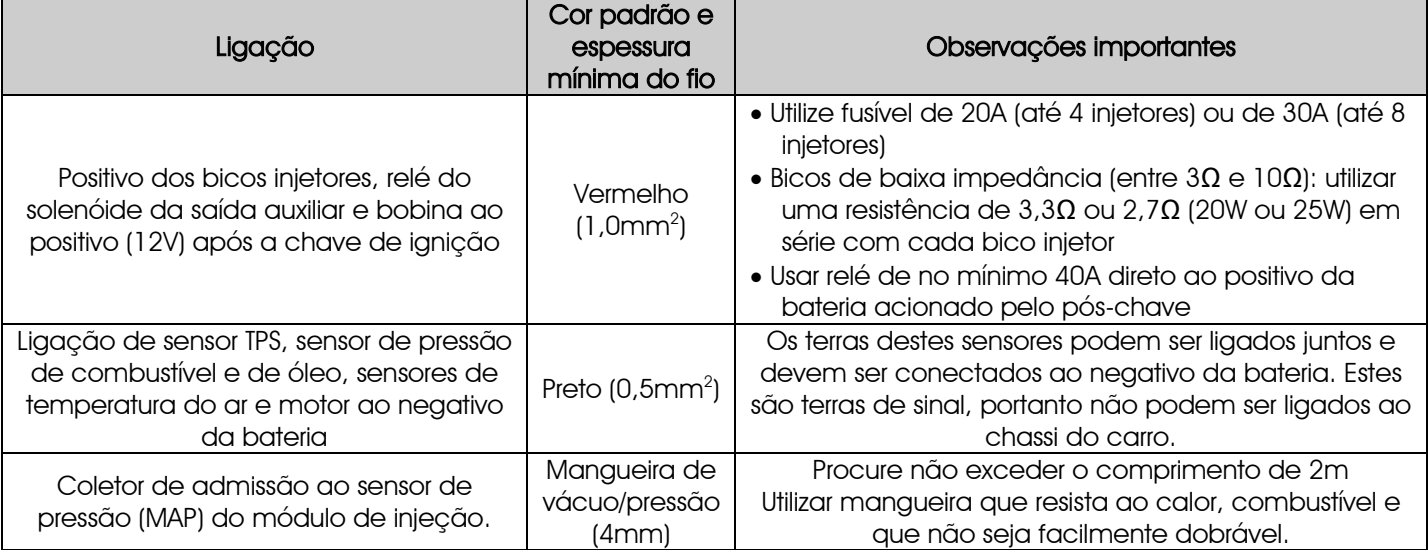

### <span id="page-7-0"></span>4.1 Conversor USB/CAN

Na parte traseira do módulo de injeção há um conector de 4 vias com a nomenclatura CAN ao lado. Esta conexão será utilizada com o Conversor USB/CAN para atualizações via internet.

### <span id="page-7-1"></span>4.2 Diagrama de Ligação do Chicote Elétrico

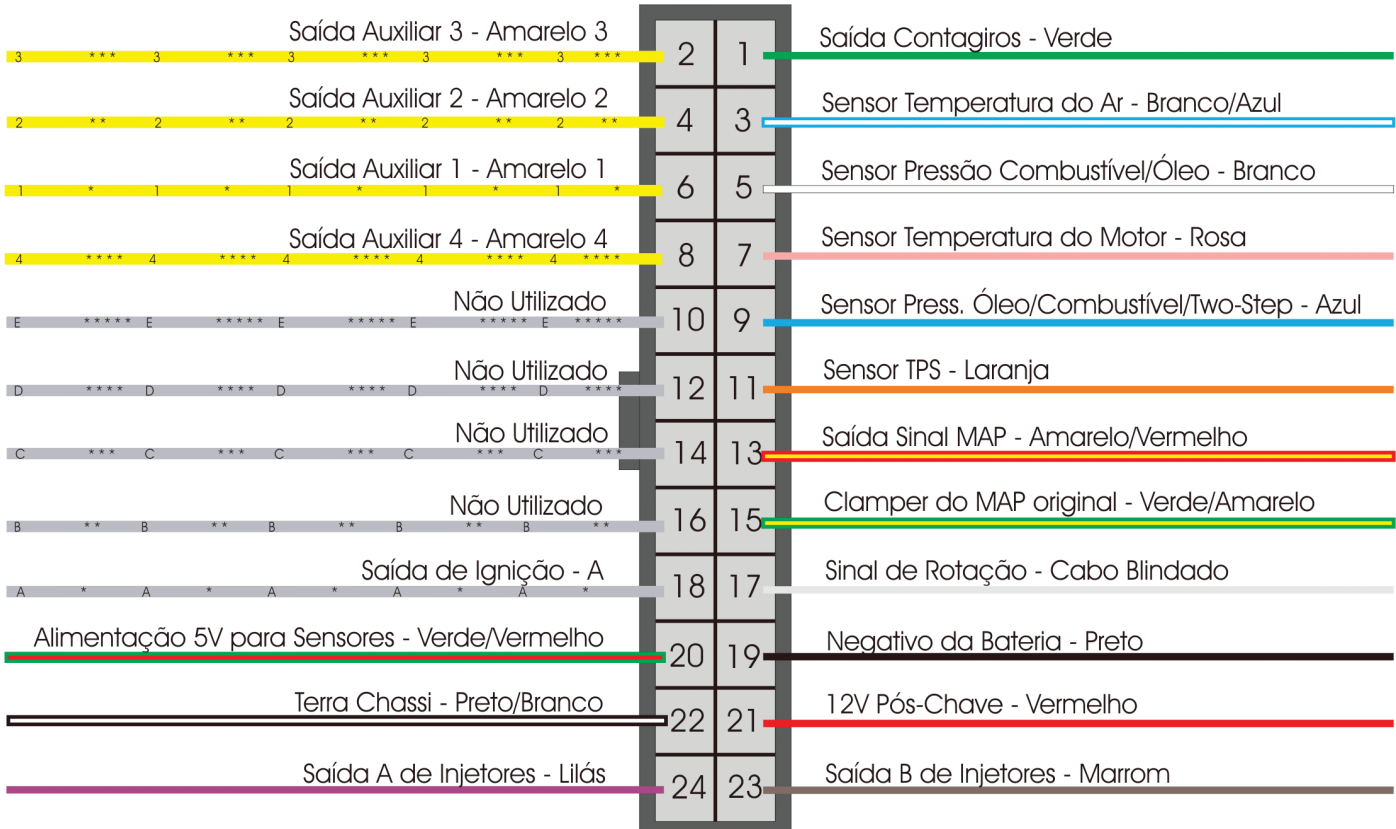

Vista Traseira do Conector do Chicote

# <span id="page-8-0"></span>5 Sensores Utilizados

### 5.1 Sensor de Temperatura do Ar da Admissão

<span id="page-8-1"></span>Este sensor é de uso opcional e é detectado automaticamente pela injeção ao ser instalado. Com ele é possível monitorar a temperatura do ar da admissão em tempo real pelo computador de bordo, verificar temperaturas máximas atingidas e permitir a correção automática da mistura em função da temperatura do ar.

Consegue-se fazer a compensação automática de variações climáticas: desde alterações de temperatura ambiente do dia para a noite até alterações entre estações do ano diferentes. Requerem uma correção fina na mistura para manter o desempenho e economia desejados.

O sensor que deve ser utilizado é do padrão Delphi / NTK (3,3kΩ a 20ºC), similar ao da linha Fiat, que tem carcaça de metal e pode ser fixado em uma porca soldada no coletor de admissão ou na pressurização.

### <span id="page-8-2"></span>5.2 Sensor de Temperatura do Motor

Este sensor é fundamental para o correto funcionamento do motor em todas as faixas de temperatura, em especial no trabalho a frio logo após a partida. Deve ser utilizado o mesmo padrão, Delphi / NTK (3,3kΩ a 20ºC).

Em carros com refrigeração à água deve ser colocado próximo ao cabeçote do motor, de preferência em algum lugar original de um motor injetado originalmente. Em carros refrigerados a Ar, este sensor pode ser colocado no óleo do motor, pois este representa a temperatura de funcionamento do mesmo.

#### <span id="page-8-3"></span>5.3 Sensores de Pressão de Combustível e Óleo

Este sensor é de uso opcional e é detectado automaticamente pela injeção ao ser instalado. Com ele é possível monitorar a pressão de combustível e/ou óleo em tempo real pelo computador de bordo. Através do Check Control é possível programar os avisos de pressão alta e baixa e de pressão diferencial.

São duas opções de sensores: o sensor econômico e o de alta precisão. Ao instalar um destes sensores, deve-se configurar, no menu "Configuração Complementar", a entrada em que o sensor será ligado e o tipo de sensor de pressão utilizado.

#### 5.3.1 Sensor de Pressão Siemens VDO

<span id="page-8-4"></span>Esta é uma opção mais econômica para a medição de pressão, porém, apresenta um percentual de erro maior que o PS-10B. Este sensor é utilizado originalmente na linha de caminhões Volvo NL ano 1993 em diante. Sua escala de pressão vai de 0 a 6 bar. A 0bar ele apresenta 10Ω e a 6bar retorna 134Ω de resistência, aproximadamente. Possui rosca de 1/8" e 27NPTF. Um de seus pinos é ligado ao negativo da bateria e o outro ao sinal da injeção, não importando a ordem de ligação.

5.3.2 Sensor de Pressão de Alta Precisão – PS-10B

<span id="page-8-5"></span>O sensor de pressão de alta precisão PS-10B FuelTech pode fazer a leitura de pressões em geral (combustível, óleo, etc). Ele pode ser adquirido através do site [www.fueltech.com.br,](http://www.fueltech.com.br/) ou através dos distribuidores de produtos FuelTech. Consulte a lista de distribuidores no site.

Características do sensor PS-10B: Sinal de Saída: 1 a 5V Ligação Elétrica:

Pino 1: Negativo da Bateria Pino 2: Sinal de Saída 1 a 5V Pino 3: 12V pós-chave Conexão: 1/8" NPT Faixa de Pressão: 0 a 10bar Tensão de Alimentação: 8 a 30V

Corpo em aço inox e IP67

Exatidão (incluindo não-linearidade, histerese e repetibilidade): +-0,5% em fundo de escala Conector Elétrico: AMP Superseal 3 vias (FuelTech código 1014)

Fiat Nº 026.906.161.12, MTE-4053 ou IG802

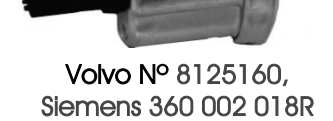

Conexões Elétricas – Vista Sensor

 $03$  $\mathbf{0}$ 

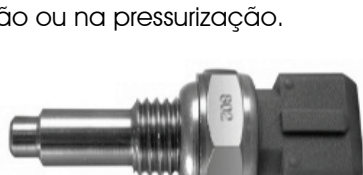

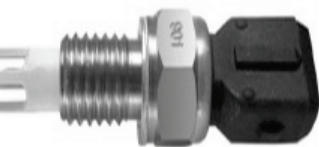

Fiat Nº 75.479.76, MTE-5053 ou IG901

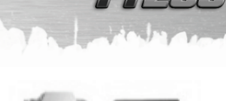

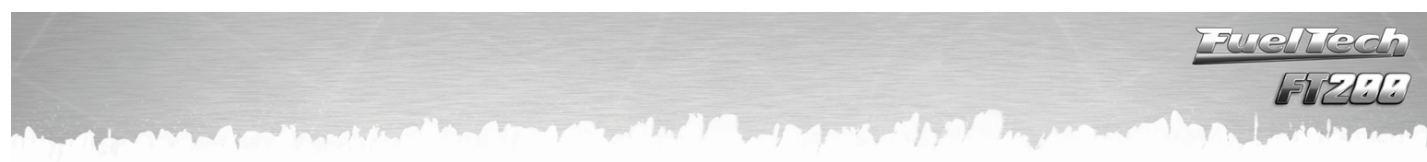

### 5.4 Sensor de Posição da Borboleta (TPS)

<span id="page-9-0"></span>O sensor de posição da borboleta (TPS, Throttle Position Sensor) é um potenciômetro colocado junto ao eixo da borboleta a fim de informar a posição angular da mesma. Ele é o principal sensor da injeção quando utilizada em um motor aspirado sem vácuo estável.

Em casos especiais, pode-se funcionar o motor sem o uso deste sensor, porém todas as funções supracitadas serão realizadas em função do MAP (com prejuízos no detalhamento da regulagem).

Todos os corpos de injeção vêm com um TPS, e é recomendada a utilização do TPS original do mesmo, pois este tem a sua fixação e curso adequados ao equipamento utilizado. De qualquer forma, os produtos FuelTech são compatíveis com qualquer sensor TPS, pois possuem funções de calibração. O sensor TPS do VW Gol tem a seguinte ligação: pino 1: negativo; pino 2: alimentação 5V; pino 3: sinal do TPS.

### 5.4.1 Ligação do TPS

<span id="page-9-1"></span>Com um multímetro na escala de 20k ohms, desconecte o chicote da injeção e deixe a ignição desligada. Faça a medição entre os fios Verde/Vermelho e Preto do conector da FT. A resistência não deve variar ao acelerar. Caso varie, inverta os fios de modo que a resistência do TPS varie apenas entre os fios Laranja e Verde/Vermelho e Laranja e Preto. A tensão do sinal do TPS deve subir de acordo com a abertura da borboleta. Caso a injeção mostre a mensagem "Invertido", basta inverter os fios Verde/Vermelho e Preto no TPS e recalibrar.

### <span id="page-9-2"></span>5.5 Sinal de Rotação - Distribuidor de Efeito Hall

Para captar sinal de rotação através de um distribuidor, o mesmo deve utilizar um sensor de efeito hall (3 fios) e apresentar o mesmo número de janelas do que de cilindros.

Nos motores VW AP pode-se utilizar o distribuidor do Gol Mi (com uma janela maior) ou os distribuidores com janelas iguais do Gol GTi (88- 94), Golf antigo (94-98), e outros carros com injeção LE-Jetronic.

Motores GM Família I (Corsa) e Família II (Vectra 8V e Calibra 16V) podem utilizar o distribuidor dos veículos equipados com a injeção eletrônica Le-Jetronic (Monza, Kadett GSi, Vectra até 1996).

Em distribuidores que não possuem sensor Hall, é possível fazer uma adaptação, bastando confeccionar o copo com as janelas. O copo deve ter uma janela para cada cilindro do motor, todas com o mesmo tamanho, dispostas uniformemente.

Para descobrir o tamanho que cada janela deve ter, use o cálculo abaixo:

 $P=D \times π$ , onde P=perímetro do copo (será calculado), D=diâmetro do copo e  $π$ =leia-se *pi*, valor 3,1415. P=45 x 3,1415

 $P = 141,3mm$ 

O diâmetro dos distribuidores de VW 4 cilindros normalmente é 45mm (este valor deve ser medido em seu distribuidor). Em seguida, faz-se uma regra de três bastante simples para chegar à graduação das janelas:  $7000$ 

$$
T - 720^{\circ}
$$
  
TJA – 60°

P=Perímetro, calculado anteriormente

TJA=Tamanho da Janela Aberta (se houver diferença entre as janelas, use o tamanho da maior)

720º, pois o virabrequim dá duas voltas (2x360º) para cada volta do distribuidor

60º é a graduação da janela do distribuidor que deve ser inserida no menu da injeção.

Com estes valores o cálculo fica:

141,3 – 720

<span id="page-9-3"></span>TJA – 60 720 x TJA=  $8478 = 7$ JA= $8478/720 = 7$ JA=11,77cm

O tamanho das janelas abertas calculado é 11,77mm, pode-se arredondar para 11,7.

No menu "Configuração da Ignição" o valor a ser inserido é dado em graus. Para este distribuidor, calculamos com 60º.

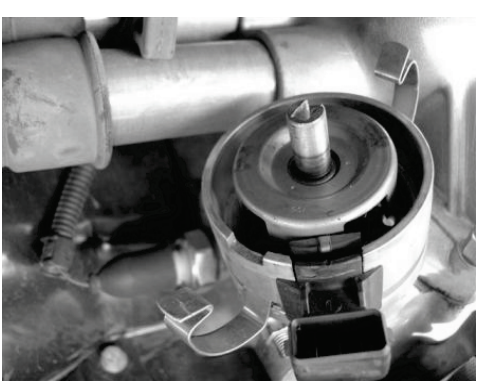

Distribuidor de efeito hall do VW Gol

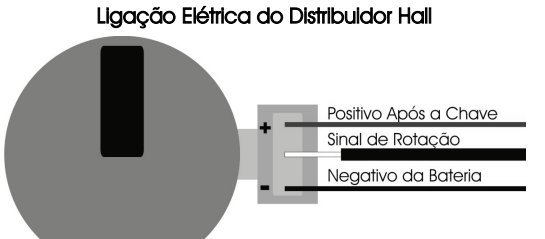

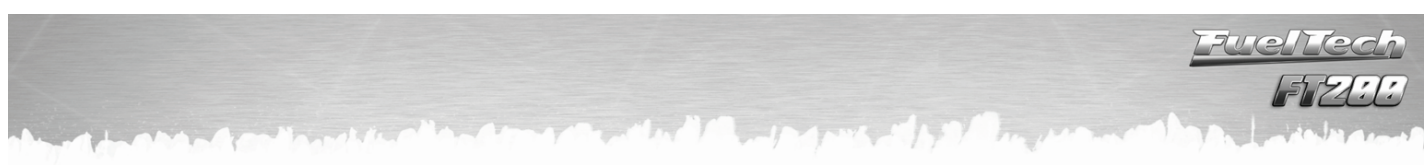

### <span id="page-10-0"></span>6 Bicos Injetores

Cada saída da injeção pode acionar até 6 injetores de alta impedância (resistência maior do que 10 ohms) ou até 2 bicos de baixa impedância (resistência menor que 10 ohms) com resistores de potência, sem necessidade de módulos auxiliares.

### <span id="page-10-1"></span>6.1 Bicos de Alta Impedância

O diagrama abaixo mostra a ligação de 6 bicos de alta impedância diretamente em uma das saídas da injeção. Desta forma, pode-se controlar até 12 bicos injetores sem módulos auxiliares (6 em cada saída). Também é possível ligar um menor número de injetores por saída.

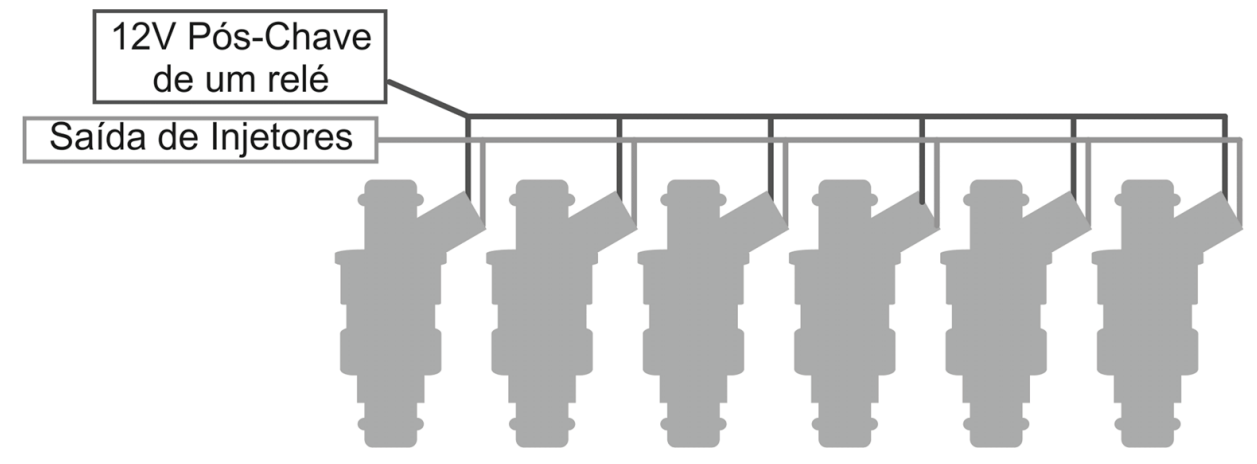

### 6.2 Bicos de Baixa Impedância

<span id="page-10-2"></span>Abaixo está um diagrama que mostra a ligação de dois bicos de baixa impedância em uma das saídas da injeção usando resistores de potência. Desta forma é possível controlar até 4 bicos de baixa impedância sem necessidade de módulo auxiliar. Caso precise acionar mais bicos de baixa impedância, será necessário usar o módulo Peak and Hold FuelTech. Consulte seu manual de instruções em nosso site.

A ligação de mais de dois bicos de baixa impedância em cada saída de injetores da FT (mesmo que com resistor) pode causar sua queima.

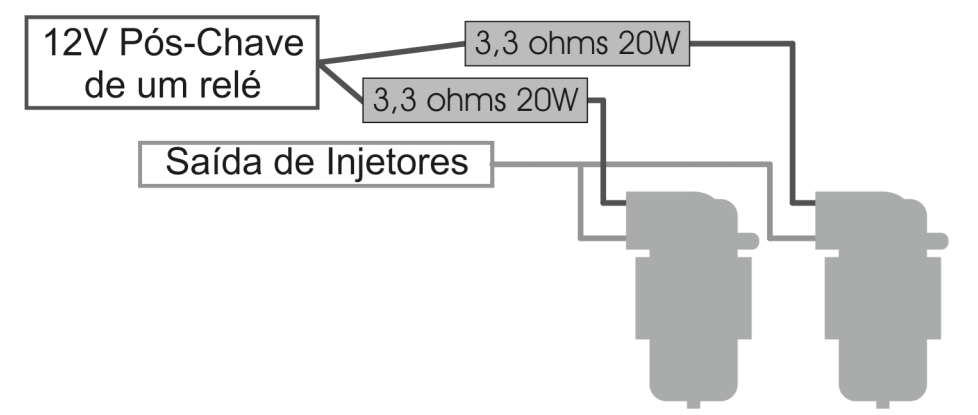

A ligação de bicos de baixa impedância com resistores é recomendada apenas quando estes vão ser a bancada suplementar de injeção. Caso esta ligação seja usada nos bicos que controlarão o motor desde a fase de marcha-lenta, pode ocorrer um funcionamento irregular ou dificuldades no acerto da marcha-lenta e baixa carga. Neste caso, é extremamente recomendado o uso do Peak and Hold FuelTech, em vista do controle de corrente que este faz, tornando o acionamento dos bicos muito mais preciso e o acerto da fase de baixa carga do motor mais fácil.

As injeções FuelTech são compatíveis com qualquer módulo Peak and Hold do mercado.

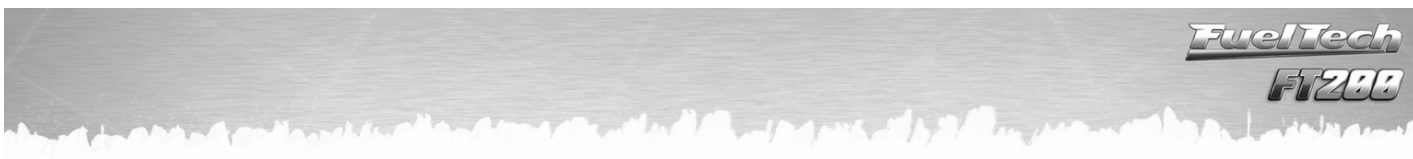

### <span id="page-11-0"></span>7 Ignição

A FuelTech FT200 possui uma saída de ignição que é usada para acionar a bobina de ignição. A ignição pode ser controlada através de um distribuidor hall ou de roda fônica (necessita de módulo FirePRO ou Fire4S).

### <span id="page-11-1"></span>7.1 Ignição com Distribuidor

Ao usar a injeção em conjunto com um distribuidor hall, a única saída de ignição utilizada é a letra A. Este fio deve acionar uma bobina já com módulo de ignição integrado ou um módulo de potência de ignição.

7.1.1 Bobina com módulo de ignição integrado

<span id="page-11-2"></span>São bobinas com no mínimo 3 fios de entrada e apenas uma saída para cabo de vela, como a do VW Gol Mi, de 3 fios. Recomenda-se usar tempo de carga (Dwell) em torno de 3,60ms a fim de proteger estas bobinas de qualquer sobrecarga. Com bobinas deste tipo, o parâmetro "Saída de Ignição" deve ser configurado como "SparkPRO / 3 fios". Caso seja selecionada a saída erroneamente, a bobina será danificada em poucos segundos.

A ligação desta bobina é:

Pino 1: Terra de Potência (terra no cabeçote) Pino 2: Saída de Ignição A da FuelTech Pino 3: Positivo 12V de potência

7.1.2 FuelTech SparkPRO-1 com bobina sem módulo de ignição

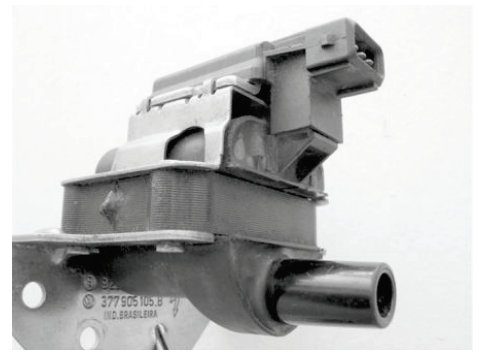

Bobina Bosch F 000 ZS0 104 Módulo de ignição integrado.

<span id="page-11-3"></span> O módulo FuelTech SparkPRO-1 é uma ignição indutiva de alta energia que possui uma excelente relação custo/benefício e pode ser utilizado com qualquer bobina simples (sem ignição interna) de 2 fios. São recomendadas as bobinas com menor resistência possível no primário para um melhor aproveitamento do potencial da SparkPRO-1 como, por exemplo, a bobina do VW AP Mi de 2 fios (Código Bosch F 000 ZS0 105). A resistência mínima do primário da bobina deve ser 0,7 ohms, abaixo disso o SparkPRO será danificado.

Procure colocar este módulo o mais próximo possível da bobina de ignição.

Aviso Importante sobre a SparkPRO-1: O tempo de carga (Dwell) excessivo pode queimar o SparkPRO e a bobina. Recomenda-se utilizar um Dwell de 3,60ms e observar a temperatura deste em funcionamento normal do motor. Caso esquente muito, baixe imediatamente o Dwell. Tome muito cuidado!

Importante: Na configuração da Ignição selecione a saída como "SparkPRO / 3 fios". Caso seja selecionada a saída erroneamente, o módulo será danificado em poucos segundos!

7.1.3 Módulo de ignição capacitiva (MSD 6A, MSD 7AL, Crane, Mallory, etc)

<span id="page-11-4"></span>A saída de ignição da FuelTech deve ser conectada ao módulo de ignição de potência (normalmente fio branco). A instalação destes módulos de ignição deve seguir exatamente as instruções do manual do fabricante, apenas com a captação do sinal de ignição vindo da FuelTech. Utilize a bobina recomendada pelo fabricante do módulo de ignição.

### Observações importantes:

- Coloque este módulo de ignição o mais próximo possível da bobina, nunca dentro do habitáculo do veículo, sob risco de interferências nos equipamentos eletrônicos.

- Deixar os fios que vão do módulo de ignição até a bobina com o menor comprimento possível.

- Na Configuração da Ignição selecione a saída "MSD e Similares".

- Não é possível controlar o Dwell de ignição utilizando módulos deste tipo.

Exemplo de ligação com um módulo de ignição capacitivo (MSD 6A e Similares).

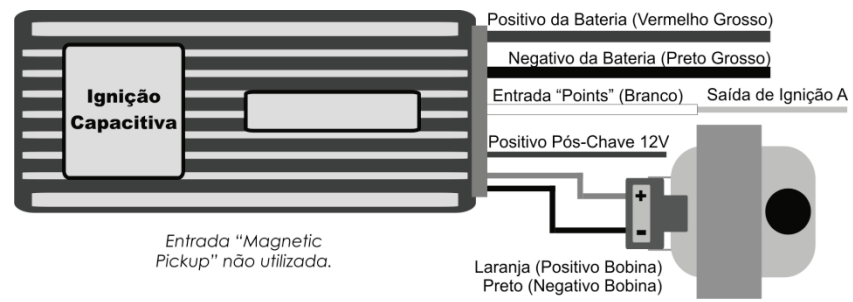

### 7.1.4 Módulo de ignição Bosch 7 pinos

<span id="page-12-0"></span>Caso a bobina de ignição usada não tenha módulo de ignição integrado, pode-se usar um módulo de ignição Bosch de 7 fios (nº 0227100142). Para seu correto funcionamento, deve-se configurar a saída de ignição como "SparkPRO-3 fios" e o Dwell de ignição com 10ms. Sua ligação deve ser feita conforme a figura ao lado.

### <span id="page-12-1"></span>7.2 Ignição Desabilitada – Apenas Controle de Injeção

Os fios não representados não são ligados

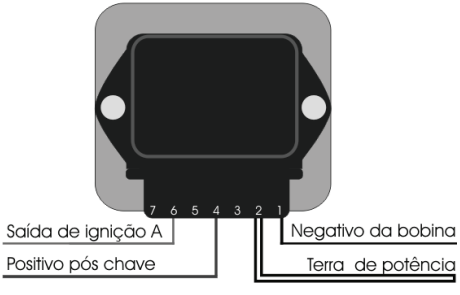

Neste caso, a FuelTech controlará apenas os bicos injetores, deixando todo o sistema de ignição original (distribuidor ou roda fônica). Os fios cinza (saídas de ignição) devem permanecer isolados, pois não serão usados. O sinal de rotação para a injeção pode ser captado dos seguintes locais:

- Saída de contagiros do módulo original;
- Sinal pulsante do distribuidor de efeito hall;
- Saída de contagiros do módulo de ignição (MSD, etc.);
- Negativo da bobina\* (em bobinas com módulo integrado deve-se derivar um sinal do negativo pulsante após o módulo, normalmente é preciso desmontar a bobina para ter acesso a este fio).

\*Esta deve ser a última opção, pois normalmente ocorre interferência na captação da rotação, causando falhas no funcionamento do motor. Se realmente for necessário captar o sinal do negativo da bobina, o módulo pode ser enviado para a FuelTech para a instalação de um filtro de rotação.

### <span id="page-12-2"></span>7.3 Ignição com Roda Fônica

A FT200 pode controlar a ignição do motor através de uma roda fônica. Para isso, é necessário usar um módulo FirePRO ou Fire4S. Consulte o manual de instruções destes módulos para maiores informações.

LANTING S

### <span id="page-13-0"></span>8 Saídas Auxiliares

A capacidade de corrente destas saídas é de 0,5A, ou seja, podem acionar solenóides ou relés com resistência mínima de 25Ω. É aconselhável a instalação de um fusível dimensionado de acordo com a carga. Estas saídas possuem proteção contra sobre-corrente com desligamento automático e acionam cargas

(lâmpadas, relés, etc...) sempre pelo negativo, portanto o positivo das cargas deve ser ligado ao pós-chave.

Os fios Amarelos numerados de 1 a 4 são saídas auxiliares configuráveis.

É necessário configurar cada saída conforme a função desejada. Para informações sobre a programação destas saídas, consulte o capítulo [15](#page-38-0) deste manual. Se a saída for desativada, sua configuração não é perdida.

### <span id="page-13-1"></span>8.1 Eletroventilador

Este recurso faz o acionamento de um eletroventilador conforme a programação do módulo, para isso deve-se utilizar um relé adequado à corrente do eletroventilador (50A, por exemplo).

O relé é acionado pelo negativo (fornecido por esta saída) e, o positivo, ligado ao 12V pós chave.

É muito importante lembrar que o eletroventilador não deve ser acionado diretamente pela saída auxiliar sem o uso de um relé, caso contrário, ocorrerá a queima da saída.

### <span id="page-13-2"></span>8.2 Válvula de Marcha Lenta

Esta função utiliza uma válvula que, ao ser acionada, aumenta a passagem de ar pela borboleta de admissão gerando com isso um aumento na rotação do motor. Recomendamos a utilização de um atuador de marcha lenta, existente nos carros injetados, que funcione por PWM ou uma válvula que seja normalmente fechada como, por exemplo, as válvulas solenóides de booster e de cânister.

Deve-se utilizar um relé adequado à corrente da válvula, acionado através do negativo enviado por esta saída. O positivo para o relé é ligado ao 12V pós chave.

Desta forma, cria-se um caminho alternativo que aumenta a passagem de ar ao coletor de admissão, mesmo com a borboleta fechada. Abre-se uma tomada de ar da pressurização ou captação de ar do motor até o coletor de admissão, tomada esta que vai passar pela válvula solenóide.

Como a válvula desacionada não deixa passar ar, este sistema não interferirá nas situações indesejadas, porém, quando necessário, abrirá a passagem extra de ar ao motor aumentando a rotação de marcha lenta ou mantendo-a adequada à situação atual.

Esta forma de controle da marcha lenta auxilia situações em que o motor requer mais ar para manter a rotação de marcha lenta desejada, tais como:

- Durante a partida do motor: nesta situação, o controle permanece em torno de 3 segundos acionado até que a rotação se estabilize.

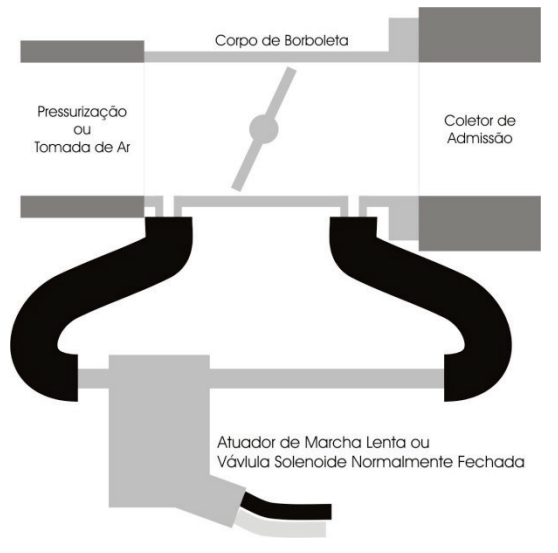

- Durante o funcionamento a frio do motor: nesta situação é muito importante esse controle, visto que a tendência do motor a frio é desligar por necessitar de mais ar para manter o funcionamento, em comparação com o funcionamento a quente.

- Em situações de maior carga no motor: por exemplo, quando o alternador é exigido para acionar o eletroventilador, ou o ar condicionado é acionado, gerando uma carga no motor maior e exigindo que o motor tenha uma admissão um pouco maior de ar.

Este controle não é pulsante, por isso é necessário manter uma pequena abertura da borboleta de admissão com auxilio do parafuso existente no batente do seu acionamento. Essa abertura deve ser regulada para que se mantenha uma marcha lenta estável quando o motor está aquecido.

Caso a rotação do motor aumente demais quando a válvula é acionada deve-se colocar uma restrição no percurso da tomada de ar para a válvula, como uma espécie de torneira ou giclê, semelhante às utilizadas nos sistemas de booster mecânico.

### <span id="page-13-3"></span>8.3 Shift Alert

Esta função aciona um shift light externo e trabalha enviando sinal negativo quando acionada. Pode-se usar uma das opções abaixo:

- Lâmpada 12V até 5W: positivo pós-chave ligado à lâmpada e o negativo na saída auxiliar.
- Lâmpada acima de 5W: usar relé para acionar a lâmpada.
- LED funcionando como Shift Light, que deve ser ligado com uma resistência em série (se utilizado em 12V, resistência de 390Ω a 1kΩ) ao pós-chave.

### 8.4 Bomba de Combustível

<span id="page-14-0"></span> O acionamento da bomba de combustível deve ser feito através de um relé dimensionado de acordo com a corrente de trabalho da bomba. A saída envia negativo para acionar o relé. Este fica acionado por 6 segundos e depois se desliga caso a injeção não receba sinal de rotação. Quando a injeção capta sinal de rotação, aciona novamente a bomba de combustível.

### <span id="page-14-1"></span>8.5 Comando de Válvulas Variável/Câmbio Powerglide

Os comandos variáveis que usam válvula solenóide do tipo NA/NF como o VTEC da Honda, podem ser controlados através desta saída. Basta informar a rotação de acionamento do solenóide.

É importante observar que a impedância do solenóide do comando variável deve respeitar as limitações da saída auxiliar, que exige uma impedância mínima de 25Ω, ou o uso de um relé.

Para comandos de válvula acionados por PWM (como o VVTi da Toyota) é possível seu controle através da função Controle de Boost, desde que suas características construtivas (potência, corrente, etc.) respeitem as limitações da saída auxiliar.

Este recurso também pode ser utilizado para acionar o solenóide de controle dos câmbios automáticos de duas velocidades, tipo Powerglide. Informe a rotação para acionar o solenóide que engatará a segunda marcha.

### <span id="page-14-2"></span>8.6 Controle de Nitro Progressivo

Esta função faz o acionamento do(s) solenóide(s) utilizado(s) para a injeção de óxido nitroso no motor. Como este(s) solenóide(s) têm potência elevada (da ordem de 90W) e baixa impedância (~1,6Ω), não podem ser acionados diretamente pela saída auxiliar. É necessário o uso de um Peak and Hold 8A/2A para acionar os solenóides, ligado conforme a figura abaixo.

O fio indicado pela seta é uma saída auxiliar da injeção, que deve ser configurada como "Controle de Nitro Progressivo". Pode-se ligar todas as entradas do Peak and Hold na saída auxiliar configurável escolhida para acionar mais solenóides de nitro.

Os canais do Peak and Hold que não serão utilizados para o controle de nitro podem ser ligadas à saída de injetores da injeção para controlar bicos injetores.

Existem duas maneiras de utilizar o controle de nitro: com ou sem injeção de combustível pelo fogger. A primeira opção é o sistema mais utilizado, onde o fogger injeta tanto o óxido nitroso quanto o combustível. Na segunda alternativa, o fogger injeta apenas nitro, o chamado "nitro seco". O enriquecimento de combustível é gerenciado pela própria injeção, aumentando os tempos de injeção conforme a programação. Esse segundo sistema alcançou melhores resultados nos testes, entregando uma potência mais linear ao motor. É importante ressaltar que para utilizar o "nitro seco", os injetores devem estar dimensionados para a potência atingida com o nitro, caso contrário, não conseguirão alimentar o motor.

É aconselhável deixar um dos ajustes da injeção somente para a utilização com nitro, quando este for "nitro

seco", pois é necessário fazer alguns ajustes de tempo de injeção no mapa de correção por rotação diferentes do utilizado normalmente em motores sem nitro.

<span id="page-14-3"></span>Existe uma diferença de funcionamento entre os solenóides que controlam a injeção de nitro e de combustível: o solenóide de nitro começa a pulsar a partir de 5% no ajuste. O de combustível pulsa a partir de 20%, podendo haver variações entre solenóides de marcas diferentes. Quando usado o controle de nitro convencional, deve-se começar com um tempo mínimo de 20% de injeção. Já com o "nitro seco", é possível começar com 5%, pois o combustível será gerenciado pelos injetores, não pelo solenóide.

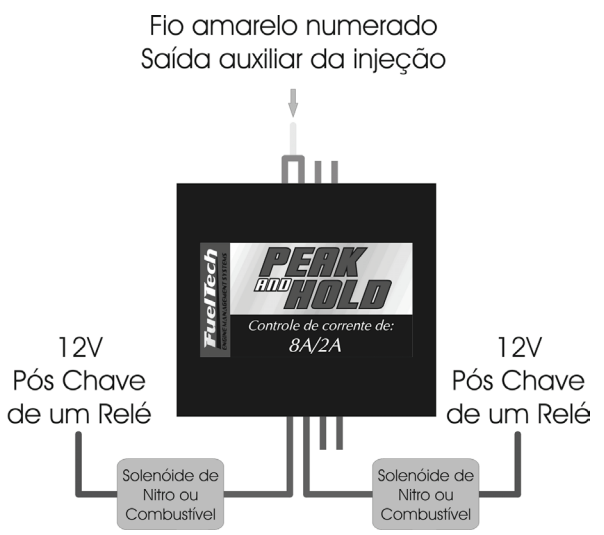

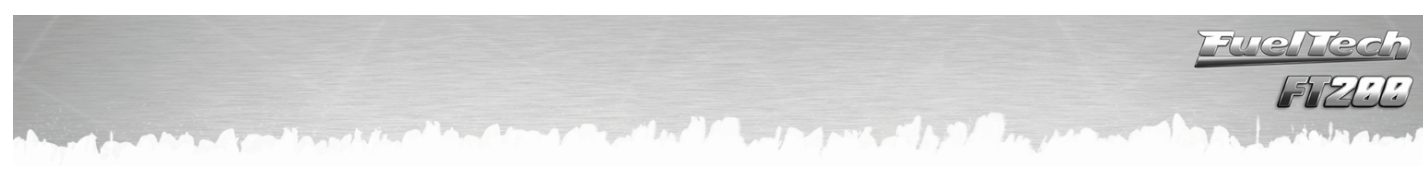

### <span id="page-15-0"></span>8.7 Controle de Boost

Esta configuração de saída auxiliar permite o acionamento de um solenóide de controle de pressão de turbo. Recomendamos a utilização do solenóide N75 de 3 vias, que equipa os VW/Audi 4 e 5 cilindros turbo de fábrica e pode ser acionada diretamente pela saída auxiliar. Esta válvula solenóide controla a pressão na parte inferior ou superior da válvula wastegate, alterando a pressão em que esta abrirá. Não recomendamos o uso deste solenóide para pressões acima de 2,5bar, pois o mesmo pode apresentar vazamentos.

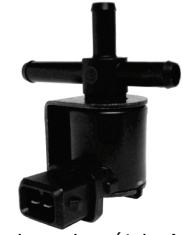

Válvula solenóide N75 VW 058-906-283F

Saída auxiliar

### <span id="page-15-1"></span>8.7.1 Wastegate (ou válvula de alívio) no coletor de escapamento

Este tipo de válvula é usado na maioria dos carros com turbo adaptado, em competições, etc. Com esta válvula, a conexão mais comprida da válvula N75 é deixada ao ar livre e a superior, ligada à pressurização. A conexão lateral mais curta é ligada à parte inferior desta wastegate.

Quando a N75 está<br>da, permite a desligada, permite a passagem da pressão da pressurização para a parte inferior da válvula wastegate. Desta forma, a pressão máxima de turbo

Válvula wastegate instalada no coletor de escapamento

permitida pela wastegate fica limitada por sua mola.

Ao ser acionada, a N75 libera a pressão da parte inferior da wastegate para o ar livre, fazendo com que ela feche completamente a comunicação do coletor de escapamento com a saída da wastegate, permitindo que a turbina gere a sua pressão máxima, ou seja, pressão total. Quanto mais alta a contrapressão gerada pela turbina no coletor de escapamento, menor será a pressão máxima gerada por ela.

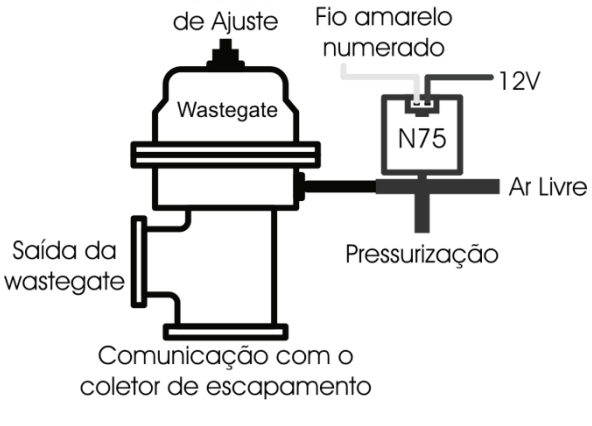

Parafuso

8.7.2 Wastegate (ou válvula de alívio) Integrada à turbina

<span id="page-15-2"></span>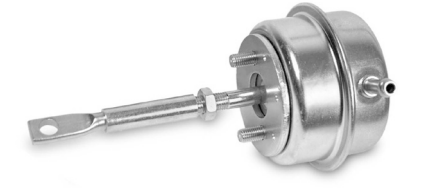

Wastegate integrada à carcaça quente da turbina

Esta válvula tem um funcionamento diferente, pois ao receber pressão em sua parte superior, ela alivia a pressão de turbo, ao contrário das wastegate instaladas no coletor de escapamento.

Quando o solenóide N75 está desligado, a parte superior da wastegate recebe pressão direto da pressurização, fazendo com que ela permita que a turbina

gere somente a pressão limitada por sua mola. Ao ser acionado, o solenóide faz com que a pressão da pressurização

seja desviada para o ar livre, desta forma, a pressão na parte superior da válvula é aliviada, o que fecha completamente o desvio dos gases de escapamento, fazendo com que a turbina gere pressão máxima.

Observação: Tenha muito CUIDADO utilizando este recurso, pois quando for programado para valores próximos de 100% de boost, a turbina dará pressão total, podendo ocorrer a quebra do motor se este não estiver devidamente preparado para suportar a pressão atingida.

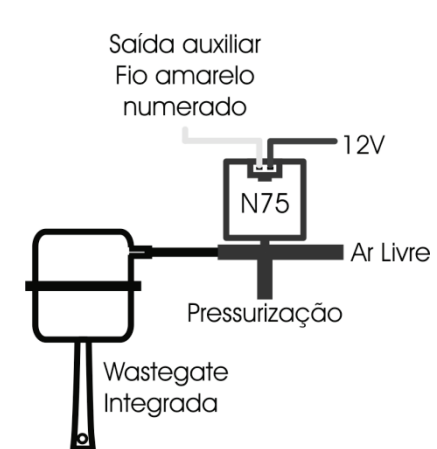

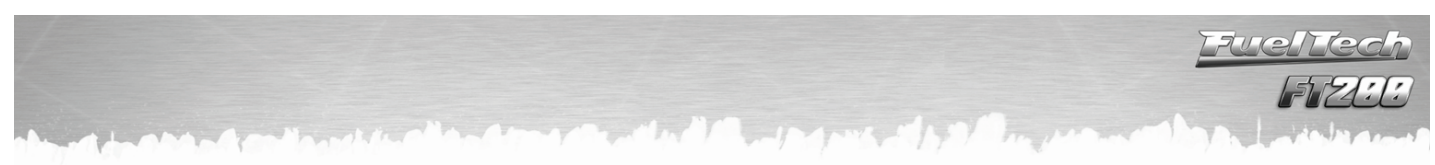

### <span id="page-16-0"></span>9 Usando o Módulo

### <span id="page-16-1"></span>9.1 Atalhos e navegação no menu

Para alternar entre os itens dos menus utiliza-se os 4 botões (esquerda, direita, acima, abaixo).

- Botão à Esquerda (<): serve para Voltar ou responder Não. Segure este botão por 2 segundos no computador de bordo para zerar o valor mostrado na tela.

- Botão à Direita (-): serve para Avançar, Selecionar ou responder Sim. Segure este botão por 2 segundos no computador de bordo para ir direto para o "Ajuste Rápido do Mapa de Injeção". Este atalho também é usado para liberar o menu quando a senha do preparador está habilitada. Ao segurar o botão, o módulo pede a senha do preparador. Ao inserir a senha correta, o acesso aos menus é liberado.

Botão para **Baixo:** serve para passar para o menu inferior ou decrescer os valores selecionados. Segure este botão por 2 segundos no computador de bordo para alterar para o próximo mapa (somente funciona se a troca rápida de ajustes estiver ativada no menu "Gerenciador de Ajustes" e se houver outro mapa criado.

- Botão para Cima: serve para voltar para o menu superior ou incrementar os valores selecionados. Segure este botão por 2 segundos no computador de bordo para alternar o modo de iluminação.

Sempre quando se faz alguma alteração em um mapa de injeção ou configuração, é solicitada uma confirmação assim como o exemplo ao lado.

A tecla à direita confirma as alterações efetuadas e grava-as na memória da injeção.

A tecla à esquerda cancela as alterações efetuadas e nenhuma alteração é gravada.

Nos mapas de ignição, o ângulo de ignição estará entre parênteses quando representar apenas uma correção a ser somada ou subtraída do mapa principal de ignição por rotação. Por exemplo:

$$
\begin{array}{r}\n 34.00^{\circ} \\
\text{em } 8500 \text{pm} \\
\hline\n 6.600^{\circ} \\
\text{em } 1.2 \text{bar}\n\end{array}
$$

→ Representa um ponto de ignição absoluto, 34° de ponto a 8500rpm.

 $\rightarrow$  Representa uma correção no ponto de ignição absoluto de -6° e não um ponto

negativo de 6°.

Durante os acertos na injeção, com o motor ligado é possível saber exatamente em qual condição o motor esta trabalhando. Existe uma função que mostra nos mapas se a condição de trabalho do motor está selecionada, ou caso contrário, se ele está para a esquerda ou à direita do ponto mostrado na tela.

Esta informação é passada com setas apontando para o ponto atual e barras indicando o ponto exato.

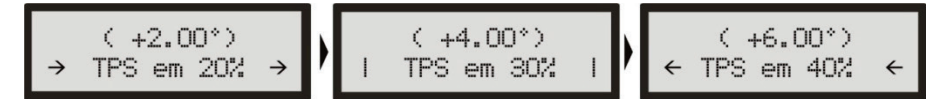

Exemplo de uma situação em que o TPS está em 30% exatamente. As setas e os traços ficam piscando nas telas indicando a localização do ponto atual.

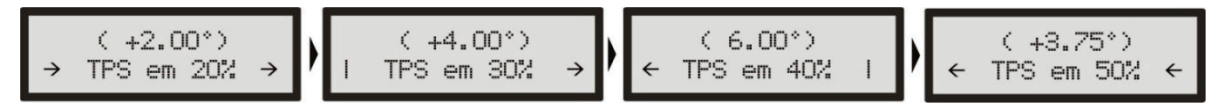

Exemplo de uma situação em que o TPS está entre 30% e 40%. As setas e os traços ficam piscando nas telas indicando a localização do valor atual de TPS, e como não existe o ponto no mapa correspondente é indicado entre os dois valores mais próximos.

Esta função atua em todos os mapas de rotação, pressão, temperatura, TPS, etc.

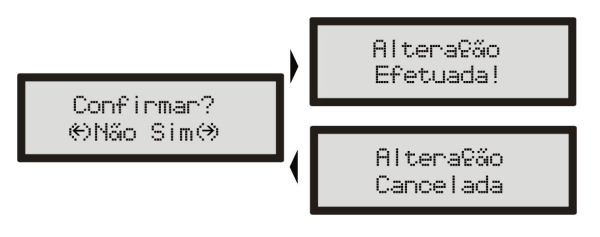

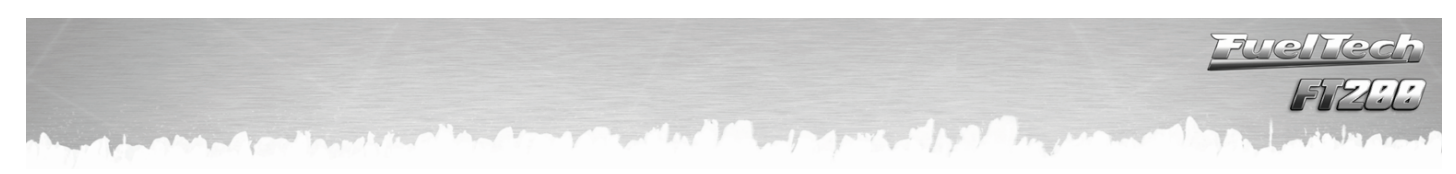

### <span id="page-17-0"></span>9.2 Computador de Bordo

Durante o funcionamento normal do veículo, aparecem no display as funções do Computador de Bordo da injeção, alternando-se a cada 5 segundos.

Para manter uma função fixa na tela, pressione a tecla à esquerda. Para voltar ao modo normal, entre e saia do menu principal clicando à direita e então à esquerda.

Todos os valores máximos e mínimos ficam armazenados, mesmo que a injeção seja desligada, e podem ser zerados um a um, pressionando o botão à esquerda por 2 segundos ou todos juntos na tela principal do Computador de Bordo.

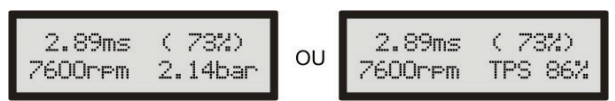

Tela principal: pressione a tecla à esquerda por 2 segundos para zerar todos os máximos.

As informações mostradas no Computador de Bordo são:

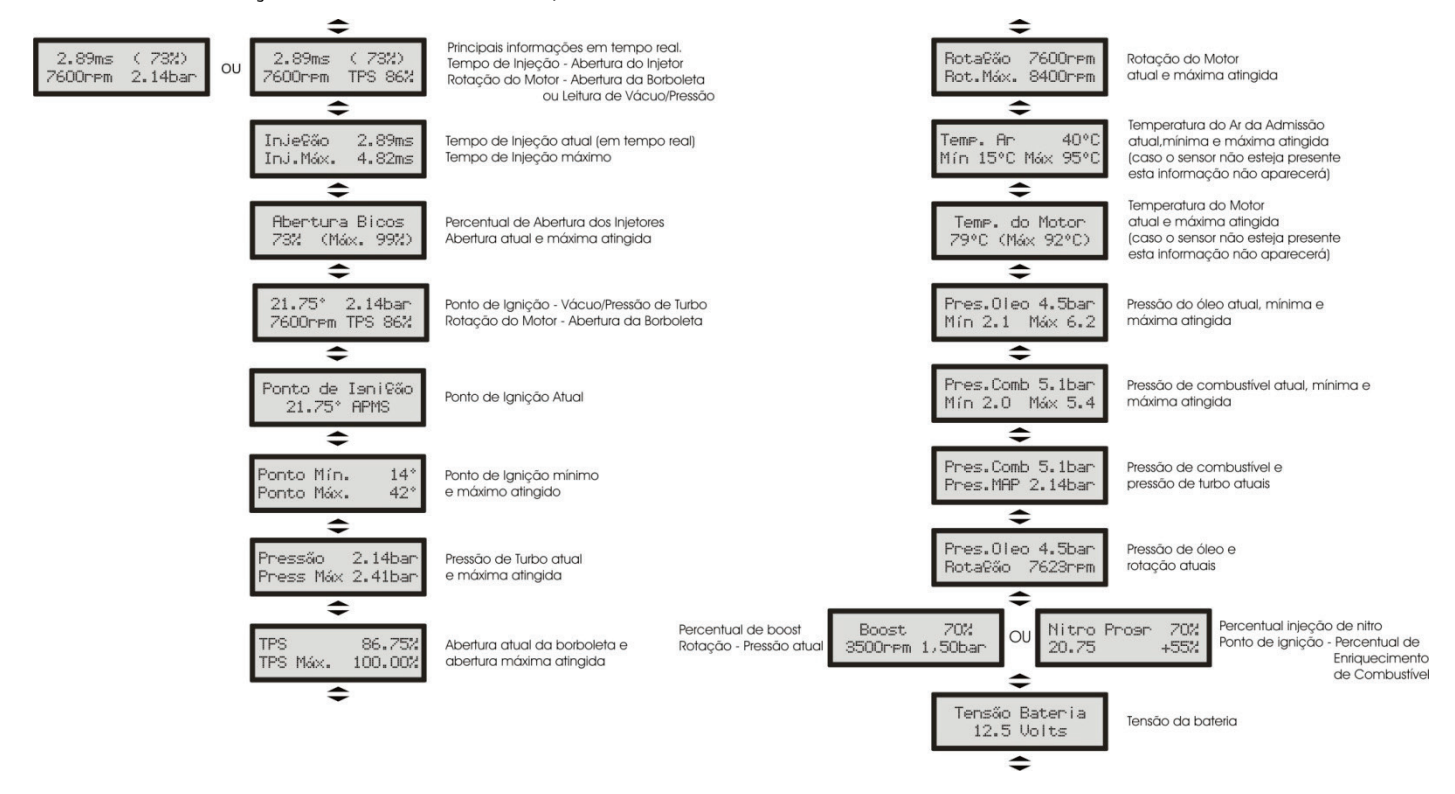

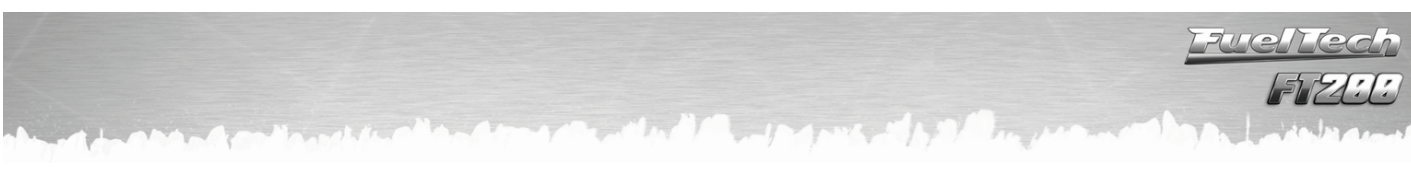

<span id="page-18-0"></span>10 Configuração e Ajuste - Passo a Passo

### <span id="page-18-1"></span>10.1 Primeiro Passo - Configuração da Injeção

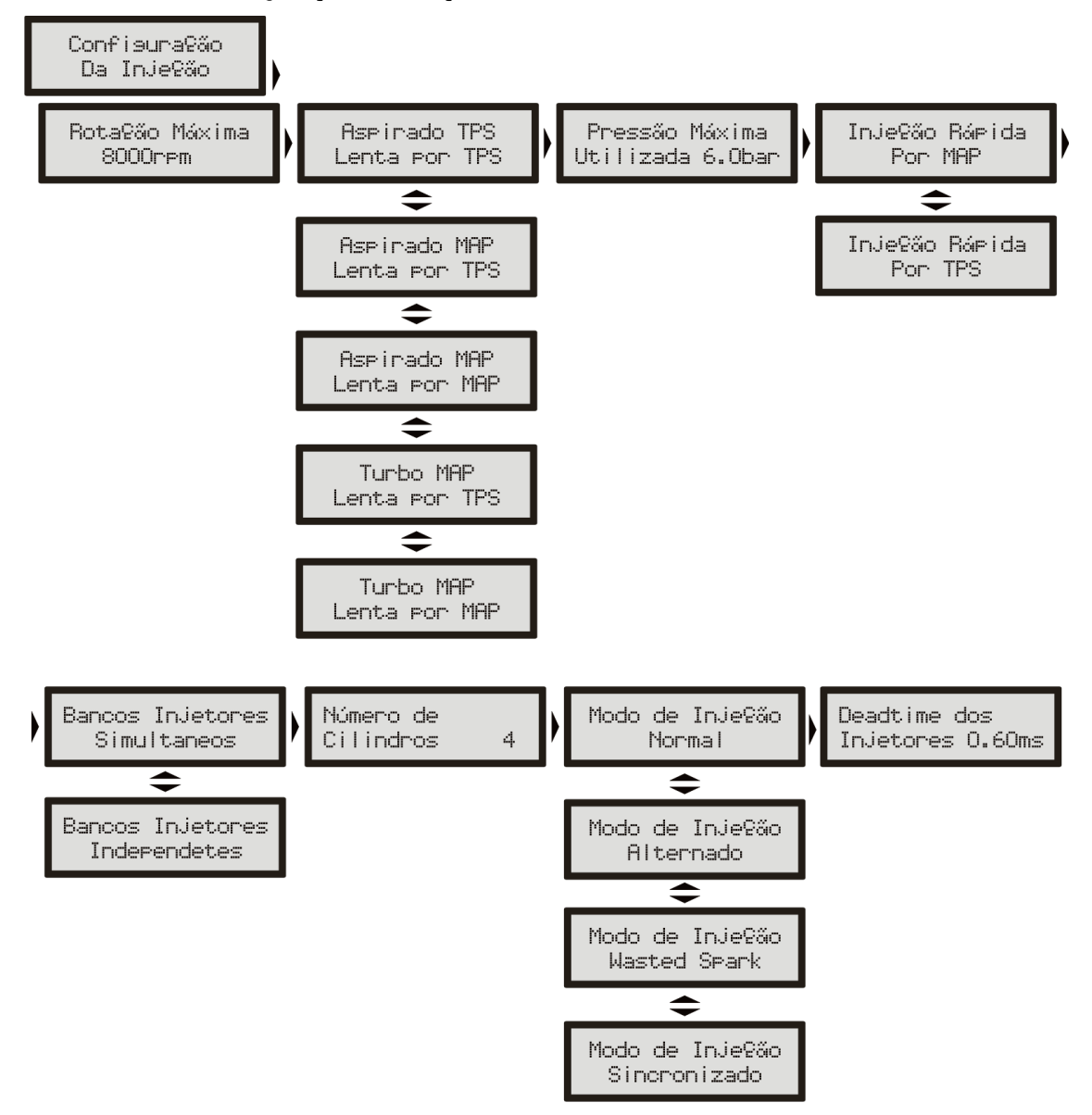

Neste menu devem ser informados os dados do motor e os modos de controle para a injeção. Descrição das Funções do menu Configuração da Injeção:

• Rotação Máxima: é a máxima rotação até onde os mapas de injeção serão limitados, ou seja, o Mapa de Injeção por Rotação será criado até o limite informado neste menu. Este parâmetro é utilizado também para o cálculo do percentual de abertura dos bicos injetores mostrado no Mapa Principal de Injeção.

• Tipo de Motor e escolha da base para a Marcha Lenta: Nesta opção você seleciona o tipo de motor (Aspirado ou Turbo) e a maneira como quer regular a marcha lenta:

- o **Aspirado por TPS:** esta opção é comum para motores aspirados com vácuo instável, seja por ter um comando de válvulas de competição, corpos de borboletas de pouca restrição ou mesmo por escolha do usuário. O Mapa Principal de Injeção será em função do TPS, onde se ajusta a injeção a cada 10% de abertura da borboleta (TPS), desde a marcha lenta (TPS 0%) até a situação de aceleração total (WOT, TPS 100%).
- o Aspirado por TPS/MAP: nesta opção o Mapa Principal de Injeção será em função do TPS, porém, há uma correção percentual de injeção por MAP, baseado no vácuo do coletor de admissão ou somente na pressão atmosférica.
- o Aspirado por MAP: este modo de configuração é indicado para motores aspirados com vácuo estável, pois, a leitura do vácuo no coletor de admissão representa melhor a carga do motor do que a abertura da borboleta, principalmente em variações de rotação, onde uma abertura fixa

da borboleta pode representar diferentes níveis de vácuo no motor em função de diferenças de fluxo na borboleta. Em carros com comando de válvulas de competição em que se deseja fazer o mapa principal por MAP, pode ocorrer vácuo instável na lenta, neste caso, é recomendado escolher a marcha-lenta por TPS, assim, quando a leitura de TPS for igual a 0% a injeção assume o valor "na lenta" do mapa principal de injeção e desconsidera as leituras do MAP.

o Turbo por MAP: nesta configuração o Mapa Principal de Injeção será um Mapa de Injeção x Pressão, iniciando em -0,9bar até a pressão máxima configurada a seguir (até 6.0bar de pressão de turbo, que significam 7.0bar de pressão absolutos). Em carros turbo com comando de válvulas de competição, pode-se optar por marcha lenta por TPS, assim como a opção anterior.

• Pressão Máxima Utilizada: quando o motor é turbinado, esta opção pode ser configurada para que o Mapa Principal de Injeção seja limitado acima de pressões que não serão utilizadas, por exemplo, em um carro que terá uma pressão máxima de 2.0bar de turbo, pode-se escolher um valor de 2.5bar de pressão máxima (para se ter uma folga na regulagem) e então o mapa principal de injeção será de -0,9bar até 2,5bar, e acima deste valor será considerado o ultimo valor do mapa. Este parâmetro não limita a pressão gerada pela turbina, apenas o valor máximo do mapa principal da injeção.

• Injeção Rápida: A injeção rápida é um aumento na quantidade de combustível injetada quando há uma variação rápida do fluxo de ar no motor. Esta variação pode ser compensada pela injeção através da variação do acelerador (TPS) ou pela variação da leitura de vácuo/pressão no coletor. Como a variação do acelerador é que gera a variação de pressão, a Injeção Rápida por TPS tende a ser mais efetiva.

### • Bancos Injetores:

o Simultâneos: O acionamento das duas saídas de bicos será feito igualmente, ou seja, todos os injetores ligados na injeção pulsarão juntos. Pode-se usar então um conjunto de injetores para alimentar todo o motor, desde a fase aspirada até a pressão máxima de turbo.

o Independentes: Deste modo, o controle das duas saídas de injetores da injecão é feito de forma separada, ou seja, cada saída terá um comportamento diferente (de acordo com a programação). Em um aspirado pode-se acionar o segundo conjunto para adicionar ou substituir o primeiro conjunto de bicos injetores (um conjunto próximo ao cabeçote e outro acima das borboletas, por exemplo). Em um motor turbinado, utiliza-se um conjunto de injetores para alimentar a fase aspirada do motor e outro para a parte de pressão positiva.

• Número de Cilindros: Informe o número de cilindros do motor.

• Modo de Injeção (só aparece para "Ignição com Distribuidor" ou "Desabilitada"): Este parâmetro determina a forma de acionamento dos injetores.

- o Normal: os pulsos de injeção serão feitos junto com os de ignição, portanto, um pulso de injeção a cada pulso de ignição. Este modo é usado quando os bicos estão instalados próximos à TBI.
- o **Alternado** (recomendado): neste modo o módulo enviará um pulso de injecão a cada dois pulsos de ignição. Este modo deve ser selecionado quando os bicos estão instalados próximos à válvula de admissão (normalmente padrão para os carros com injeção eletrônica de fábrica).
- o Wasted Spark (Centelha Perdida): Esta opção é usada quando a captação da rotação é diretamente do negativo de uma bobina trabalhando em sistema Wasted Spark (Centelha Perdida), em carros 4 cilindros chamado de Bobina Dupla. Deve-se captar o sinal desta forma principalmente em casos onde o sistema de ignição não possui uma saída de rotação normal. Só é utilizado quando a ignição está desabilitada. A rotação é dobrada, pois, esta sendo captada pela metade.
- o Sincronizado: nesta configuração, a injeção será sincronizada com a rotação do motor. Sendo então um pulso de injeção a cada volta do motor, exceto para números ímpares de cilindros. Modo muito usado quando os bicos injetores têm vazão muito alta.

• Deadtime dos Injetores: Todos os bicos injetores, por serem válvulas eletromecânicas, possuem uma inércia de abertura, ou seja, existe um "tempo morto" onde o bico já recebeu o sinal de abertura, porém, ainda não começou a injetar o combustível. Este parâmetro tem como padrão 1,00ms para bicos injetores de alta impedância e é considerado no cálculo do percentual de injeção, principalmente quando é feita alguma correção ou ajuste rápido.

<span id="page-20-0"></span>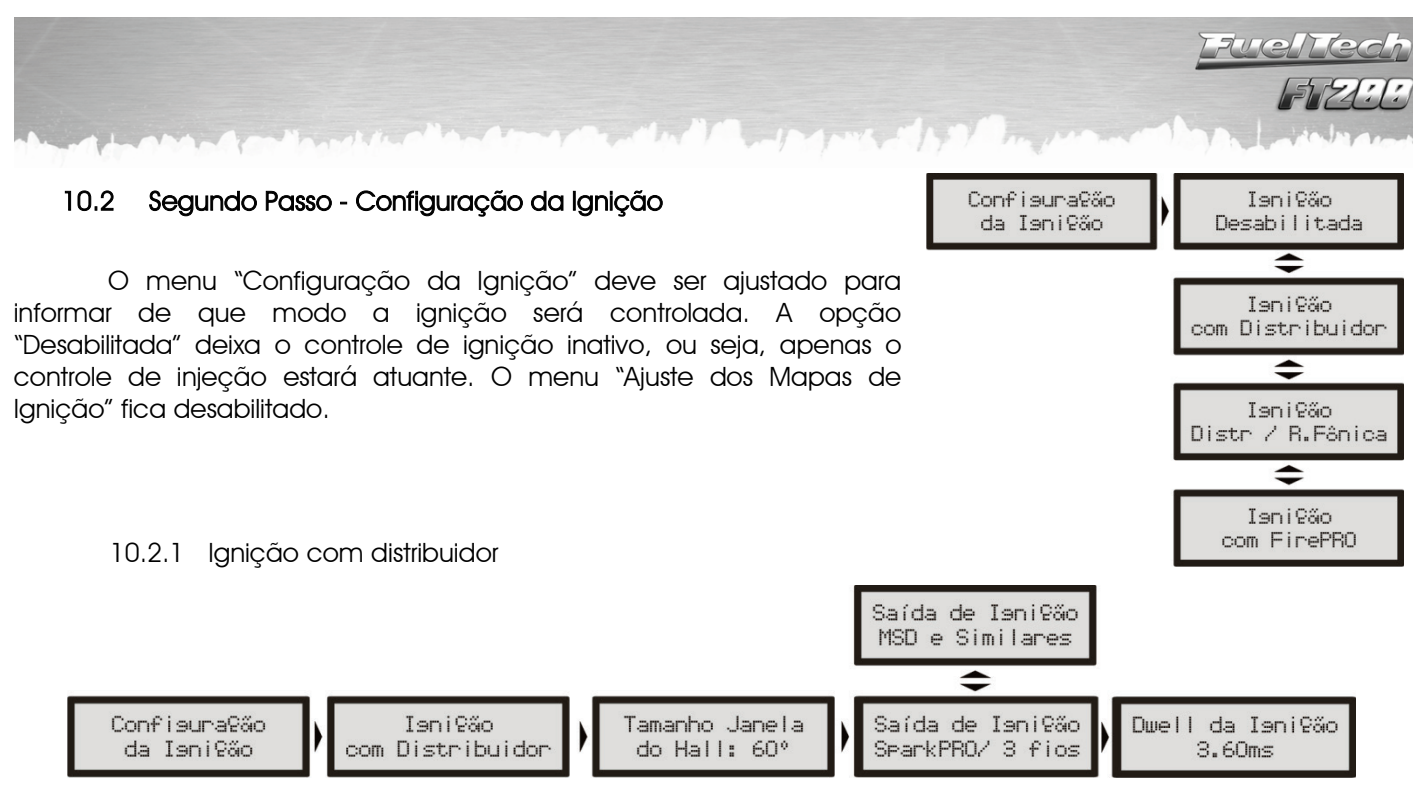

<span id="page-20-1"></span>Esta configuração indica que a distribuição da centelha será realizada por um distribuidor e que o motor terá apenas uma bobina, independente do número de cilindros. Neste caso, a saída de ignição A enviará pulsos para a bobina.

Tamanho da Janela do Hall: é o ângulo da janela do distribuidor. O padrão é 72º para os distribuidores VW Mi com uma janela maior e de 60º para os distribuidores GM de 4 cilindros e do VW Gol GTi (88-94). No caso de um distribuidor diferente, pode-se alterar este parâmetro conforme a necessidade. Por exemplo, nos motores GM V6 Vortec (S10 e Blazer), a janela padrão é 63°. Para descobrir o ângulo do distribuidor, consulte o capítulo [5.5](#page-9-2) deste manual.

Saída de Ignição: Selecione o tipo de ignição utilizada:

- SparkPRO / 3 fios: para módulos de ignição indutiva modernos, como a bobina Bosch de 3 fios, SparkPRO-1, bobinas com módulo de ignição integrado e módulo Bosch 7 pinos.

- MSD e Similares: é utilizado para ignições capacitivas do tipo MSD 6A, 6AL, 7AL2, Crane, Mallory e similares.

Dwell da Ignição: é o tempo de carga da bobina de ignição em milisegundos. Este ajuste é muito importante, pois cada módulo de potência e bobina possui um dwell específico e, caso este não seja observado, a ignição pode se tornar ineficiente (utilizando um Dwell muito baixo), diminuindo a energia da centelha, ou no outro caso, com um tempo de carga elevado, certamente a ignição e/ou a bobina serão danificados.

Um tempo de carga adequado para a maioria das bobinas e ignições normais é em torno de 3,00ms a 3,60ms.

Se este tempo não for conhecido, comece por um valor menor (em torno de 2,00ms) e vá aumentando e monitorando a temperatura do módulo de potência de ignição, pois, quando se excede o tempo ele aquece rapidamente e tende a queimar em poucos segundos.

Evite acionar a partida do motor durante um tempo prolongado, pois, nesta situação a injeção aumenta automaticamente o tempo de carga da bobina, o que pode levar à queima do módulo de ignição.

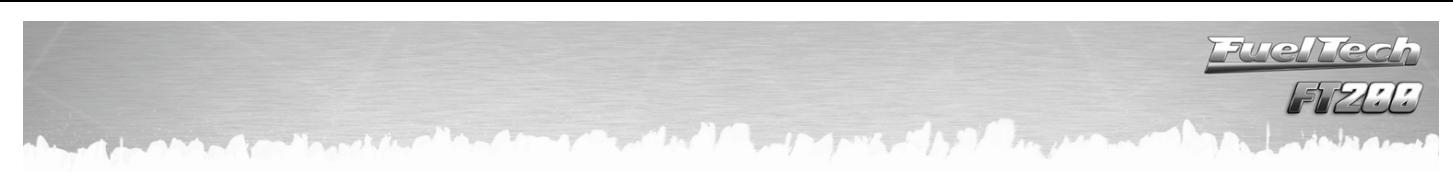

### <span id="page-21-0"></span>10.3 Terceiro Passo – Gerar Padrão FuelTech

Com os menus de "Configuração da Injeção" e "Configuração da Ignição" corretamente ajustados, podese passar à criação do Padrão FuelTech. Que é um conjunto de mapas básicos de injeção e ignição que servem para funcionar a maioria dos motores. Após isto deve-se fazer o ajuste fino dos mapas.

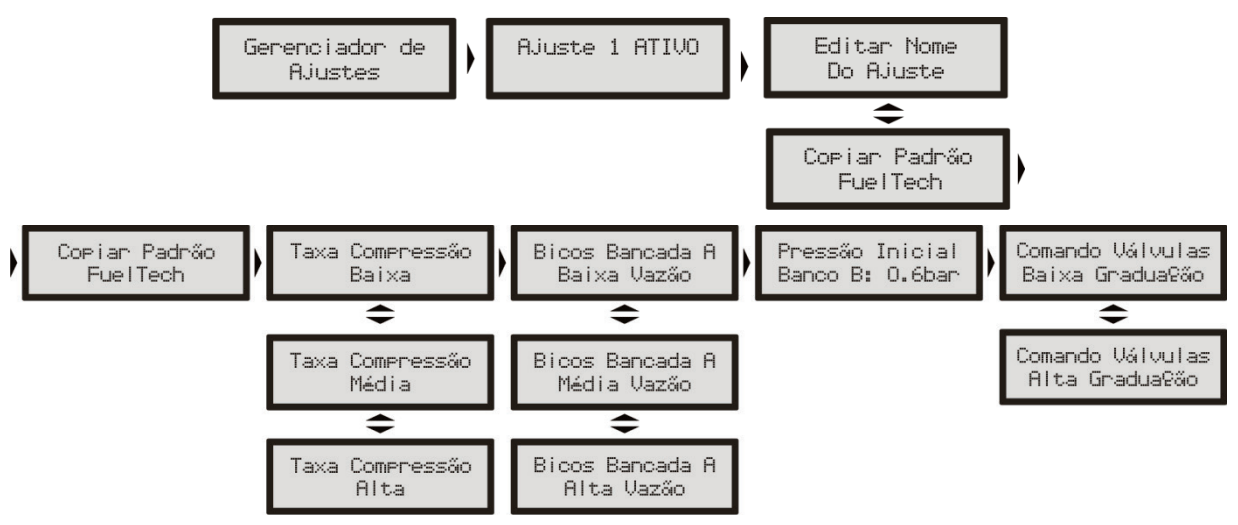

Ao gerar um mapa padrão, são necessárias algumas informações:

Taxa Compressão: estimativa da taxa de compressão do veículo. Permite gerar um padrão com o mapa de ignição melhor dimensionado para o motor. Considere baixa, média ou alta a taxa, relacionada ao combustível e se o motor é sobrealimentado ou não. Por exemplo, uma taxa de 10:1 para um motor aspirado a Álcool é considerada baixa, já esta mesma taxa para um motor turbo a gasolina é alta.

Bicos Bancada A ou Bicos Injetores: informe a vazão dos injetores que alimentarão a fase aspirada do motor. Indique injetores de média vazão ao usar os bicos originais do motor ou quando os mesmos estiverem com vazão bem próxima do que necessita o motor na fase aspirada.

Pressão Inicial Banco B: se o modo de injeção selecionado for independente e o mapa principal for aspirado por MAP ou turbo por MAP, será solicitada a pressão inicial do Banco B, ou seja, a pressão onde a bancada B começa a ser acionada, normalmente na fase turbo.

Comando de Válvulas: informe a característica do comando de válvulas instalado no motor. Ao selecionar o comando de alta graduação, todos os tempos de injeção na fase de vácuo ficam iguais, já que este tipo de comando não tem vácuo estável na marcha lenta. Selecionando comando de baixa graduação, os tempos de injeção na fase de vácuo do motor são preenchidos de forma linear.

A injeção exibirá um aviso informando que o ajuste atual será apagado. Confirme para criar o Padrão FuelTech. Todos os valores de mapas de injeção e ignição serão sobrescritos.

Observação: As opções para configurar Bicos e Comando de Válvulas somente aparecerão se a opção de injeção por MAP for selecionada. Se o mapa de injeção for por TPS, estas informações não serão solicitadas. Somente quando as bancadas de injetores estiverem configuradas de forma independente aparecerá uma opção que permite selecionar quando a bancada B começa a injetar.

O Padrão FuelTech é um cálculo automático dos mapas básicos de injeção e ignição para o seu motor baseando-se nas informações fornecidas no menu "Configuração da Injeção" e "Configuração da Ignição". Realizando esse ajuste automático todos os mapas de injeção e ignição, incluindo as correções por temperatura, etc. serão preenchidos com base nas características informadas do seu motor.

Para isso, as informações dos menus de Configuração da Injeção e Ignição devem estar corretas e coerentes, os valores máximos de rotação e pressão devem estar de acordo com a capacidade do motor e os bicos injetores devem estar corretamente dimensionados para a potência estimada do motor.

O Padrão FuelTech exige que a pressão de combustível seja um valor diferencial fixo iniciando em 3 bar, de forma que para cada 1bar de pressão de turbo, a pressão de combustível sobe 1 bar.

Este mapa padrão serve somente como base de acerto para seu motor, e é necessária muita cautela, principalmente no início do funcionamento, pois, sendo um acerto que atenderá a maioria dos motores, não há garantias para qualquer situação. Tome muito cuidado ao acertar seu motor, nunca exija carga dele antes de acertado perfeitamente.

É muito importante a utilização de algum instrumento para fazer a análise da mistura ar/combustível, tal como sonda lambda (recomendado de banda larga), pirômetro e/ou um analisador de gases de escapamento.

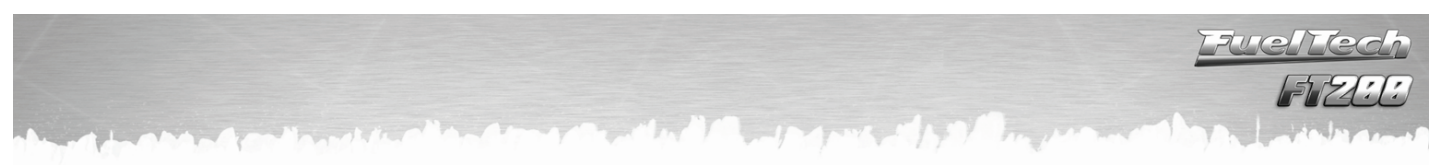

Observação Importante: Sempre comece o ajuste básico com o mapa rico, ou seja, inicie o acerto do motor sempre injetando mais combustível do que realmente precisa e com o ponto de ignição mais conservador, pois iniciar com o mapa pobre e com ponto avançado pode danificar gravemente o motor.

### <span id="page-22-0"></span>10.4 Quarto Passo - Verificação dos Sensores e Calibração do Sensor de Posição da Borboleta (TPS)

Este menu permite verificar as conexões de todos os sensores de temperatura e pressão conectados à injeção. O sensor TPS também pode ser verificado e calibrado através deste menu.

A Calibração da Ignição será detalhada no capítulo [11.1](#page-23-1) deste manual.

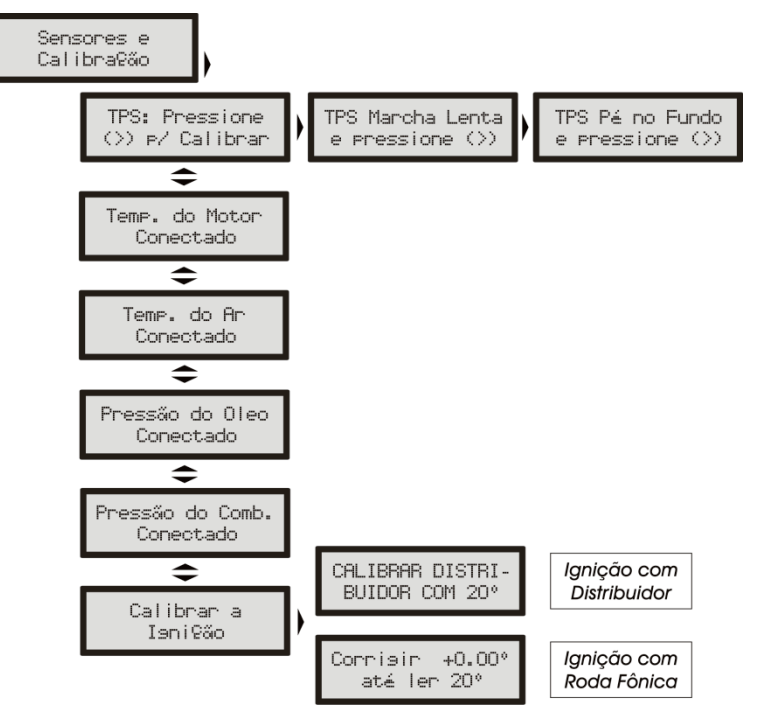

O sensor de posição da borboleta instalado na injeção deve ser calibrado na primeira vez que se opera a injeção, só precisando ser feita nova calibração caso seja trocado, ou esteja com seu curso deslocado. Esta calibração não é perdida quando se desconecta a bateria do carro ou o módulo de injeção.

### Para calibrar o TPS:

- 1. Entre na função de calibração de TPS. Vai aparecer "TPS: Pressione (>) p/ Calibrar" ou "TPS: Calibrado".
- 2. Ao pressionar à direita, será solicitada a posição "TPS Marcha Lenta". Deixe o acelerador em repouso e confirme.
- 3. Em seguida aparecerá "TPS Pé no Fundo". Pressione o acelerador até o fundo e confirme à direita.
- 4. A mensagem "Calibrado!" será exibida se o processo foi realizado com sucesso.
- 5. Caso apareça uma mensagem de erro, verifique a ligação dos fios do TPS e o conector.

Os erros de calibração do TPS podem ser:

Invertido e Calibrado: informa que o TPS foi ligado de forma invertida, porém está calibrado normalmente. O ideal é conferir sua ligação, porém ele funcionará normalmente desta forma.

Possivelmente Desconectado: verifique a ligação do TPS conforme o capítulo [5.4,](#page-9-0) caso esteja correta, o chicote elétrico que vai do TPS à injeção esta rompido. Pode-se conferir com um multímetro se a tensão no fio laranja varia conforme a variação do acelerador.

Sensor de Temperatura do Ar, Motor, Pressão de Óleo ou Combustível Desconectado: caso a injeção acuse algum sensor como "Desconectado", verifique sua ligação na injeção, sua ligação com o negativo da bateria e por último se o mesmo não está danificado. Para conferir se o chicote que vai até a injeção está rompido, pode-se conectar a entrada dos sensores de temperatura e pressão ao negativo da bateria, o que significará temperatura ou pressão máxima. Se a injeção não marcar isto, o chicote pode estar rompido.

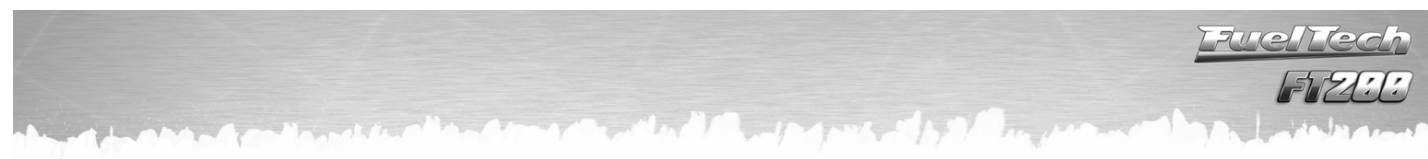

### <span id="page-23-0"></span>11 Ligando o Motor pela Primeira Vez

 O capítulo [10](#page-18-0) deste manual orienta o usuário por todas as configurações necessárias para dar a primeira partida no motor. Só continue neste capítulo se já tiver lido todo o manual até este ponto, isso facilitará muito o trabalho a partir de agora.

Caso tenha alguma dificuldade para dar a partida no motor pela primeira vez, em especial nos carros a álcool ou metanol, injete um pouco de gasolina.

Se o motor demonstra que está difícil a partida por ponto muito avançado, atrase o distribuidor ou modifique o ponto de ignição na partida (somente com roda fônica). No caso da roda fônica, verifique se o alinhamento da roda fônica está correto. Preste atenção para verificar se a ordem de ignição não está errada por algum cabo de vela invertido ou ligação da bobina.

Quando o motor ligar, mantenha-o em marcha lenta e preste muita atenção na temperatura da bobina e do módulo de potência de ignição. Caso haja um aquecimento rápido, desligue imediatamente o motor e diminua o tempo de carga da bobina de ignição. É aconselhável aguardar o seu resfriamento antes da nova partida.

Verifique com atenção se a rotação está sendo mostrada corretamente pela injeção (com um tacômetro externo) e se variações no acelerador coincidem com o valor mostrado para o TPS e a leitura do vácuo no computador de bordo. Caso perceba valores estranhos de rotação, certamente existem interferências na captação do sinal.

### <span id="page-23-1"></span>11.1 Calibração da Ignição

Assim que o motor ligar, antes de qualquer acerto, deve-se fazer a calibração da ignição. Esta calibração serve para certificar-se que o ponto aplicado pela injeção esta chegando ao motor de forma correta. Caso a posição do distribuidor ou alguma configuração da ignição esteja errada, o ponto será aplicado incorretamente e com a pistola de ponto será possível verificar esta calibração.

A função de calibração da ignição trava o ponto de ignição aplicado ao motor em 20º em qualquer rotação, portanto, se o motor ligar e não parar na marcha lenta pode-se acelerá-lo a uma rotação qualquer e fazer a calibração. A rotação pode ficar em qualquer valor, desde que seja mantida com o mínimo possível de variação, pois isto pode causar erros na leitura da pistola.

Com a rotação estável entre na função "Calibração da Ignição", dentro do menu "Sensores e Calibração".

#### 11.1.1 Calibração da ignição com distribuidor

<span id="page-23-2"></span>Ao entrar na função de calibração da ignição com a ignição por distribuidor, a injeção mostrará uma mensagem piscando "CALIBRAR DISTRIBUIDOR COM 20°", como a figura ao lado. Com esta

mensagem na tela, aponte a pistola de ponto à marca no volante do motor. Nos motores equipados com distribuidor, já existe uma marca do PMS do cilindro 1 CALIBRAR DISTRI-BUIDOR COM 20°

no volante e no bloco do motor. Aponte a pistola para esta marca e gire o distribuidor até que a pistola marque 20º. Fixe o distribuidor e a calibração está feita.

#### 11.1.2 Calibração da ignição com roda fônica

<span id="page-23-3"></span>O controle da ignição por roda fônica com a FT200 só pode ser feito em conjunto com um módulo FirePRO ou Fire4S. Consulte o manual de instrução destes módulos para maiores informações sobre a calibração da ignição com roda fônica.

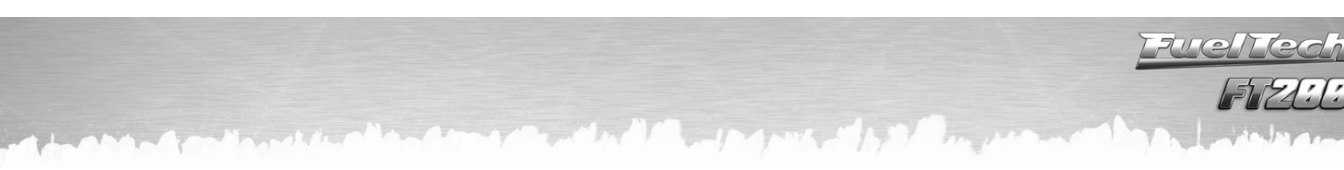

### <span id="page-24-0"></span>12 Ajuste dos Mapas de Injeção

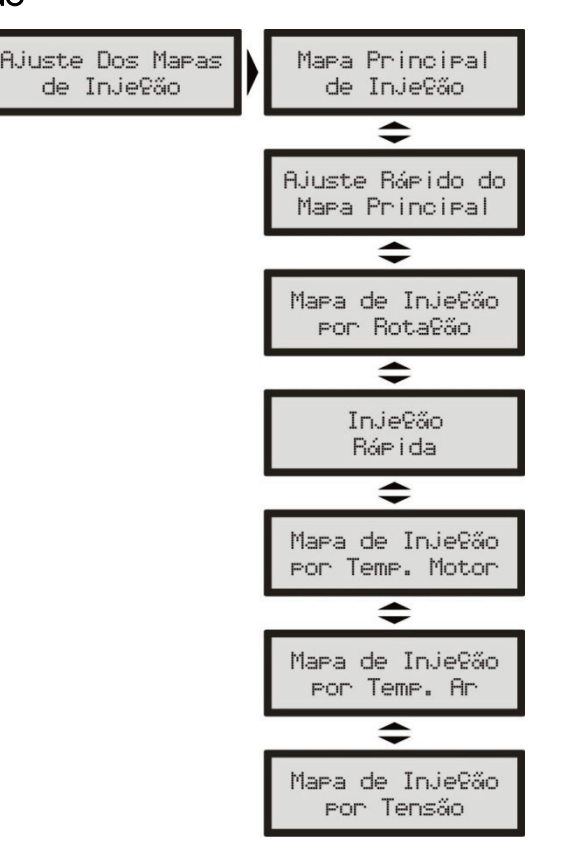

### <span id="page-24-1"></span>12.1 Mapa Principal de Injeção

A quantidade de combustível injetada é dosada através da variação do tempo que se mantém o bico injetor aberto durante cada ciclo de rotação. A cada rotação do motor os bicos injetores abrem duas vezes e se mantém abertos durante o chamado "Tempo de Injeção", ajustado no mapa principal de injeção. Este valor é dado em milisegundos (milésimos de segundos, 3,44ms quer dizer 0,00344 segundos, por exemplo).

Para regular o motor, informa-se os valores de tempo de injeção para cada intervalo de carga do motor (a carga pode ser representada pela posição da borboleta (TPS) ou pelo vácuo/pressão no coletor), com isso se forma a tabela que será utilizada como base para as correções que se seguem e então determinar o tempo exato de injeção.

Note que nos pontos intermediários entre os valores acertados na tabela é feita a interpolação dos dados. Por exemplo, se o mapa foi ajustado para injetar 1,00ms a 10% de TPS e 2,00ms a 20% de TPS, quando o acelerador estiver exatamente em 15% o tempo de injeção será calculado pela reta que liga os dois pontos, ou seja, exatamente 1,50ms. Esta interpolação é realizada com precisão de 0,25% de variação do TPS e 0,01ms do tempo de injeção.

Quando se seleciona a opção de Marcha Lenta por TPS, significa que quando o TPS estiver em 0%, o tempo de injeção será determinado pelo valor no campo "Lenta" no "Mapa Principal de Injeção", sendo desconsiderados os valores de tempo de injeção configurados por MAP.

Aparecerá em primeiro lugar no Mapa Principal de Injeção o tempo de injeção em Marcha Lenta, assim como ilustrado abaixo.

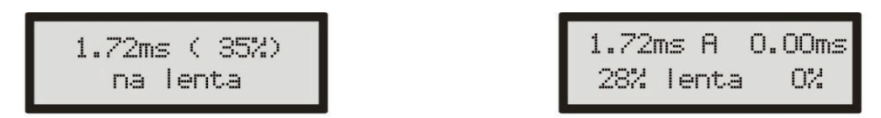

Para o modo de Injeção Simultâneo

Para o Modo de Injeção Independente

O mapa principal de injeção pode ter 6 formas distintas, variando de acordo com o tipo de motor e o modo de injeção selecionados no menu "Configuração da Injeção".

12.1.1 Aspirado por TPS

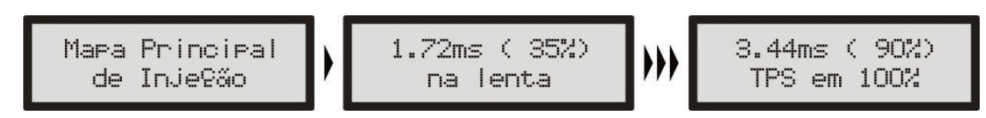

<span id="page-25-0"></span>Esta configuração é utilizada para se controlar um motor aspirado que, devido à preparação, tenha alta variação de vácuo na marcha lenta e em baixas rotações. Neste ajuste o vácuo do motor é totalmente ignorado para o cálculo do tempo de injeção.

Este mapa representa a quantidade de combustível que deve ser injetada em cada situação de acelerador. A regulagem deste mapa pode ser feita com o TPS estático em todas as situações, variando apenas a rotação, de preferência em um dinamômetro.

Com bancos injetores independentes, o mapa principal de injeção de um Aspirado por TPS fica como na figura abaixo:

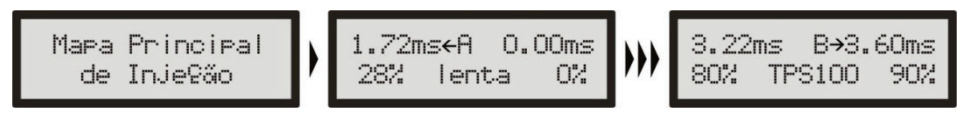

<span id="page-25-1"></span>Motores aspirados podem usar bancos injetores independentes quando se deseja usar bicos de menor vazão, usando um conjunto para baixa situação de carga e outro conjunto para quando se solicita maior carga do motor.

#### 12.1.2 Aspirado por TPS/MAP

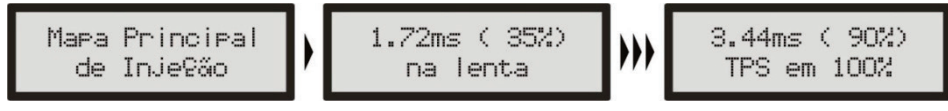

Nesta configuração o Mapa Principal de Injeção é feito pelo TPS, como no modo Aspirado por TPS, porém, é possível fazer uma correção percentual no tempo de injeção de acordo com o MAP (vácuo do motor). O mapa de injeção por MAP vai de -0,9bar até 0,2bar, com intervalos de 0,1bar.

 $\overline{\phantom{a}}$ 

<span id="page-25-2"></span>Esta correção ajuda bastante, pois a leitura do vácuo no coletor de admissão representa melhor a carga do motor do que a abertura da borboleta. Principalmente em variações de rotação, onde uma abertura fixa da borboleta pode representar diferentes níveis de vácuo no motor devido a diferenças de fluxo na borboleta.

12.1.3 Aspirado por MAP

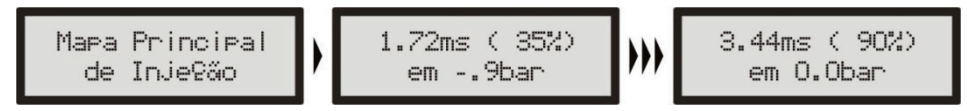

Esta configuração é utilizada para se controlar um motor aspirado que possua vácuo estável, normalmente motores com características mais originais ou com preparação mais leve.

Este mapa representa a quantidade de combustível que deve ser injetada de acordo com a leitura de vácuo no coletor de admissão. Ele é a melhor representação da carga do motor, pois independe de limitações da tomada de ar, ou de situações de rotação e carga muito variadas.

Com bancos injetores independentes, o mapa principal de injeção de um Aspirado por MAP fica como na figura abaixo:

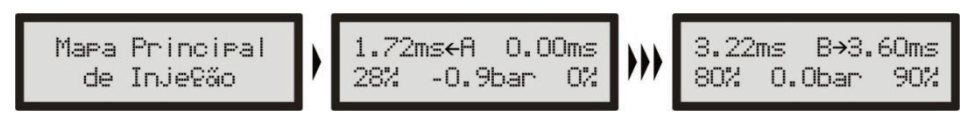

É possível controlar as bancadas individualmente de acordo com o vácuo no coletor em qualquer situação.

<span id="page-26-0"></span>12.1.4 Turbo por MAP

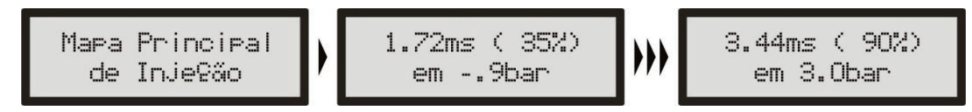

Esta configuração é utilizada para controlar motores que trabalharão com pressão positiva (turbo, blower, etc.). Ele começa no tempo de injeção do vácuo na marcha lenta (normalmente entre -0.8bar e -0.5bar) e vai até a pressão de turbo máxima utilizada.

Este mapa representa a quantidade de combustível que deve ser injetado em função do valor de leitura de vácuo e pressão no coletor de admissão.

Os intervalos entre cada ponto da tabela são:

Nas faixas de vácuo: 0,1bar.

Nas faixas de pressão positiva até 2bar: 0,2bar.

Nas faixas acima de 2.0bar: 0,5bar.

Com bancos injetores independentes, o mapa principal de injeção de um Turbo por MAP fica como na figura abaixo:

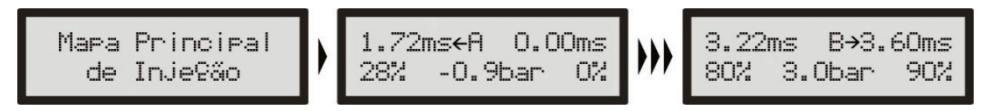

Mapas de motores turbo-alimentados normalmente usam bancadas independentes, pois a bancada A normalmente é usada para a faixa de marcha lenta e baixa carga, sendo complementada pela segunda bancada quando a pressão de turbo começa a subir. Possibilita sem dúvida o melhor acerto, pois permite manter os injetores originais na bancada A e usar injetores de maior vazão na bancada B.

Normalmente um bico injetor por cilindro no Conjunto A colocado próximo ao cabeçote do motor e o Conjunto B com outros bicos injetores que são acionados quando o primeiro conjunto chega próximo ao limite.

O Conjunto B normalmente pode ser composto por um bico por cilindro no coletor de admissão, ou outros bicos injetores na pressurização.

### <span id="page-26-1"></span>12.2 Ajuste Rápido do Mapa Principal

O ajuste rápido recalcula e substitui todos os valores do mapa principal de injeção de acordo com o

ajuste desejado. Ele pode ser acessado através do menu "Ajuste dos Mapas de Injeção" ou através de um atalho a partir do computador de bordo, pressionando o botão direito por 2 segundos.

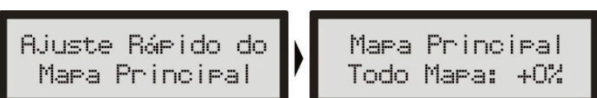

Quando estiver sendo configurado o modo de injeção independente (2 bancos de bicos independentes) este ajuste rápido será solicitado para cada bancada de injetores independentemente.

A correção aplica uma multiplicação nos valores anteriores do mapa, por exemplo, se em 1.0bar de pressão (no exemplo de um Turbo por MAP) estava anteriormente injetando 2.00ms equivalentes a digamos 50% da abertura do bico injetor na rotação máxima e se aplica uma correção de +10%, este ponto da tabela passará a 2.20ms e 55% da abertura do injetor e não 60% como se poderia pensar erroneamente.

Em todas as correções aplicadas é considerado o tempo morto do injetor (deadtime) para que se tenha uma correção referente ao combustível injetado realmente e não o sinal de abertura do bico injetor.

### <span id="page-27-0"></span>12.3 Mapa de Injeção por Rotação

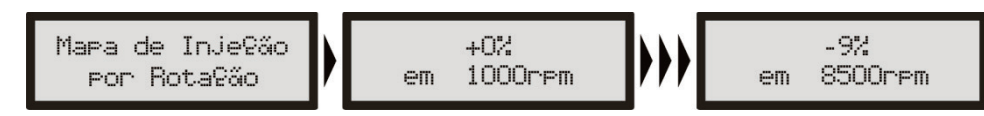

O mapa de injeção por rotação é um mapa de correção em percentual, o que significa que estes valores serão aplicados sobre os tempos de injeção do mapa principal de injeção. O cálculo do tempo de injeção é feito automaticamente de acordo com a rotação atual e as outras correções configuradas. Desta forma, não é necessário fazer uma tabela para cada faixa de rotação, que apesar de mais precisa, se torna muito trabalhosa e quando não é acertada em um dinamômetro, dificilmente traz alguma melhora no resultado final.

ļ

Com a correção percentual consegue-se acertar a injeção para qualquer tipo de motor, seja um motor original ou motores com comando de válvulas mais bravos ou sistemas de comando de válvulas variável (assim como os VTEC da Honda, VVTi da Toyota, VANOS da BMW, etc).

Todo o motor tem o pico de consumo específico na rotação de torque máximo, portanto nesta faixa deve-se aplicar uma correção positiva em torno de 5% a 15%. Essa rotação em um motor normal com comando de válvulas original normalmente fica entre 2000rpm e 4500rpm. Só é possível saber esta rotação com exatidão com um dinamômetro. Na prática, esta correção será automaticamente executada pelo preparador, pois para manter o lambda constante a rotação de torque máximo exigirá mais combustível.

Com o mapa de Injeção por carga e este mapa de Injeção por Rotação, a injeção cria internamente o mapa em três dimensões de Injeção x Carga x Rotação que é aplicado automaticamente ao motor.

### Observação Importante:

Sempre verifique a continuidade dos dados, ou seja, evite valores incoerentes ou que formem gráficos com variações bruscas. Qualquer alimentação para ser eficiente e correta necessariamente deve formar um gráfico de linhas suaves.

### <span id="page-27-1"></span>12.4 Ajuste da Injeção Rápida

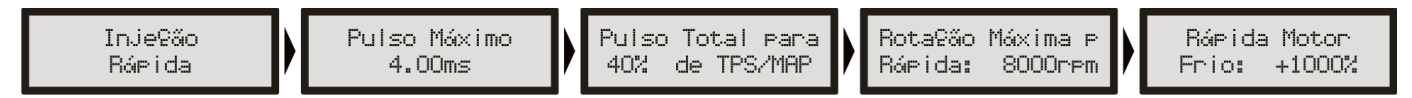

A injeção rápida é um aumento na quantidade de combustível necessário quando se faz uma variação rápida do acelerador.

Pulso Máximo: é o valor que será somado ao tempo de injeção atual quando ocorrer variação rápida do acelerador.

Pulso Total para: nesta configuração, informa-se a variação do TPS para a qual o pulso máximo deve será aplicado. Suponha, por exemplo, um carro rodando com apenas 10% de TPS. Subitamente este valor sobe para 50%. A variação do TPS foi de 40%. Se o valor configurado neste parâmetro é 40%, o pulso máximo será aplicado, ou seja, serão somados 4.00ms ao tempo de injeção atualmente aplicado no motor. Se por outro lado a variação fosse de apenas 20% de TPS, o pulso máximo não seria injetado, pois variou-se apenas metade do configurado neste parâmetro.

Borboletas pequenas normalmente precisam de uma variação grande de TPS para injetar o pulso total da rápida (utiliza-se valores maiores, por exemplo, 90% de TPS); por outro lado, borboletas de grande diâmetro, com uma mínima variação de TPS já se atinge o máximo da rápida (utiliza-se valores menores, por exemplo 15% de TPS). Quando o sensor TPS não esta presente, ou quando os mapas são configurados por MAP, a variação considerada é a do MAP.

Rotação Máxima para Rápida: parâmetro que serve para limitar a rotação acima da qual não será mais aplicada a injeção rápida.

Rápida Motor Frio: aumento da injeção rápida quando o motor está frio, extremamente necessário nos primeiro minutos de funcionamento do motor, especialmente em motores a álcool ou metanol.

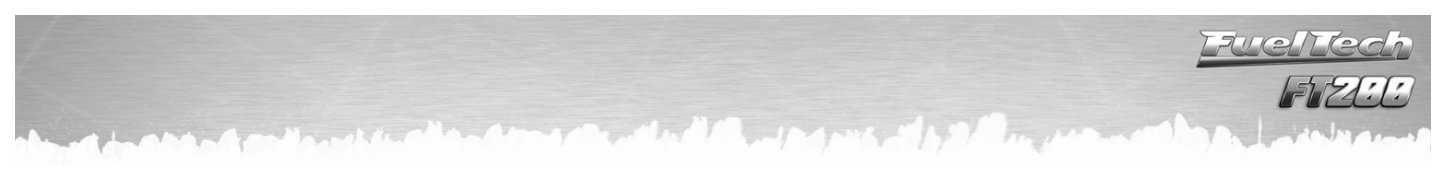

### <span id="page-28-0"></span>12.5 Correção da Injeção por Temperatura do Motor

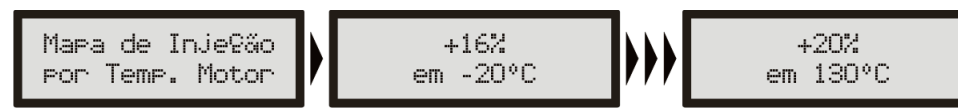

Esta correção é feita com base no sensor de temperatura do motor que, em carros refrigerados a água deve estar no cabeçote lendo a temperatura da água, e em motores a ar, a temperatura do óleo. Ela só se torna disponível quando o sensor está conectado à injeção.

A temperatura do motor exerce grande influência na quantidade de combustível solicitada pelo motor, principalmente em carros a álcool e metanol onde se consegue fazer funcionar um motor frio como se já estivesse na temperatura normal.

### <span id="page-28-1"></span>12.6 Correção da Injeção por Temperatura do Ar da Admissão

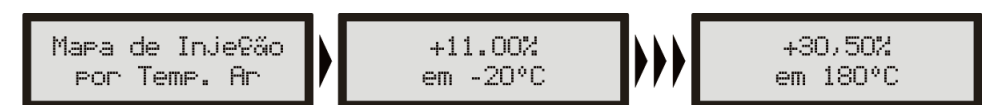

Esta correção é feita com base no sensor de temperatura do ar colocado no coletor de admissão do motor. Ela só se torna disponível quando o sensor está conectado à injeção. Serve para adaptar automaticamente a injeção a diferentes temperaturas do ar que entra no motor. Para motores turbo é de grande importância esta correção, pois, instantaneamente quando o sistema é pressurizado a sua temperatura sobe a valores muito altos. Em carros com intercooler, pode-se deixar a mistura ideal desde situações de ineficiência do intercooler (baixas velocidades).

### <span id="page-28-2"></span>12.7 Correção da Injeção por Tensão da Bateria

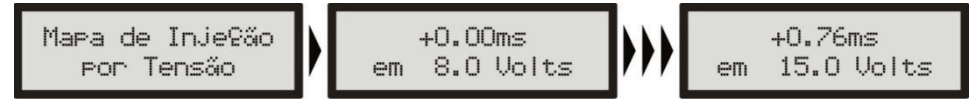

Esta correção é feita com base na tensão da bateria do carro e leva em consideração que a diminuição da tensão de alimentação dos bicos injetores influencia o tempo de abertura dos mesmos. É uma correção bastante suave, mas muito útil em casos de grandes variações de tensão por retirada do alternador, por exemplo.

Bicos injetores de alta vazão, normalmente trabalham com um tempo de injeção mínimo na marcha lenta e são os que mais sofrem pela queda na tensão da bateria, variando seu tempo morto e com isso pode ocorrer de não injetarem devido a uma queda de tensão. Com essa correção consegue-se contornar este problema.

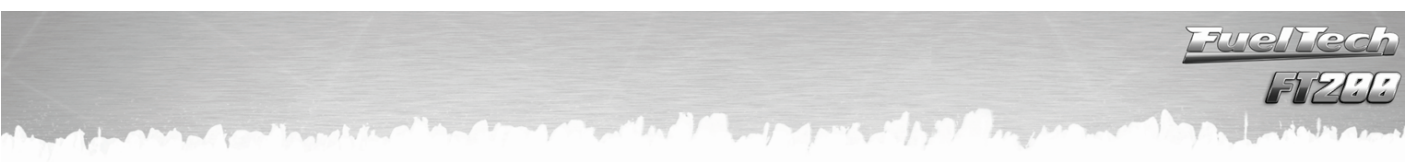

### <span id="page-29-0"></span>13 Ajustes dos Mapas de Ignição

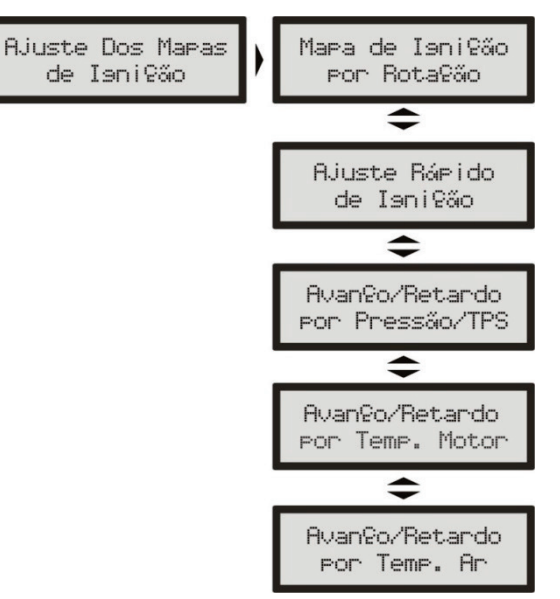

É muito importante lembrar que todos os mapas podem atrasar ou adiantar o ponto determinado no mapa principal e que quando é gerado um "Padrão FuelTech" todos os mapas são preenchidos com valores padrões, portanto, se você deseja que o ponto seja determinado apenas pelo Mapa de Ignição por Rotação, deve-se manualmente ZERAR todos os mapas de ignição por Pressão/TPS, Temperatura do Motor e Temperatura do Ar.

### <span id="page-29-1"></span>13.1 Mapa de Ignição por Rotação

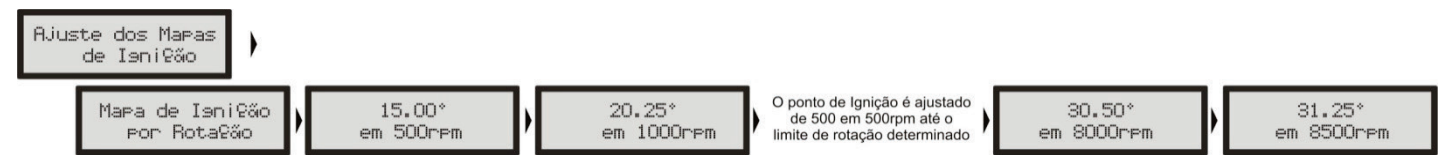

O Mapa de ignição por rotação é uma tabela onde se indica a curva principal do avanço de ignição, preenchendo-se com o ponto desejado de 400rpm ao limite de rotação.

Usando uma analogia, por exemplo, se é desejado um ponto inicial de 15° e final de 32° (como se faz com um distribuidor), os valores da tabela devem ser preenchidos com 15° a 600rpm, 17° a 1000rpm e assim por diante, gradualmente até chegar aos 32° a digamos 8600rpm como ponto final. Por outro lado, para utilizar um ponto fixo, digamos em 24°, devem ser preenchidos todos os pontos da tabela com 24°.

Note que para que o ponto realmente seja aplicado exatamente com os valores ajustados neste mapa, é necessário zerar todas as correções por temperatura do ar, do motor, pressão, etc.

### <span id="page-29-2"></span>13.2 Ajuste Rápido de Ignição

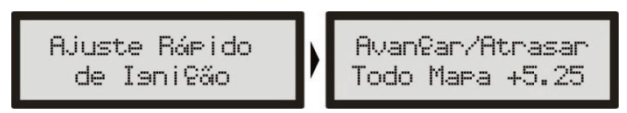

Para aplicar uma correção de forma rápida em todo o mapa de ignição, pode-se utilizar o Ajuste Rápido de Ignição. Apenas indique a correção, negativa ou positiva e confirme à direita, que esta será somada ou subtraída de todo o mapa de ignição por rotação.

Função muito útil em situações críticas, onde se deseja, por exemplo, atrasar rapidamente o ponto devido a qualquer problema ou por outro lado, quando se deseja arriscar um pouco mais no ponto de ignição em busca de um resultado melhor.

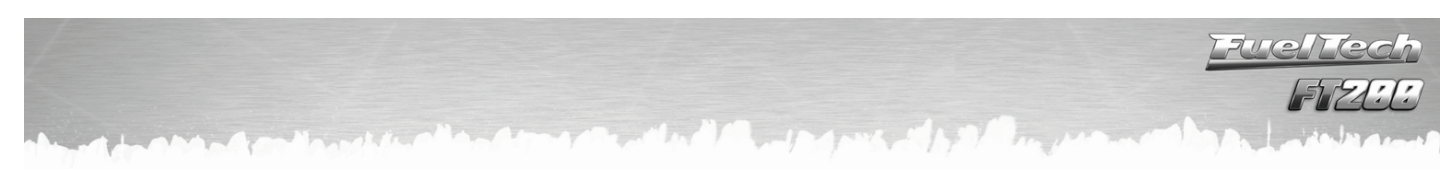

### <span id="page-30-0"></span>13.3 Avanço/Retardo por Vácuo e Pressão ou TPS

Com um mapeamento apenas pela rotação do motor não é possível ter a eficiência máxima em todas as faixas de potência do mesmo. Por exemplo, um motor turbinado requer um ponto de ignição mais atrasado quando trabalha com pressão positiva do que na fase aspirada. Sem um atraso por pressão restaria manter todo o ponto atrasado para render bem sob carga, porém em situações opostas faltaria avanço de ignição, diminuindo torque e potência.

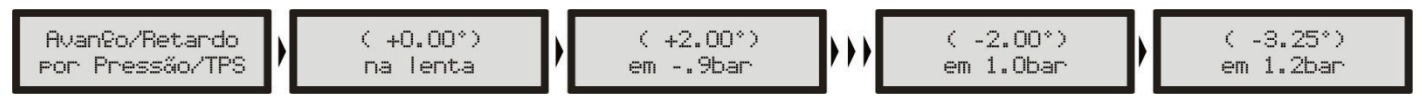

Quando o módulo está configurado para controlar um motor aspirado ou turbo por MAP, o mapa de correção por carga do motor é feito por pressão, indo desde um valor de correção na marcha lenta até a pressão máxima de turbo (figura acima).

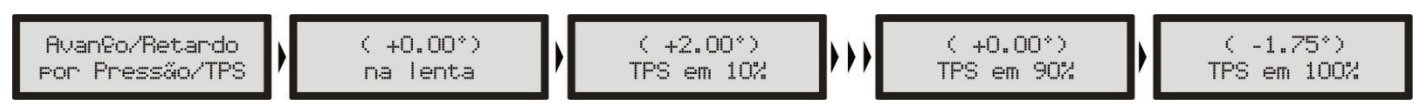

Quando o módulo está configurado para controlar um motor aspirado por TPS, este mapa será em função da posição do acelerador (TPS), pois este representa a carga que está sendo exigida do motor e com base nisso pode-se definir os pontos de maior avanço e retardo do ponto de ignição (figura acima).

#### <span id="page-30-1"></span>13.4 Avanço/Retardo por Temperatura do Motor

Este mapa representa uma correção no ângulo de avanço ou retardo aplicado no mapa principal de rotação pela variação da temperatura do motor. Ele é de muita importância e traz melhoras significativas de dirigibilidade, especialmente em situações de trabalho com o motor frio, onde um ponto mais avançado é necessário para uma resposta correta do motor. No outro extremo, também é requerido para proteção do motor, atrasando o ponto de ignição quando este atinge altas temperaturas.

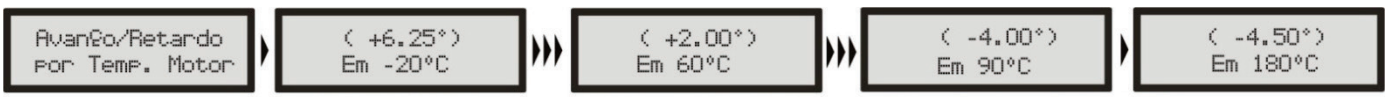

Mapa de Correção de Ignição por Temperatura do Motor, com 11 pontos, de -20°C a 180°C.

#### 13.5 Avanço/Retardo por Temperatura do Ar da Admissão

<span id="page-30-2"></span>Este mapa representa uma correção no ângulo de avanço ou retardo aplicado no mapa principal de rotação pela variação da temperatura do ar da admissão. Ele traz benefício, pois quanto mais frio o ar que entra na câmara de combustão, mais denso, e maior é o avanço possível de ignição, porém com temperaturas muito altas (especialmente em motores turbo-alimentados) deve-se retardar o ponto de ignição para proteger o motor. Este mapa auxilia muito, principalmente quando o motor passa por alterações muito grandes de temperatura do ar, causadas por variações climáticas, variações de eficiência do intercooler ou icecooler, por exemplo.

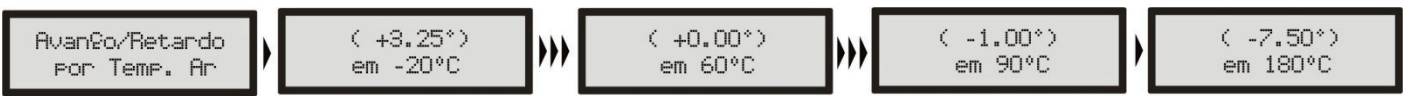

Mapa Correção da Ignição por Temperatura do Ar, com 11 pontos, de -20°C a 180°C.

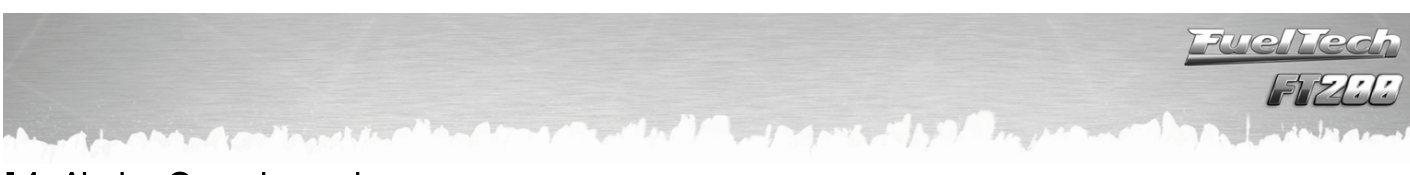

### <span id="page-31-0"></span>14 Ajustes Complementares

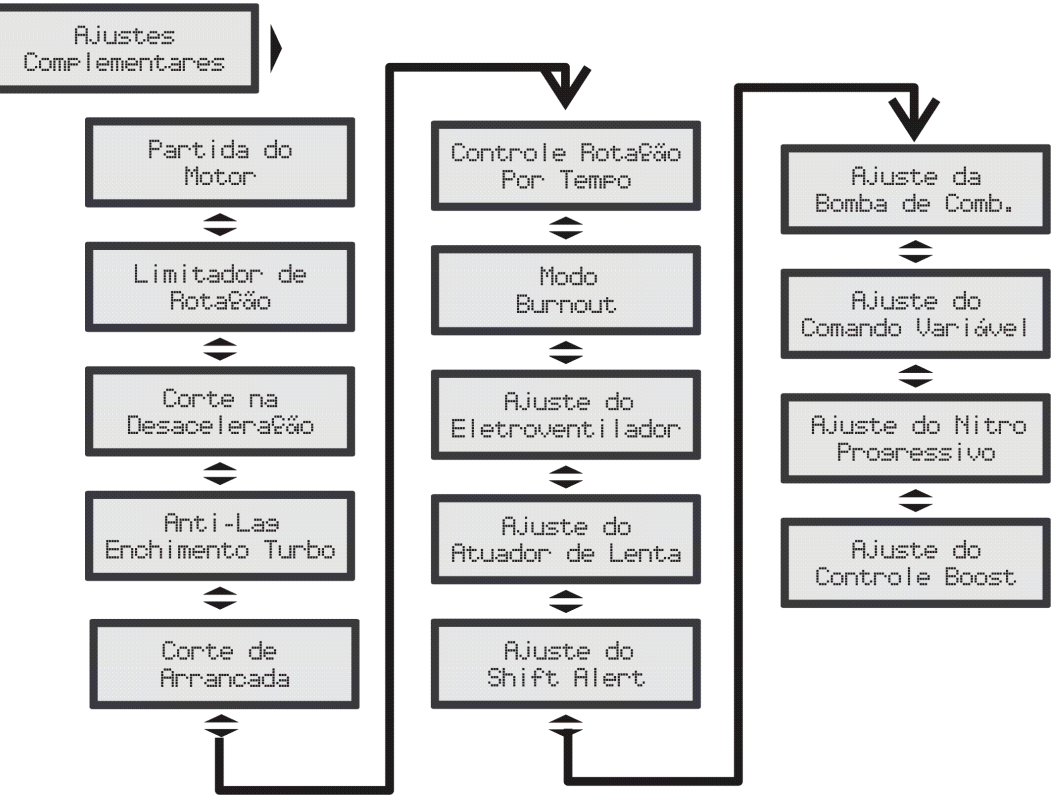

Este menu possibilita o ajuste de todas as funções que modificam o funcionamento das saídas auxiliares e correções de partida do motor, marcha lenta, etc. Algumas funções dependem da prévia configuração de uma saída auxiliar para seu funcionamento. A mensagem ao lado será exibida caso a função acessada ainda não

Saída não: Confisurada!

tenha sido configurada em uma saída auxiliar. Para fazer esta configuração, acesse o menu Configuração Complementar e configure a saída auxiliar desejada.

### 14.1 Partida do Motor

<span id="page-31-1"></span>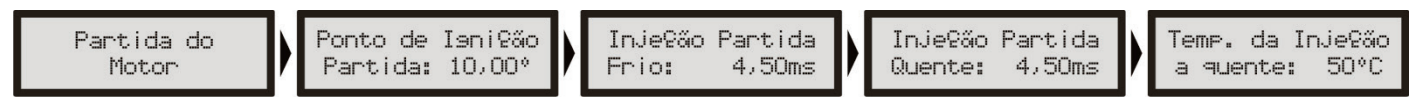

Esta função é necessária para que se consiga dar a partida no motor, pois durante a partida é necessário um pulso consideravelmente maior de injeção para que o motor entre em funcionamento, principalmente se este for a álcool ou metanol. O volume de combustível necessário para dar a partida também depende muito da temperatura do motor, quanto mais frio, maior a necessidade de combustível.

Ao dar a partida no motor à temperatura normal de funcionamento, qualquer excesso de combustível pode fazer com que ele afogue. Com 3 parâmetros nesta programação, define-se perfeitamente a curva de injeção de partida pela temperatura do motor.

Sempre que a rotação tender a cair abaixo de 600rpm, a injeção aplicará os pulsos de injeção de partida somados ao valor da marcha lenta. Com esse excesso de combustível evita-se que o motor apague involuntariamente, fazendo-o voltar para a marcha lenta. Tome cuidado para não exagerar no tempo de injeção sob o risco de afogar o motor com facilidade.

O motor sempre deve ser desligado através da injeção. Caso contrário, quando a rotação cair abaixo de 600rpm com a injeção ligada, será injetado combustível que não será queimado, acumulando-se no cilindro do motor. Por isso o ideal é instalar a injeção juntamente com a chave de ignição do veículo.

Se o sensor de temperatura do motor não estiver instalado, apenas o valor de injeção de partida a frio será considerado.

Quando se está operando no Modo de Injeção Simultâneo, as duas saídas de bicos atuam com a Injeção de Partida. Já quando se está operando no Modo de Injeção Independente apenas o Conjunto de Bicos A faz a injeção de partida.

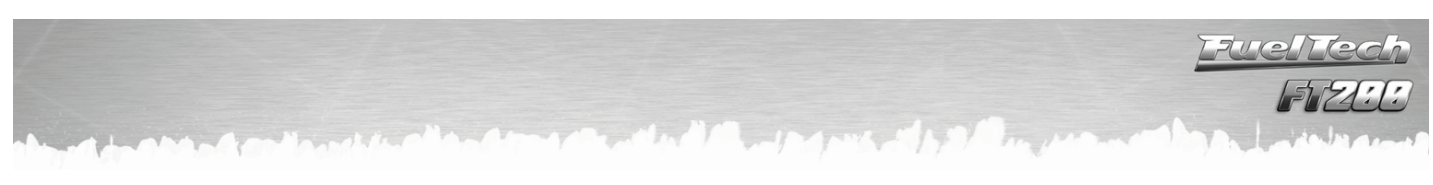

### <span id="page-32-0"></span>14.2 Limitador de Rotação

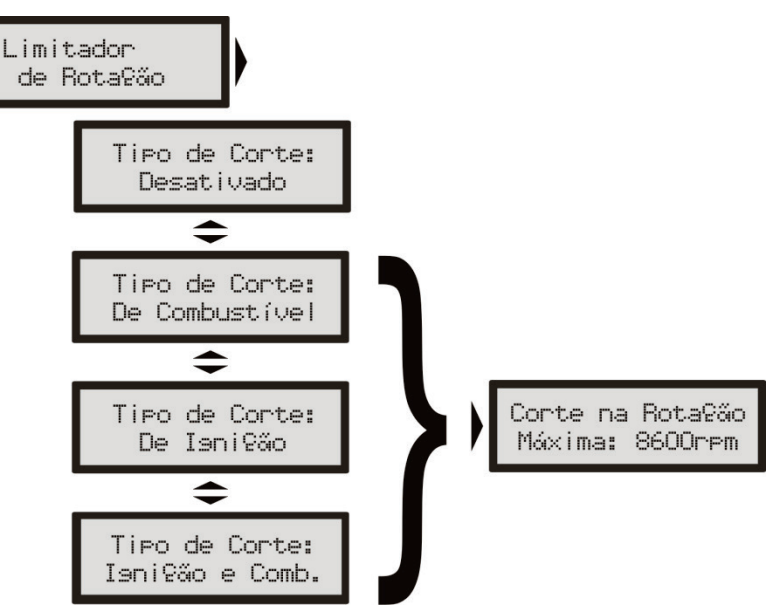

Esta função é um limitador de rotação configurável. Muito útil para proteção do motor, limitando a rotação com três opções diferentes de corte:

Corte de Combustível  $\rightarrow$  apenas a injeção de combustível é cortada instantaneamente, a ignição permanece atuante. Este corte é muito suave e limpo, recomendado apenas para motores de baixa potência, sendo o padrão dos carros injetados originais.

Corte de Ignição  $\rightarrow$  a ignição do motor é cortada quando atingida a rotação configurada. Essa opção é indicada para motores de alta potência, especialmente turbo-alimentados, é o mais eficiente e seguro.

Corte de Ignição e Combustível  $\rightarrow$  faz-se primeiramente o corte da ignição e, em uma tolerância configurável de poucos RPM's, é cortado o combustível também. Este corte evita problemas de excesso de combustível no corte e diminui seus efeitos danosos.

### <span id="page-32-1"></span>14.3 Corte na Desaceleração

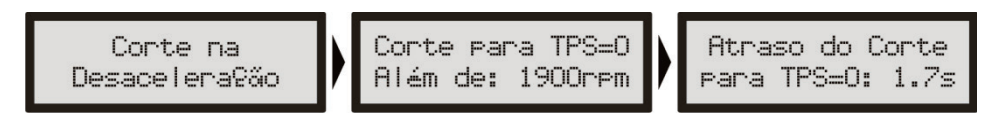

Esta função corta o combustível sempre que o acelerador não está sendo pressionado e o motor estiver acima da rotação escolhida. É o chamado Corte na Desaceleração (Cut-Off). Proporciona um grande ganho de economia, pois o combustível não é desperdiçado ao deixar correr o carro engrenado, em situações de utilização do freio motor ou ainda contabilizando todas as vezes que se tira o pé do acelerador para fazer curvas ou no trânsito normal. Todas estas pequenas economias somadas resultam em um consumo reduzido no geral.

Outro benefício desta função é a manutenção do motor "seco de combustível" nas saídas de curvas de um carro de circuito, pois, quando se freia um carro de pista para contornar uma curva é necessário uma pegada rápida e limpa do motor, sem embrulhos na saída da curva. Em corridas de longa duração a economia gerada também é muito importante.

Recomenda-se um valor de rotação de 2000rpm como padrão. Um valor muito baixo pode causar problemas de o motor desligar-se involuntariamente na desaceleração. Valores muito altos não trarão tantos resultados de economia de combustível.

Existe o parâmetro de Atraso do Corte para TPS=0%, que é o tempo, em segundos, que é aguardado até que seja realmente cortado o combustível após se tirar o pé do acelerador. Este atraso serve para evitar que o motor fique instantaneamente pobre ao tirar o pé e também refrigera rapidamente a câmara de combustão sem excessos. Também serve para evitar situações em que este corte fique oscilando, especialmente em situações de carga leve ao acelerador. O atraso padrão sugerido é de 0,5s.

<span id="page-33-0"></span>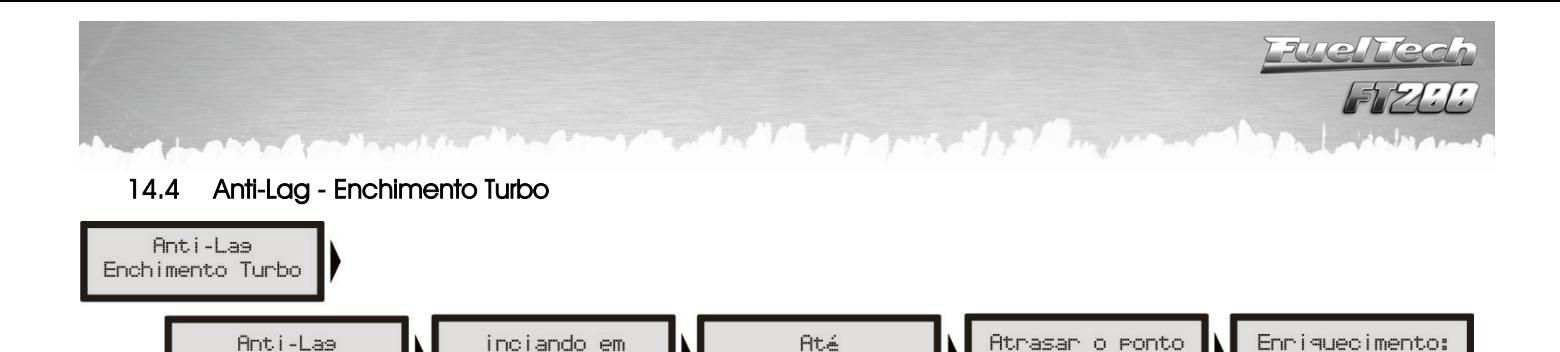

O lag da turbina é uma demora na ativação desta com eficiência máxima, normalmente comum em motores com turbinas dimensionadas para grandes níveis de potência e que demoram a "pegar" em baixas rotações, onde o motor não dispõe de um fluxo e calor suficientes no escapamento para reacioná-la mais efetivamente. O Anti-Lag é usado para melhorar o enchimento da pressão de turbo gerando um atraso do ponto de ignição e um enriquecimento da mistura acima do mapa base.

 $0.5<sub>bar</sub>$ 

 $(-5.00^{\circ})$ 

0.1bar

I

8%

O atraso de ponto, em conjunto com o enriquecimento da mistura, age aumentando a temperatura de escapamento, e conseqüentemente diminuindo o lag da turbina.

É importante lembrar que um atraso muito grande aliado a um enriquecimento grande pode gerar uma perda muito acentuada de potência e conseqüentemente um efeito contrário do esperado. Procure utilizar atrasos em torno de -5.00º e enriquecimentos menores que 10%.

 O Anti-Lag será então ativado quando o TPS estiver a mais de 95% e a pressão estiver dentro dos limites configurados. No exemplo da figura, ao perceber que o TPS está a mais de 95% e a pressão está entre 0.1 e 0.5 bar, o ponto de ignição será atrasado em 5º e a injeção de combustível será corrigida em 8%.

### <span id="page-33-1"></span>14.5 Corte de Arrancada (Two-Step)

Ativado

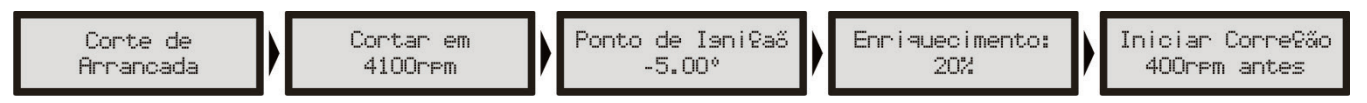

O corte de arrancada é ativado ao ligar a entrada azul do módulo no negativo da bateria. Ao acionar o botão do corte de arrancada, normalmente instalado na direção do carro, ativa-se um corte de ignição em uma rotação programável (normalmente entre 3000rpm e 6000rpm), com um ponto de ignição atrasado (normalmente igual ou menor que 0°) e ainda um enriquecimento da mistura percentual (também programável).

O parâmetro "Iniciar Coreção x rpm antes" é usado para evitar que motores que sobem de rotação rapidamente ultrapassem a rotação limite devido à inércia do conjunto.

Com o carro parado e o corte de arrancada ativado, consegue-se reacionar a turbina a níveis muito altos de pressão, dando o torque necessário ao motor e possibilitando a arrancada em rotações menores e conseqüentemente tendo menos perdas de tração.

É importante saber que este corte proporciona um aumento muito grande na temperatura e pressão de escape, gerando ruído sonoro muito forte e, se utilizado por mais de poucos segundos (recomendado no máximo por 8 segundos) pode danificar seriamente o motor, velas de ignição, turbina e escapamento. Tenha cautela! Não abuse deste recurso!

#### <span id="page-33-2"></span>14.6 Controle de Rotação por Tempo

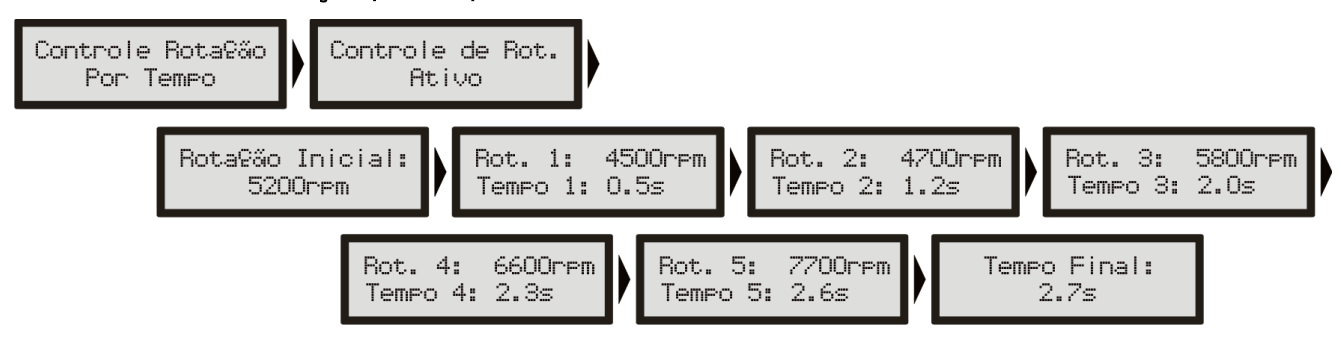

O controle de rotação é baseado em 7 pontos de rotação e tempo que podem ser determinados como mostra a figura acima. Esta função é muito utilizada em carros de arrancada, facilitando muito o controle do carro, pois permite que a tração seja recuperada através de uma rampa de corte de ignição. Trata-se de um controle de tração passivo, portanto são necessárias algumas tentativas até que o controle fique perfeito ao carro e à tração oferecida pela pista. Para maiores informações sobre o Controle de Rotação por Tempo consulte o capítulo [18](#page-44-0) deste manual.

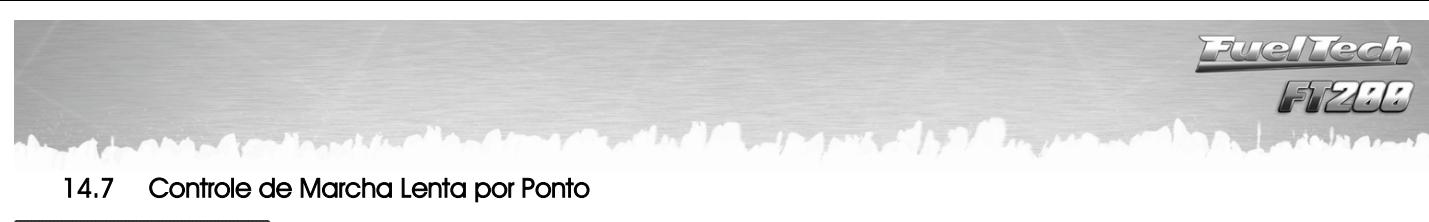

<span id="page-34-0"></span>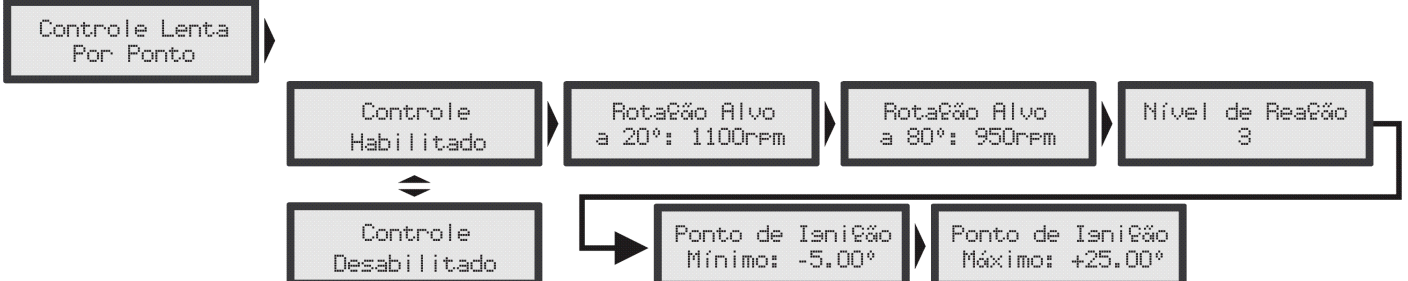

O controle de marcha lenta por ponto de ignição é baseado no controle das injeções originais, onde é estipulada uma rotação alvo para a marcha lenta e, o módulo de injeção trabalha avançando e retardando o ponto de ignição, dentro dos limites estabelecidos, para manter a marcha lenta próxima ao alvo especificado.

### 14.7.1 Nível de reação

<span id="page-34-1"></span>O nível de reação representa a progressividade e suavidade com que o ponto de ignição será modificado para contornar uma queda de rotação. Quanto maior o nível de reação, mais agressiva será a correção do módulo para contornar esta queda.

<span id="page-34-2"></span>Em veículos em que a rotação cai rapidamente ao tirar o pé do acelerador, utiliza-se um nível de reação maior, a fim de impedir que o motor apague.

Um detalhe importante é que níveis de reação altos podem fazer com que a marcha-lenta fique instável.

14.7.2 Ponto de Ignição Máximo e Mínimo

<span id="page-34-3"></span>Estes valores são os limites de avanço e retardo de ponto que serão usados para a marcha lenta.

### 14.7.3 Ajustando a Lenta por Ponto

Para iniciar os ajustes da Lenta por Ponto, é recomendável seguir os seguintes passos:

- 1. Estabilize a marcha-lenta com valores de lambda um pouco abaixo de 1,00. Valores muito próximos ou acima de 1,00 podem fazer o motor morrer com facilidade quando qualquer carga extra é exigida (ar-condicionado ou direção hidráulica, por exemplo);
- 2. No mapa principal de ignição, avance o ponto de ignição e observe que a marcha-lenta começa a subir. O valor de ponto em que a lenta para de subir deverá ser inserido no parâmetro Ponto de Ignição Máximo. O Ponto de Ignição Mínimo pode ficar em torno de -5°;
- 3. Habilite o Controle de Lenta por Ponto e observe no computador de bordo, na tela do Controle de Lenta por Ponto, os valores de ponto de ignição durante a marcha lenta. Normalmente os melhores resultados são obtidos com o ponto trabalhando entre 0º e 10º na marcha-lenta, pois, desta forma o módulo tem um range para corrigir qualquer queda ou subida de rotação;
- 4. Caso note que, durante o funcionamento do motor o Controle de Lenta por ponto está trabalhando sempre no ponto mínimo ou no máximo, é necessário modificar a abertura mínima do parafuso da borboleta. Se estiver sempre no ponto máximo é necessário aumentar a entrada de ar na marcha-lenta. Do contrário, sempre no ponto mínimo, deve-se reduzir a entrada de ar na marcha-lenta.
- 5. A faixa de trabalho ideal do ponto ignição para este controle é em torno do ponto médio entre os valores configurados como Ponto Mínimo e Ponto Máximo

É essencial para o Controle de Lenta por Ponto que o motor tenha um sensor TPS instalado e funcionando corretamente. Este controle só começa atuar quando o TPS estabiliza em 0% e é desabilitado automaticamente quando o TPS sai da posição de marcha-lenta.

### <span id="page-35-0"></span>14.8 Modo Burnout

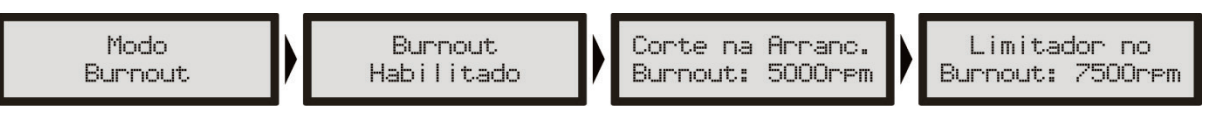

O modo burnout é uma função que visa facilitar o aquecimento dos pneus e o uso do corte de arrancada. Ao acionar o botão two-step, o corte de arrancada é ativado. Ao soltar o botão, as curvas do Controle de Rotação por Tempo passam a valer, impedindo o correto aquecimento dos pneus.

Quando o Modo Burnout está ativado ele impede que o Controle de Rotação seja iniciado, fazendo valer os corte de ignição configurados nele.

Para usar esta função, habilite-a através do menu "Ajustes Complementares". Com esta opção habilitada, basta estar em uma tela do computador de bordo e pressionar o botão para cima por 2 segundos. A tela ao lado começará a piscar, indicando que o Modo Burnout esta ativo.

Modo **Burnout** 

Quando esta mensagem está piscando na tela, o corte final de ignição passa a ser o que foi configurado em "Limitador no Burnout". Quando o botão do corte de arrancada (two-step), estiver pressionado, vale o corte de rotação configurado em "Corte na Arranc.". O atraso no ponto e o enriquecimento são os mesmos configurados na função "Corte de Arrancada".

Depois de efetuado o aquecimento dos pneus, basta pressionar o botão para cima para que a injeção volte ao modo normal de funcionamento.

### <span id="page-35-1"></span>14.9 Eletroventilador

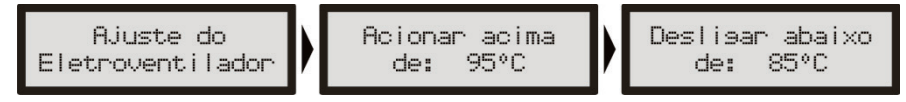

O controle do eletroventilador do sistema de arrefecimento do motor é feito pela temperatura na qual se deseja o seu acionamento e então a temperatura na qual é desacionada. Pode-se determinar que o eletroventilador seja acionado quando o motor chega a 90ºC de temperatura e desligado quando este esfriar e chegar a 82ºC. Através do menu "Configuração Complementar", selecione a saída que deseja utilizar para este atuador e, em seguida, informe as temperaturas de operação.

#### 14.10 Atuador de Marcha Lenta

<span id="page-35-2"></span>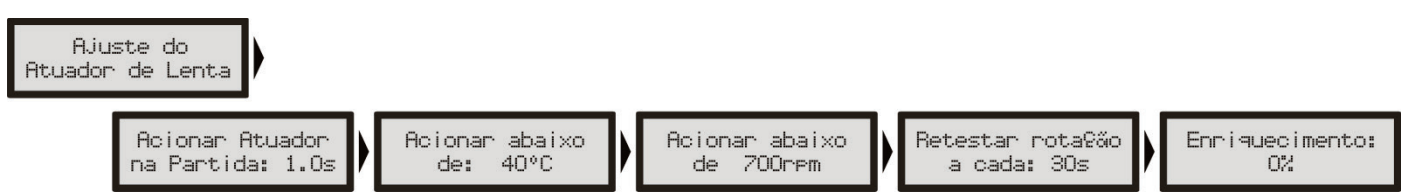

Esta função aciona um atuador de marcha lenta que se abre apenas para aumentar a passagem de ar para o motor, aumentando a rotação. Selecione primeiramente, através do menu "Configuração Complementar", a saída auxiliar que acionará o solenóide. Em seguida, configure os parâmetros apresentados. Para cobrir as possíveis situações existem 4 parâmetros de configuração e um enriquecimento:

- Acionar Atuador na Partida: tempo após a partida do motor durante o qual se deseja manter acionado o atuador. Este parâmetro auxilia a dar a partida e estabilizar a marcha lenta logo após a partida, que normalmente tende a cair, mesmo com o motor em temperatura normal de funcionamento.

- Acionar abaixo de (temperatura): escolhe-se uma temperatura a qual se considera que o motor estará em sua temperatura normal de funcionamento. Sendo abaixo desta, o atuador permanece acionado. Isto facilita a operação do motor a frio, quando a tendência é o motor não conseguir manter uma marcha lenta muito baixa.

- Acionar abaixo de (rotação): seleciona-se uma rotação de marcha lenta considerada mínima ao motor, sendo que em alguma situação que o motor tenda a cair abaixo deste valor o atuador será acionado pelo tempo determinado no próximo parâmetro.

- Retestar rotação a cada: após o acionamento do atuador, é escolhido um tempo após o qual será desacionado. Isto ajuda em situações de maior carga no motor já durante a temperatura normal de funcionamento do motor, por exemplo, quando o eletroventilador ou o ar condicionado é acionado.

- Enriquecimento: controla o enriquecimento da mistura quando a válvula é aberta.

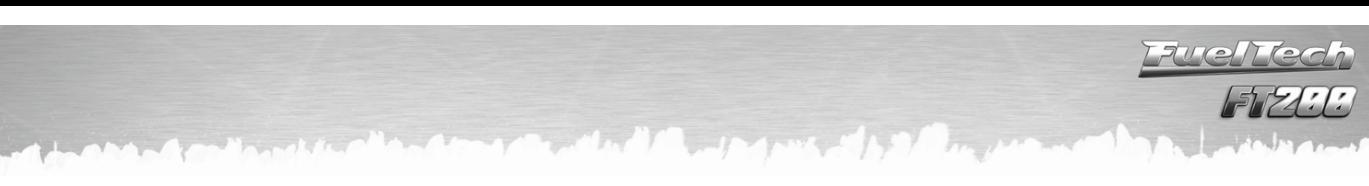

### <span id="page-36-0"></span>14.11 Shift Alert

Quando o motor atingir a rotação estipulada nesta função, a tela piscará e exibirá uma mensagem para troca de marcha ("SHIFT").

Para acionamento de um shift light externo, é necessário configurar uma saída auxiliar através do menu "Configurações Complementares". Caso nenhuma saída auxiliar esteja configurada como Shift Light, a mensagem "Saída Não Configurada" será exibida. Mesmo assim, é possível configurar a rotação do Shift Light na tela.

### <span id="page-36-1"></span>14.12 Bomba de Combustível

Esta saída aciona a bomba de combustível através de negativo, ligado a um relé. Ao ligar a ignição, ela fica acionada por 6 segundos, desligando-se em seguida, caso o módulo não receba sinal de rotação. É imprescindível o uso de um relé dimensionado de acordo com a corrente necessária para o acionamento da bomba.

### <span id="page-36-2"></span>14.13 Comando de Válvulas Variável

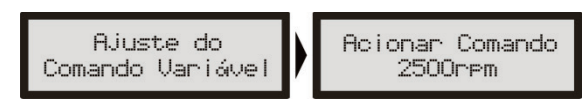

Esta função possibilita o acionamento do comando de válvulas variável (ou de um câmbio automático de 2 marchas). Selecione a saída com a qual deseja acionar o solenóide do comando de válvulas e, em seguida, informe a rotação para este acionamento.

### <span id="page-36-3"></span>14.14 Controle de Nitro Progressivo

Esta configuração de saída auxiliar permite a dosagem da mistura combustível+nitro (ou somente nitro) através da modulação de pulsos (PWM) enviados aos solenóides. A figura abaixo mostra todas as configurações desta função:

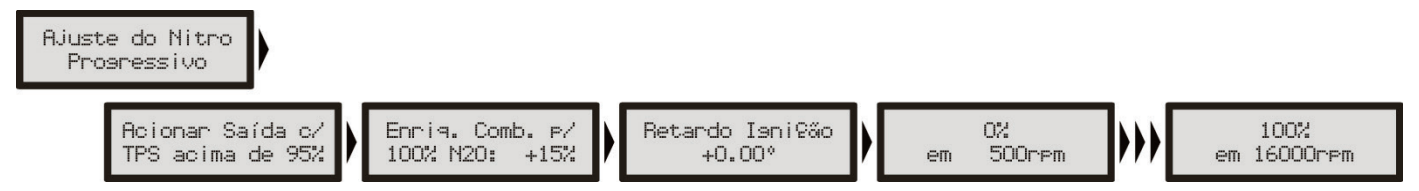

Configure uma saída auxiliar como "Controle de Nitro Progressivo" através do menu "Configuração Complementar". Em seguida, acesse no menu "Ajustes Complementares" a opção "Ajuste do Nitro Progressivo". O primeiro parâmetro a ser configurado é o percentual de abertura do TPS acima do qual a saída do nitro será acionada.

A próxima opção refere-se ao percentual de enriquecimento de combustível para 100% de nitro. Este percentual é aplicado sobre os tempos de injeção, aumentando-os, de modo a suprir as necessidades do motor. O retardo de ignição é um atraso em todo o mapa de ignição, necessário quando há a injeção de nitro.

Em seguida está o mapa de injeção de nitro em função da rotação. Quanto mais alto o percentual configurado neste mapa, maior a quantidade de nitro (ou nitro+combustível) injetada. A rotação máxima é a mesma escolhida na Configuração da Injeção. Ao usar as bancadas de injetores configuradas como independentes, o enriquecimento é feito em cima das duas bancadas.

A tela ao lado mostra as informações sobre o Controle de Nitro Progressivo. Estas informações são exibidas no computador de bordo da injeção.

Não é possível usar o Controle de Boost e o Controle de Nitro Progressivo simultaneamente, mesmo que em saídas auxiliares diferentes. Ao tentar fazer isto, a mensagem abaixo é exibida:

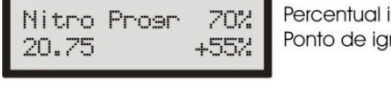

injeção de nitro inicão - Percentual de Enriquecimento de Combustível

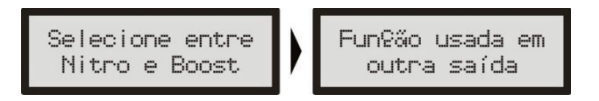

Bomba de Comb. Temporizada Rjuste da Bomba de Comb. Bomba de Comb Sempre Ativada Bomba de Comb. Sempre Desativ.

Shift Alert:

4000rem

**Ajuste do** 

Shift Alert

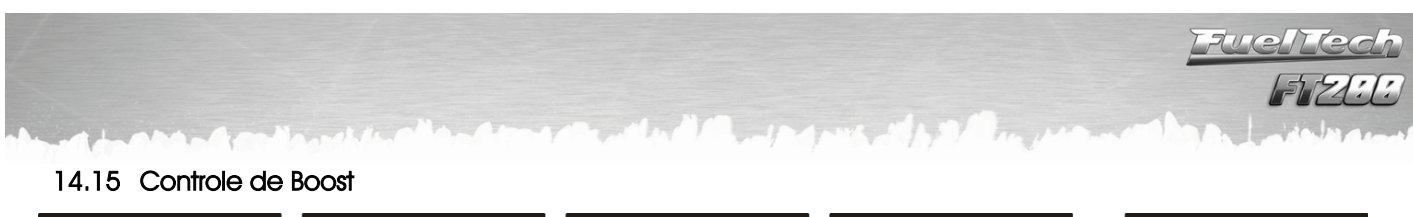

<span id="page-37-0"></span>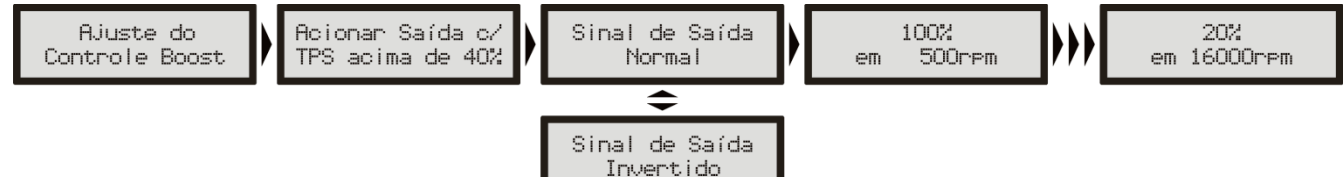

Para acessar a função "Ajuste do Controle de Boost", é necessário configurar uma saída auxiliar para atuar com esta função. O menu "Configuração Complementar" permite esta seleção.

Este controle possibilita o acionamento, através de PWM, de uma válvula solenóide que controla a válvula wastegate, regulando assim a pressão de turbo. Recomendamos a utilização do solenóide N75 de 3 vias. Para maiores informação quanto à sua instalação, consulte o capítulo [8.7](#page-14-3) deste manual.

O primeiro parâmetro de configuração é o percentual de TPS acima do qual o controle de Boost começará a pulsar o solenóide de controle. Abaixo deste percentual, o solenóide ficará desativado, permitindo que o motor atinja a pressão ajustada na mola da válvula wastegate.

Selecione o "Sinal de Saída Normal" quando utilizar o solenóide N75 de 3 vias, ou outra válvula solenóide que mantenha a pressão mínima do turbo quando desativada. Esta opção é utilizada na maioria das aplicações.

Por último, serão configurados os mapas com os percentuais de boost em função da rotação (a cada 500rpm), onde 0% significa que a válvula não está atuando e a pressão de turbo alcançada será a regulada pela mola da válvula, e 100% significa que a wastegate estará fechada, onde a turbina alcançará pressão máxima.

A tela abaixo mostra informações sobre o Controle de Boost. Ela pode ser acessada através do computador de bordo da injeção.

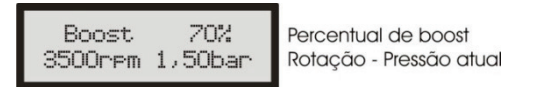

Não é possível usar o Controle de Boost e o Controle de Nitro Progressivo simultaneamente, mesmo que em saídas auxiliares diferentes. Ao tentar fazer isto, a mensagem abaixo é exibida:

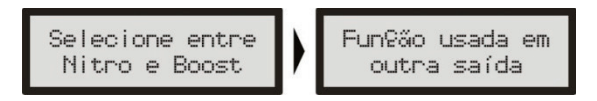

Observação: Tenha muito CUIDADO na utilização deste recurso, pois, para percentuais próximos de 100% de boost, a turbina pode gerar pressão total, o que pode levar à quebra do motor se este não estiver devidamente preparado para suportar a pressão atingida.

## <span id="page-38-0"></span>15 Configuração Complementar

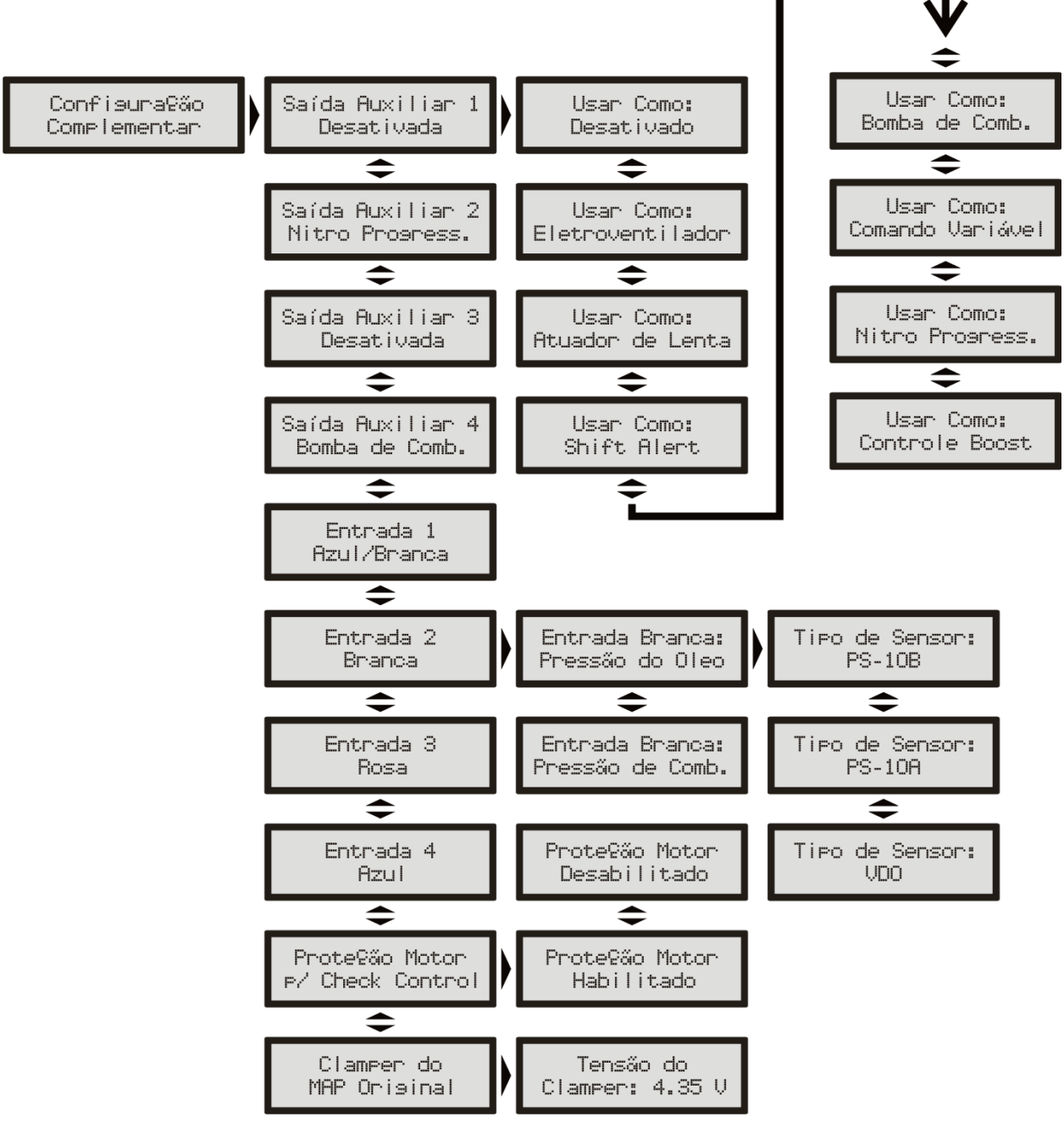

O menu "Configuração Complementar" compreende alguns ajustes que normalmente são feitos pelo preparador no momento da instalação e não requerem modificações posteriores. Exemplo disto é a definição das saídas auxiliares e das entradas de sensores instaladas. As saídas auxiliares devem ser configuradas previamente através deste menu para que suas configurações sejam acessadas através do menu "Ajustes Complementares".

As entradas 1 (Azul/Branca) e 3 (Rosa) são fixas como sensor de temperatura do ar e sensor de temperatura do motor, respectivamente. Já a entrada 2 (Branca) pode ser configurada como sensor de pressão de óleo ou combustível. A entrada 4 pode ser usada como sensor de pressão de combustível ou óleo, além disso ela pode ser usada para o botão do corte de arrancada (acionado por negativo).

Quando o sensor de pressão for selecionado em uma entrada, é preciso também informar o tipo de sensor utilizado. Existem três tipos de sensores de pressão: Siemens VDO (sensor de 2 pinos), PS-10A (3 pinos e PS-10 escrito em seu corpo) e PS-10B (3 pinos e PS-10B escrito em seu corpo).

A função "Proteção Motor por Check Control" desliga o motor caso algum aviso configurado no "Check Control", dentro de "Interfaces e Alertas", seja ativado. O motor só voltará a ligar depois que a injeção for reiniciada.

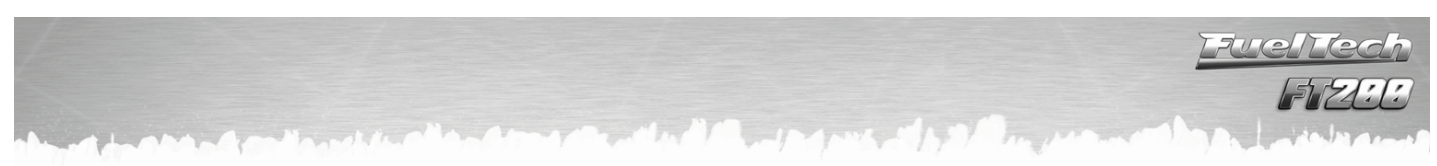

### <span id="page-39-0"></span>15.1 Clamper do MAP/MAF Original

15.1.1 Ligação do clamper ao sensor MAP/MAF da injeção eletrônica original do veículo

<span id="page-39-1"></span>Ao turbinar um motor naturalmente aspirado ou aumentar a pressão de turbo-alimentados, alguns sensores do gerenciamento original de injeção acusam falhas. Isto ocorre, pois estes sensores não foram projetados para ler pressões positivas. Eletronicamente falando, quando o MAP (ou MAF) lê pressão de turbo, seu sinal de saída sobe para um valor que a injeção original não está acostumada a trabalhar.

O clamper integrado da FT200 só deve ser usado se a injeção original estiver no carro controlando alguma função como acelerador eletrônico, ignição, etc. e esta função estiver apresentando problemas. Se a injeção original não estiver apresentando problemas ou não estiver no carro, o clamper integrado não deve ser utilizado.

O clamper da FT200 é ligado em paralelo com o fio de sinal do sensor MAP ou MAF, impedindo que o sinal de saída destes sensores ultrapasse o que foi configurado. Em outras palavras, ele "grampeia" o sinal do sensor, fazendo com que ele trabalhe apenas na faixa para a qual foi projetado. Caso o sinal do sensor passe do limite configurado, o Clamper da FT200 drena a tensão excedente, limitando assim sua faixa de variação.

#### 15.1.2 Identificando o Fio de Sinal do MAP/MAF da Injeção Original

<span id="page-39-2"></span>Abaixo estão duas figuras que mostram como medir os fios do sensor em que o clamper vai ser usado. Os fios não devem ser cortados e, para evitar que sua isolação seja danificada, recomendamos o uso de um alfinete, pois a ponteira do multímetro danifica a capa e o conector do chicote original.

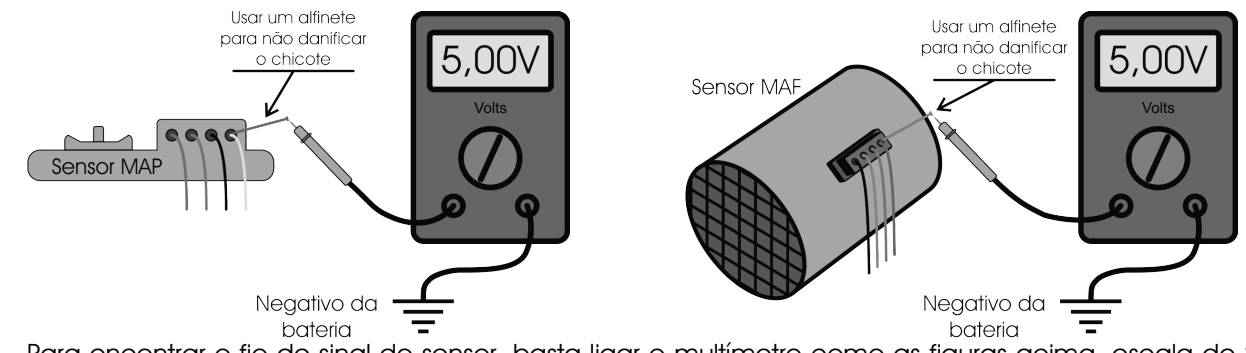

Para encontrar o fio de sinal do sensor, basta ligar o multímetro como as figuras acima, escala de 20VDC com uma ponteira no negativo da bateria e a outra nos fios do chicote do sensor. Com o motor ligado, coloque o multímetro e acelere o motor. A tensão do fio de sinal deve variar na faixa de 0 a 5V.

Feito isto, basta conectar o fio verde/amarelo da FT200 ao fio de sinal do sensor.

<span id="page-39-3"></span>O fio de sinal do sensor não deve ser cortado, deve-se apenas remover um pedaço de sua capa e emendar o fio verde/amarelo FT200.

15.1.3 Ajuste do valor do Clamper do MAP/MAF

Este menu permite ajustar o valor da tensão máxima atingida pelo MAP/MAF original.

MAP: Depois que o fio do clamper estiver ligado (ajuste a tensão do clamper para 5V), continue com o multímetro

M

medindo a tensão do sinal do sensor, porém com a chave de ignição ligada e o motor desligado. O sensor estará lendo pressão atmosférica e geralmente a tensão do sinal ficará em torno de 4,2V. Abaixe a tensão do clamper até que a tensão

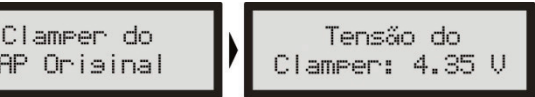

lida no multímetro comece a diminuir. O valor que normalmente elimina as falhas no sensor MAP fica pouco abaixo do valor mostrado com o carro desligado. Neste caso, o ideal seria 4,1V.

MAF: Para iniciar a regulagem, recomenda-se deixar a tensão do clamper em 3V e andar com o carro. Para definir a tensão do clamper, deve-se achar o ponto em que a injeção original não detecte mais anomalia no sensor ao andar com o carro, tanto de pé no fundo como em baixa carga.

Definido o ponto em que não ocorrem mais falhas, é possível ainda alterar um pouco a tensão do clamper, pois, ao limitar a faixa de atuação do sensor, o clamper faz com que a injeção original leia apenas vácuo, o que significa que as curvas de ignição também variarão de acordo com o valor limitado, mudando o desempenho do motor.

É interessante fazer testes nesta parte, pois é possível obter melhoras significativas no desempenho do motor com um bom ajuste no valor do clamper.

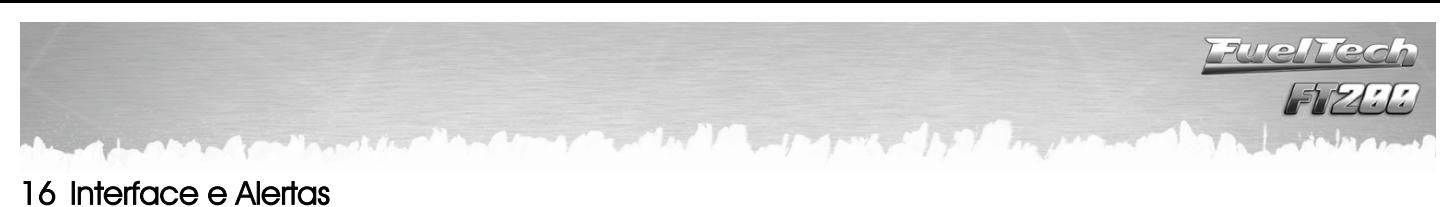

<span id="page-40-0"></span>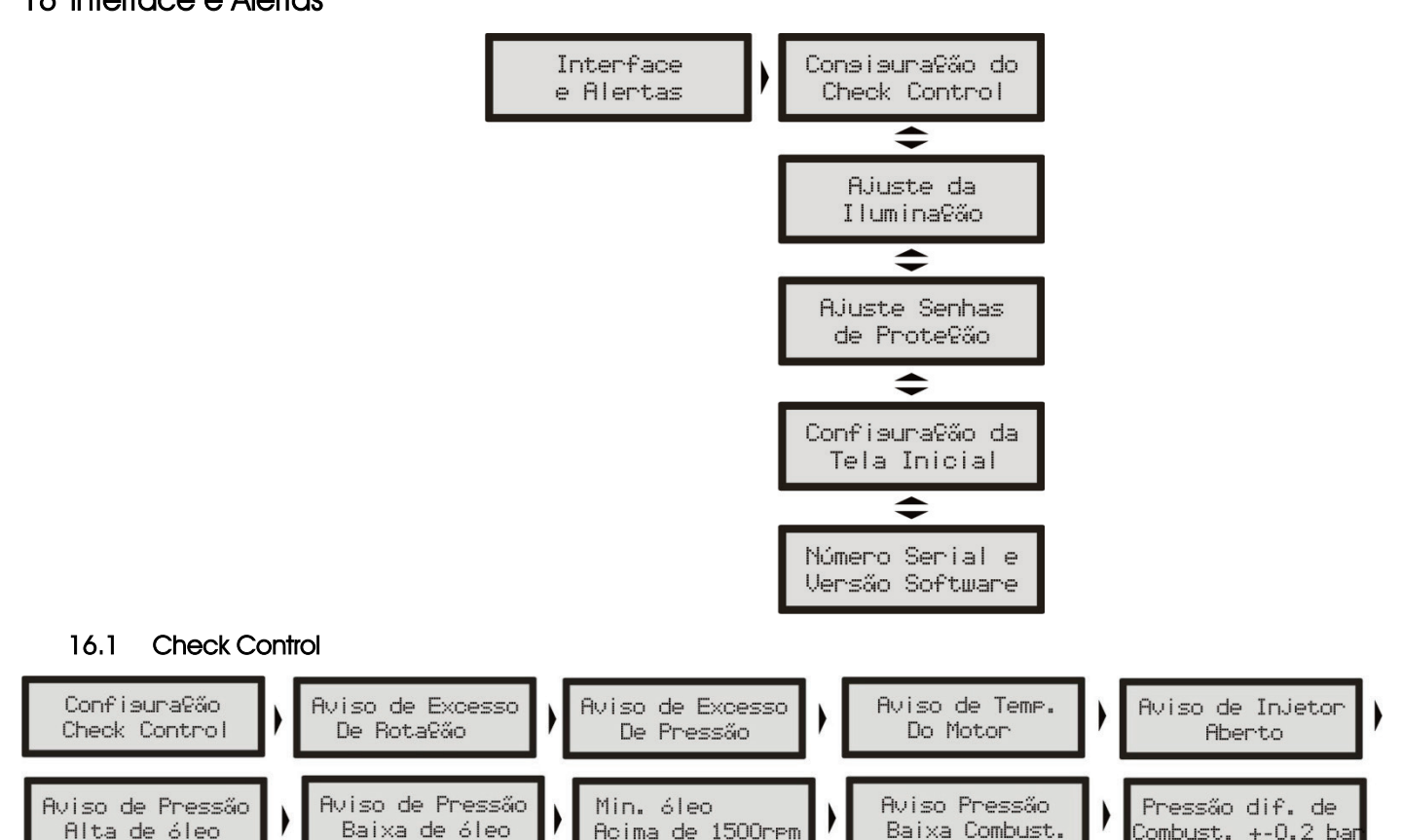

As funções de Check Control são avisos de situações perigosas que podem ser programadas para emitir um sinal sonoro e visual. Através do menu "Proteção do Motor por Check Control", dentro de "Configurações Complementares", o motor pode ser cortado caso algum aviso configurado no Check Control seja exibido na tela.

Acima de 1500rem

Pode-se configurar individualmente avisos para excesso de rotação, excesso de pressão, excesso de temperatura do motor, saturação real dos injetores, pressão baixa de óleo, pressão alta de óleo, pressão insuficiente de óleo acima de determinada rotação, pressão baixa de combustível e pressão diferencial de combustível incorreta.

Toda vez que algum aviso for dado pela injeção, a tela piscará e um bip sonoro com algum dos textos abaixo até que se pressione qualquer tecla:

- Excesso de Rotação -------------------- rpm
- Excesso de Pressão ---------------------- bar
- Excesso de Temp. do Motor ---------- ºC
- Abertura dos Injetores ------------------- % (indica qual banco saturou)
- Pressão Alta de Óleo -------------------- bar
- Pressão Baixa de Óleo ------------------ bar
- Pressão Baixa de Combustível ------- bar

O aviso de Saturação Real dos Injetores é configurado indicando-se um valor percentual da abertura real do bico injetor e verifica os dois bancos de bicos individualmente avisando qual deles excedeu o limite.

### <span id="page-40-2"></span>16.2 Ajustes da Iluminação

<span id="page-40-1"></span>Alta de áleo

No Ajuste da Iluminação do display de cristal líquido pode-se alterar a intensidade da iluminação de fundo do LCD individualmente para o Modo Dia e Modo Noite.

Para alternar entre os modos, pressione a tecla para cima durante 2 segundos no computador de bordo. Este atalho só funciona quando a função "Modo Burnout" está desabilitada.

Para alterar a intensidade do modo em uso, entre no menu "Ajuste da Iluminação", dentro do menu "Interfaces e Alertas".

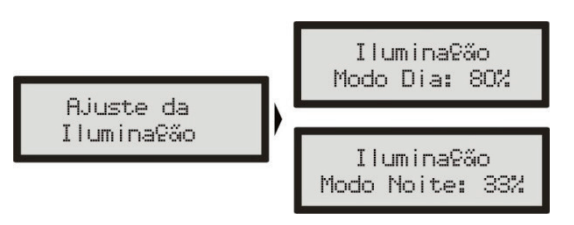

Combust. +-0.2 ba

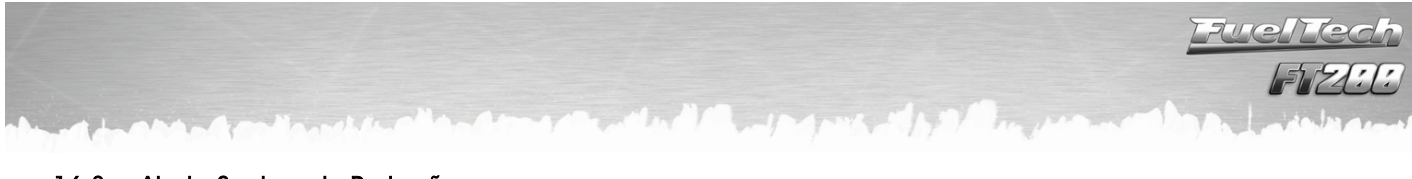

### <span id="page-41-0"></span>16.3 Ajuste Senhas de Proteção

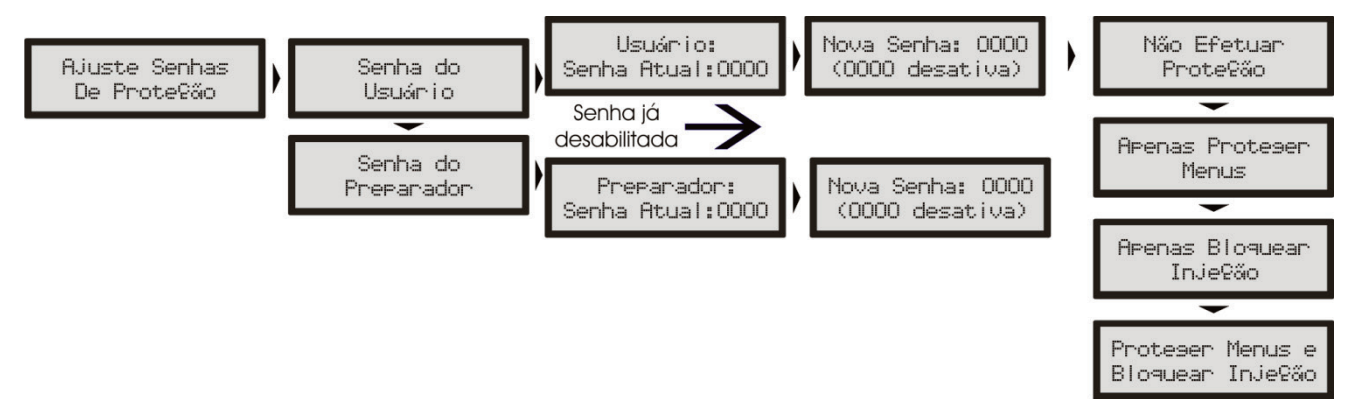

As senhas de proteção só podem ser acessadas e alteradas com o motor desligado. Pode-se configurar dois tipos de senha de proteção nesta injeção:

### Senha do Usuário

Habilitando a senha de usuário é possível fazer 4 tipos de bloqueio e proteção:

- Não Efetuar Proteção: escolha esta opção para colocar uma senha, mas manter todos os menus liberados. Faça isso para evitar que seja colocada uma senha e ativado algum bloqueio sem o seu consentimento.
- Apenas Protege Menus: esta opção protege todos os menus da injeção, deixando acessível apenas a leitura das informações do computador de bordo e o funcionamento do motor.
- Apenas Bloquear Injeção: bloqueio apenas da partida do motor. Todos os menus ficam disponíveis para visualização e alteração, porém, o sistema de injeção fica bloqueado até a inserção da senha.
- Proteger Menus e Bloquear Injeção: assim bloqueia-se a partida do motor e também a visualização e alteração de todos os parâmetros da injeção.

Quando se pressiona a tecla à direita para entrar nos menus, e esta senha está habilitada, é solicitada a senha para liberar o acesso. Utilizando as teclas acima e abaixo para alterar o número e a tecla à direita para passar ao próximo digito é possível informar a senha. Clique à direita para confirmar. O acesso é liberado até que se reinicie a injeção ou até que se desative esta senha.

### Senha do Preparador

Esta senha bloqueia os menus de Ajuste de Mapas de Injeção, Configuração da Injeção e o Gerenciador de Ajustes, deixando disponíveis as funções de Computador de Bordo, Configurações do Check Control, do Shift Alert, do Display e da Tela Inicial. Ela é muito útil para quando se quer proteger apenas as funções principais da injeção, mas liberando todas as funções adicionais de utilização. Com esta senha não é possível alterar nenhum mapa de injeção ou de ignição.

Para acessar os menus bloqueados por senha deve-se pressionar a tecla à direita por 2 segundos e então utilizando as teclas acima e abaixo e a direita para passar ao próximo digito é possível informar a senha. Clique a direita para confirmar. Então o acesso é liberado até que se reinicie novamente a injeção ou até que se desative esta senha.

### Para ativar ou desativar esta senha siga os seguintes passos:

- 1. Com as proteções liberadas, pressione o botão à direita, aparecerá "Ajuste dos Mapas de Injeção".
- 2. Pressione a tecla abaixo até "Interface e Alertas" e pressione à direita
- 3. Pressione a tecla abaixo até "Ajustes Senhas de Proteção"
- 4. Entre neste menu pressionando a tecla à direita e então pressione a tecla abaixo.
- 5. Então no menu "Senha do Preparador" pressione a tecla à direita para entrar
- 6. Se já existe uma senha configurada ela vai ser solicitada agora, caso contrário, vai direto à edição da nova senha de proteção do preparador.
- 7. Utilize as teclas acima e abaixo para editar o dígito e à direita e à esquerda para passar e voltar os dígitos. (Para desabilitar a proteção coloque como senha "0000")

Observação Importante: As senhas vêm desabilitadas de fábrica, ao habilitar uma senha de proteção você estará bloqueando o acesso de outras pessoas a injeção e talvez até mesmo o seu. Ao escolher uma senha tenha certeza de que você lembrará dela, pois, por motivos de segurança esta senha somente será trocada mediante o envio do módulo de injeção para a FuelTech juntamente com a Nota Fiscal de compra.

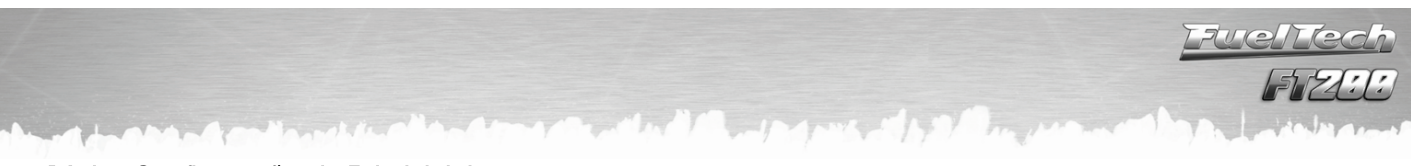

### <span id="page-42-0"></span>16.4 Configuração da Tela Inicial

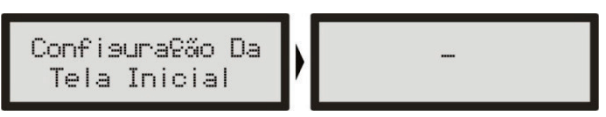

É possível personalizar a tela de inicialização. Toda a vez que a injeção é ligada, a tela abaixo é mostrada indicando o modelo da Injeção Eletrônica FuelTech:

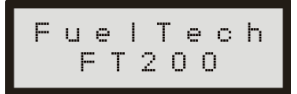

A tela abaixo aparece logo após, com o texto padrão que pode ser editado:

Professional Fuel Injection

#### <span id="page-42-1"></span>16.5 Número Serial e Versão do Software

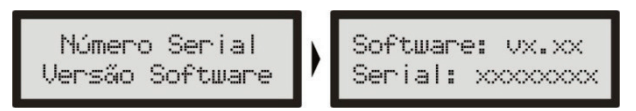

Neste menu você pode verificar a versão do software contida no processador e o número serial do equipamento. Sempre que entrar em contato com o suporte técnico, tenha em mãos estes números para facilitar o atendimento.

<span id="page-43-0"></span>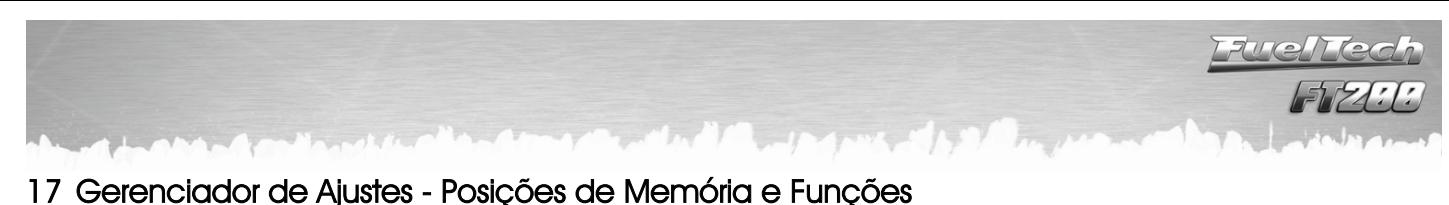

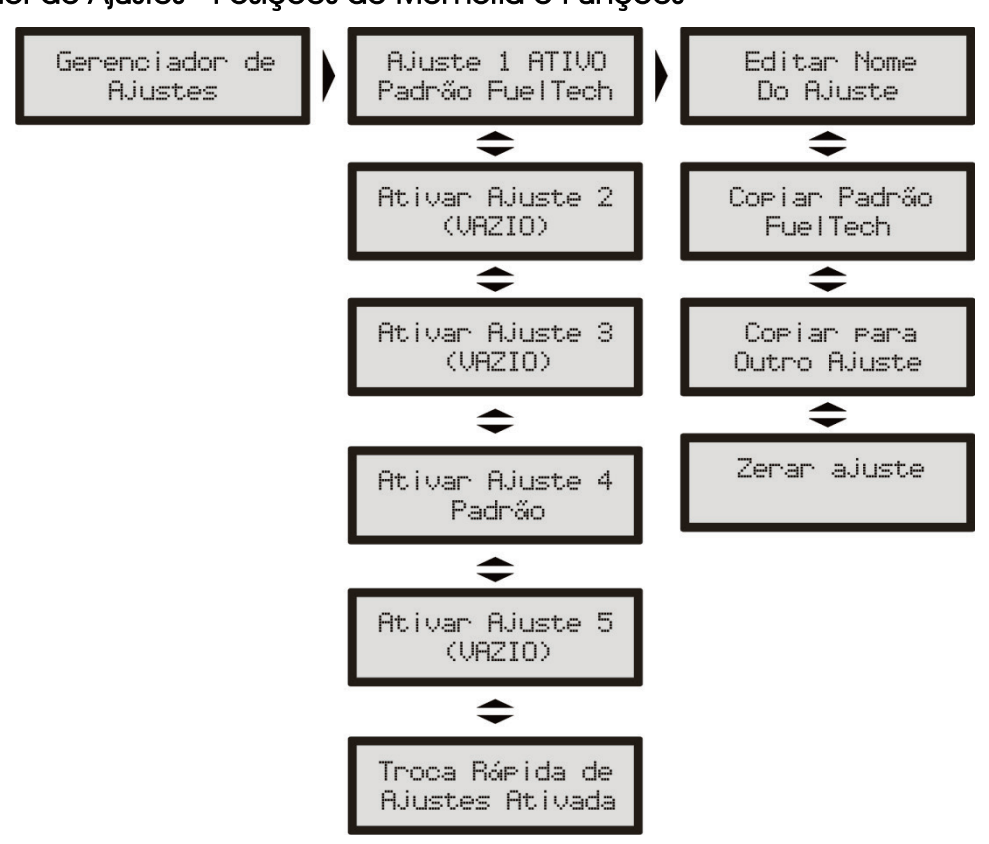

Com o Gerenciador de Ajustes é possível alternar entre os mapas de injeção salvos em cinco posições de memória, cada posição tem configurações e ajustes diferentes. Com isso pode-se, por exemplo, ter 5 diferentes ajustes para as mais variadas condições climáticas ou de uso. Outra opção é usar o mesmo módulo para até cinco motores diferentes que podem compartilhar a injeção, porém, com suas regulagens salvas. Para isso podese solicitar um ou mais chicotes elétricos extras.

#### Troca Rápida de Ajustes

Com esta função ativada, é possível, no computador de bordo, pressionar a tecla para baixo durante 2 segundos e fazer a troca rápida entre os ajustes com mapas definidos.

#### Funções de Cálculo Automático dos Mapas de Injeção:

A função "Copiar Padrão FuelTech" auxilia bastante a começar o acerto de um carro, pois utilizam os dados obtidos da Configuração da Injeção para fazer uma estimativa de um mapa de combustível base.

Antes de utilizar estas funções é muito importante que se tenha seguido totalmente o capítulo [10](#page-18-0) deste manual.

 $H_Y$ 

### <span id="page-44-0"></span>18 Controle de Rotação por Tempo

Esta tecnologia é fruto de pesquisa e desenvolvimento realizado junto a NHRA Sport Compact nos Estados Unidos, com especial colaboração de Jon Perry (chefe de equipe da Equipe Chevrolet Red Bull Racing do piloto Gary Gardella), Gary Kubo (chefe de equipe da Equipe Scion do piloto Christian Rado) e do piloto brasileiro de arrancada Cacá Daud do Astra Turbo A. Esta é a forma de controle de tração utilizada na NHRA Sport Compact.

Esta função pode ser utilizada em motores aspirados ou turbo, sendo que no segundo caso, recomendase a utilização em conjunto com o equipamento FuelTech BoostController.

É recomendada a utilização em conjunto de um sistema de aquisição de dados como o FuelTech WB-o2 Datalogger. Este equipamento permite avaliar as curvas de rotação de forma precisa, auxiliando no ajuste fino desta tecnologia.

A inicialização do controle é dada ao final da função de corte de arrancada (Two-step), portanto, enquanto está pressionado este botão, o corte de arrancada está ativo normalmente, e ao soltar o botão é iniciado o controle de rotação por tempo de acordo com a programação estabelecida.

O princípio da curva deste controle é baseado na padronização de cada largada, fazendo-a depender menos da sensibilidade do piloto em dosar o acelerador, o que cada vez mais é dificultado pelas altíssimas potências e respostas rápidas dos motores, limitando a rotação do motor a fim de que não dispare os pneus destracionando muito acima da real velocidade do carro. A máxima tração é dada com os pneus destracionando apenas um pouco acima da velocidade real, portanto, a primeira marcha para um carro de arrancada é fundamental, onde a velocidade parte de 0 km/h.

Portanto, para uma melhor tração nos primeiros metros de deslocamento do veículo, o objetivo é largar com uma rotação de motor suficiente para girar a roda inicialmente sem que o motor caia fora da sua faixa de torque, logo após isso, deve-se manter em uma rotação em que o motor ainda tenha força para manter as rodas destracionando levemente e o carro adquirindo velocidade, após alguns instantes, o controle de rotação deve ir liberando gradualmente a rotação do motor com o aumento da velocidade do veículo.

Sem um recurso como este, é obrigatório ao piloto controlar o acelerador de forma muito crítica. Utilizando este recurso, o controle da tração é exercido pelo equipamento, possibilitando que o piloto mantenha 100% do acelerador pressionado sem o risco de os pneus dispararem.

#### Observações importantes:

A) Este controle somente terá efeito benéfico após algumas passadas e ajustes dos parâmetros, pois, diferenças de relações de câmbio, faixas de torque e faixa de rotação de cada motor, condições da pista, entre outros, exigem que os parâmetros sejam afinados.

B) Quando utilizado em conjunto com um sistema de controle de pressão de turbo (FuelTech BoostController), recomenda-se um pequeno aumento da pressão nas marchas onde o controle é realizado, visto que o motor precisa ter disponível uma sobra de potência a fim de não perder o torque facilmente, especialmente por estar em baixas rotações. Porém não se recomenda a utilização de uma pressão muito acima da utilizada sem este recurso sob o risco de o controle ter de ser muito ativo, sendo percebido isso externamente pela quantidade e intensidade dos cortes realizados no motor.

C) A rotação do corte de arrancada, normalmente é aumentada um pouco, a fim de ter disponível uma potência maior para a rolagem inicial do veículo.

D) Este recurso somente é ativado quando o botão de corte de arrancada é pressionado por mais de 1 segundo. Com isso é possível utilizar o corte de arrancada como limitador para trocas de marcha com TPS pleno, como alguns carros utilizam, sem que, após cada troca de marcha, fosse ativado o controle de rotação por tempo.

E) Após o tempo final o limitador retornará ao valor de Limitador de Rotação designado na programção.

F) Para desativar este recurso, basta colocar a Rotação Inicial como "deslig." baixando o RPM para abaixo de 1500rpm. Com isso o recurso de Controle de Rotação por Tempo estará desativado.

G) Para aquecimento dos pneus, caso seja utilizado o corte de largada, pode-se desativar o controle como descrito acima e após o aquecimento já deixar na rotação inicial desejada e apenas confirmar a alteração. Com isso ele estará ativo para a arrancada.

O controle de rotação é baseado em 7 pontos de rotação. Com estes 7 pontos de rotação, é possível estabelecer um gráfico de controle de rotação como os exemplos abaixo:

 Exemplo 1: carro de categoria que vira aproximadamente 2,0 segundos de primeira parcial em arrancada (parcial de 60 pés), onde a rotação inicial para iniciar o movimento está em 5200rpm. Logo após este primeiro movimento, meio segundo depois, o limitador diminui para 4500rpm com o objetivo de diminuir a diferença de velocidade dos pneus em relação à velocidade do carro, até que a velocidade do carro aumente e no próximo ponto (Ponto 2), em 1,2 segundos após ter iniciado a largada, seja possível liberar até 4700rpm o giro do motor e assim progressivamente nos próximos pontos até o limitador de rotação final a 8300rpm em 2,7 segundos.

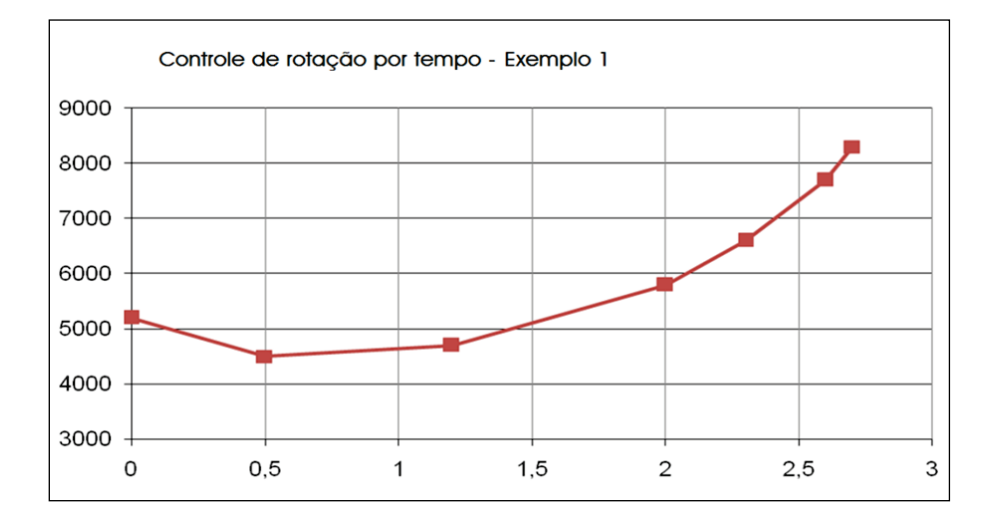

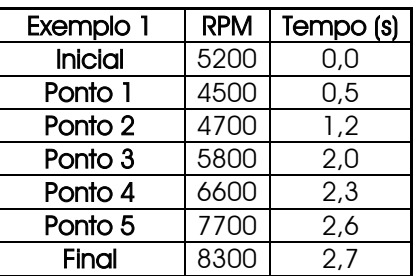

Exemplo 2: baseado no exemplo 1, um carro que deslocou bem o primeiro movimento, mas logo após a isso o motor caiu abaixo da faixa de torque e perdeu força, cria-se este exemplo 2, onde a rotação inicial e as parciais a partir do ponto 3 são iguais ao exemplo 1, sendo aumentados apenas os pontos 2 e 3 de rotação a fim de evitar que o motor não consiga manter o torque em rotações inferiores a isso. Observe em azul o gráfico do exemplo 2 sobreposto ao gráfico do exemplo 1 em vermelho.

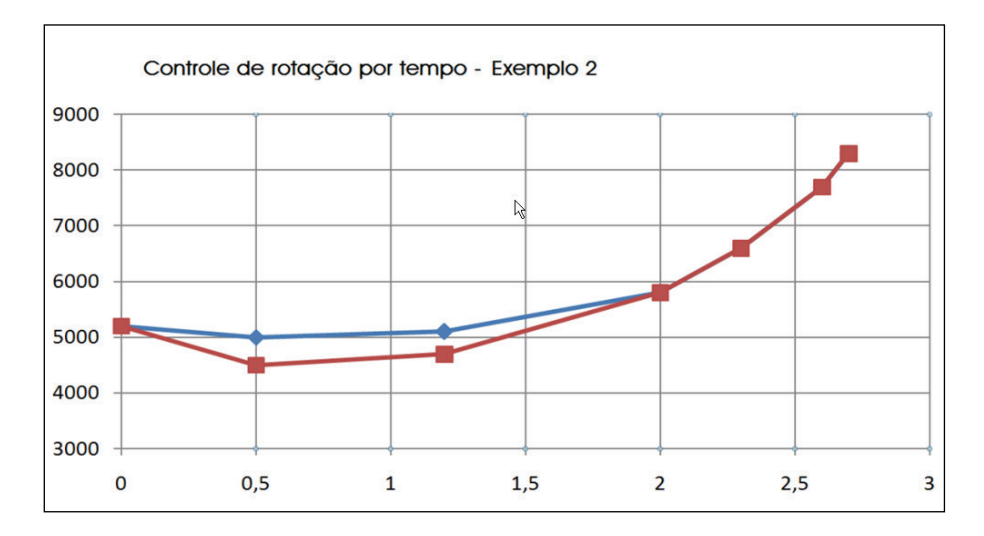

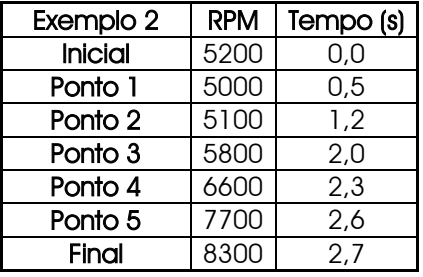

Exemplo 3: baseado no exemplo 1, um carro que apresente dificuldades de tração, e a impressão do piloto foi de que a rotação subiu muito rápido após os primeiros momentos de deslocamento do carro, ou seja, o carro não havia adquirido a velocidade necessária para que a rotação subisse. Isso pode ser um caso para uma pista com dificuldades de tração na qual a primeira marcha se estende mais. Observe que os pontos de rotação não se alteraram, apenas os tempos a partir do ponto 3 até o final, com isso, em azul, no gráfico de rotação, observe que a primeira marcha é estendida para 3,2 segundos ao invés dos 2,7 segundos do exemplo 1.

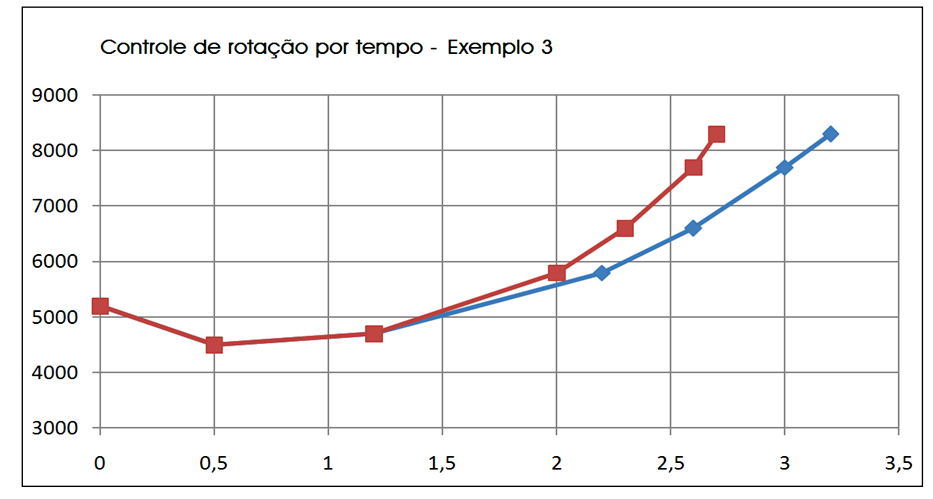

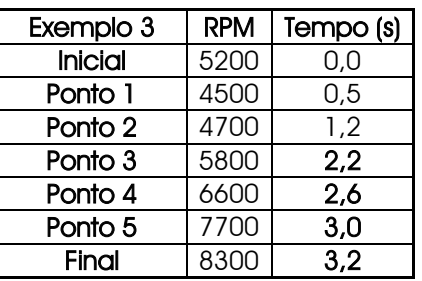

Exemplo 4: este é um aperfeiçoamento do exemplo 1, pressupondo que a primeira marcha está detalhada de forma correta, parte-se para o controle também da segunda marcha. Para isso é necessário saber em que rotação é a queda da troca de primeira para a segunda marcha e com isso ativar o limitador para uma rotação acima disso. Também é necessário saber em quanto tempo é percorrida a segunda marcha, além do tempo de troca de marcha necessário. Com isso, o controle de rotação para segunda marcha possibilita um aumento da potência do motor pelo aumento da pressão de turbo na segunda marcha, evitando que na troca de marchas a 2<sup>a</sup> marcha já entre destracionando. Observe que a primeira marcha foi refeita com menos pontos e os pontos que sobraram foram utilizados na segunda marcha.

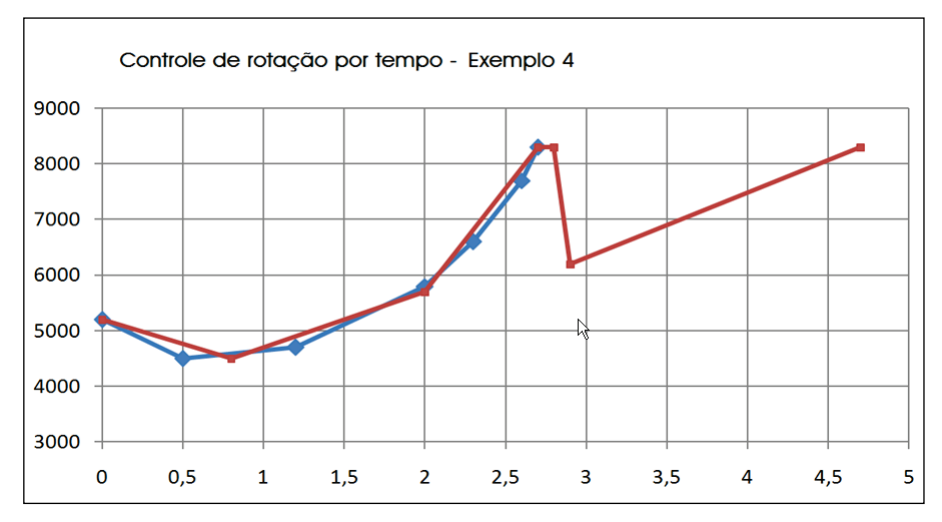

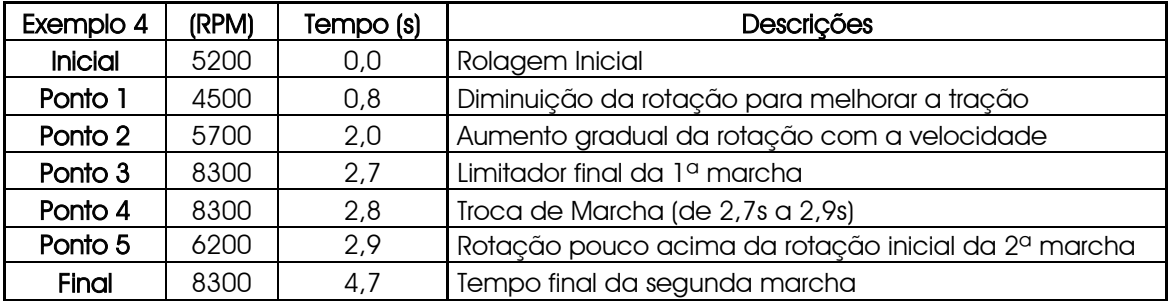

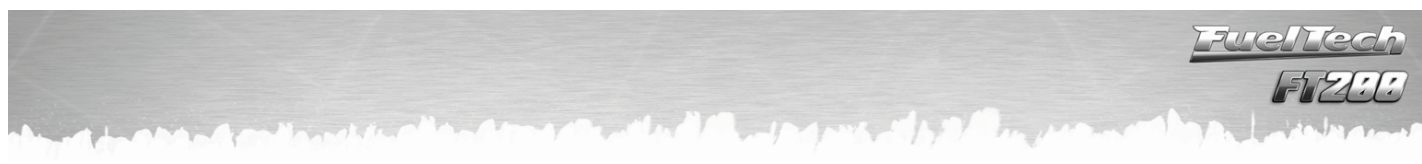

Exemplo 5: agora um exemplo de um carro que tenha uma primeira parcial estimada de 1,5 segundos (parcial de 60 pés na arrancada), utilizando pneus slick, sendo necessário que saia em uma rotação mais alta pela maior exigência de torque. Portanto em comparação com o exemplo 1, de um carro com pneus radiais, a rotação de saída provavelmente será maior e o tempo da primeira marcha menor.

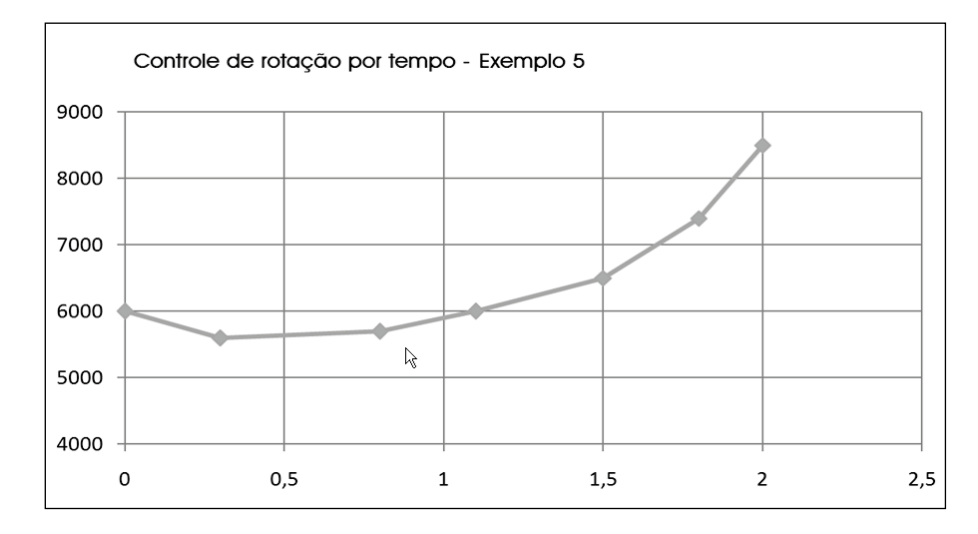

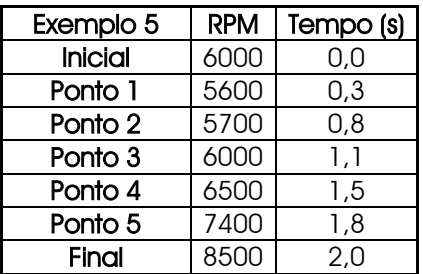

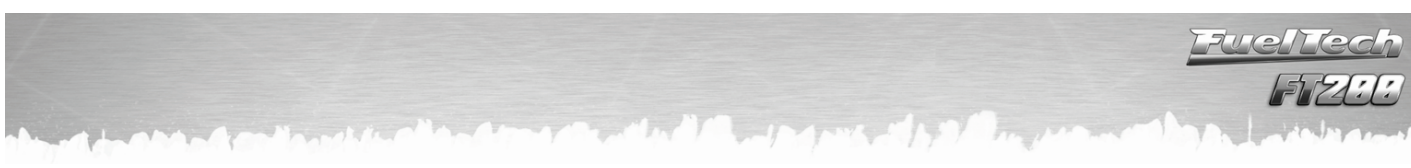

### <span id="page-48-0"></span>19 Diagramas Elétricos Completos

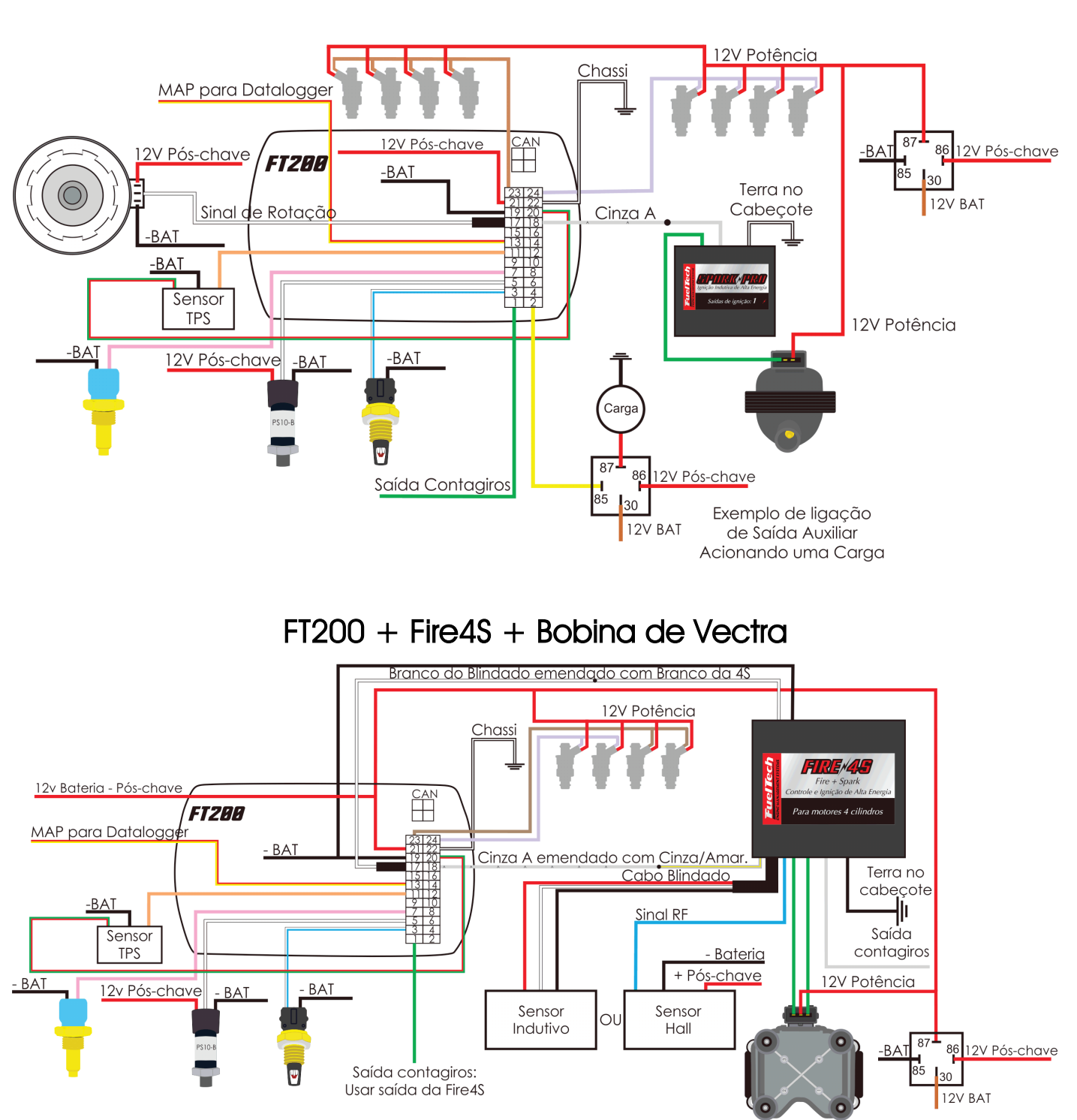

FT200 +Distribuidor Hall + SparkPRO-1

uerrech  $\overline{z}$ 

**Av. Bahia, 1248 - São Geraldo Porto Alegre, RS – Brasil – CEP 90240-552**

> **Fone: +(55) 51 3019 0500 SAC: 82\*6008 / 82\*6009 Comercial: 82\*109584 E-mail: info@fueltech.com.br**

**www.fueltech.com.br**